19" LCD TV/DVD Combo Ensemble lecteur de DVD/TV ACL de 19 po Combo Televisor LCD/Reproductor de DVD de 19"

**NS-LTDVD19**

**User Guide | Guide de l'utilisateur | Guía del Usuario**

# INSIGNIA

www.insignia-products.com **1**

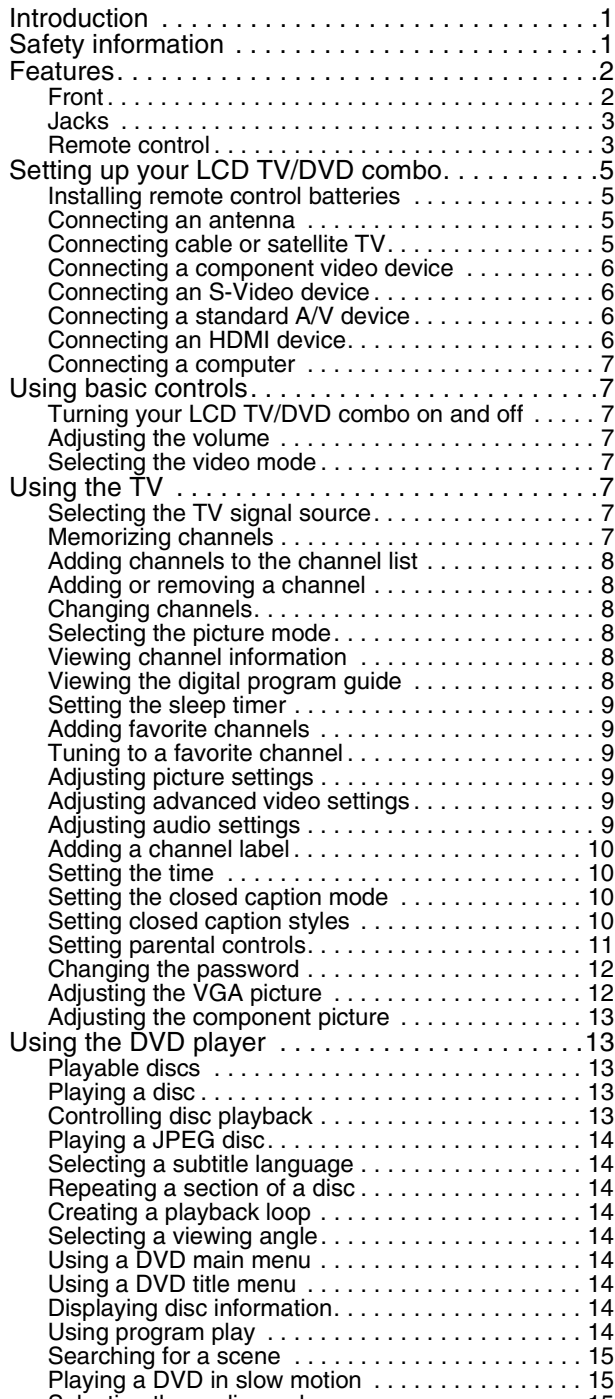

# **INSIGNIA**

# **Insignia NS-LTDVD19 19" LCD TV/DVD Combo**

### **Contents**

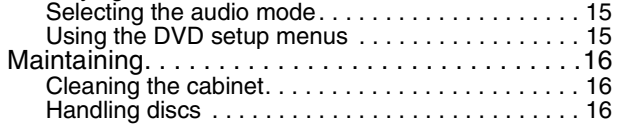

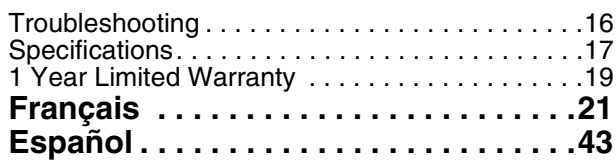

### **Introduction**

Congratulations on your purchase of a high-quality Insignia product. Your NS-LTDVD19 represents the state of the art in LCD TV and DVD player design, and is designed for reliable and trouble-free performance.

### **Safety information**

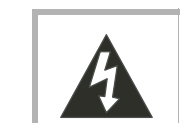

### **Important safety instructions**

- **1** Read these instructions.
- **2** Keep these instructions.
- **3** Heed all warnings.
- **4** Follow all instructions.
- **5** Do not use your LCD TV/DVD combo near water.
- **6** Clean only with a dry cloth.
- **7** Do not block any ventilation openings. Install in accordance with the manufacturer's instructions.

**8** Do not install near any heat sources such as radiators, heat registers, stoves, or other apparatus (including amplifiers) that produce heat.

**CAUTION**

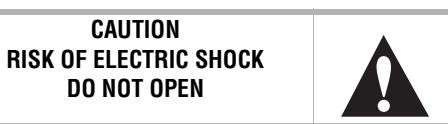

**DO NOT OPEN**

**Warning** To reduce the risk of electric shock, do not remove

the cover or back. No user serviceable parts

inside. Refer servicing to qualified service

personnel. To reduce the risk of fire or electric shock, do not expose your LCD TV/DVD combo to rain or moisture.

**Caution**

To prevent electric shock, match the wide blade on the power cord plug to the wide slot on an electric outlet. If the plug does not fit, consult a licensed electrician to replace the obsolete outlet. Do not modify the power cord plug, or you will defeat this safety feature.

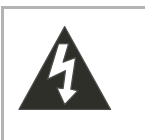

This symbol indicates that dangerous voltage constituting a risk of electric shock is present within your LCD TV/DVD combo. This label is located on the back of your LCD TV/DVD combo.

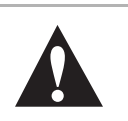

This symbol indicates that there are important operating and maintenance instructions in the literature accompanying your LCD TV/DVD combo.

#### Insignia NS-LTDVD19 19" LCD TV/DVD Combo

www.insignia-products.com

# **INSIGNIA**

- **9** Do not defeat the safety purpose of the polarized or grounding-type plug. A polarized plug has two blades with one wider than the other. A grounding type plug has two blades and a third grounding prong. The wide blade or the third prong is provided for your safety. If the provided plug does not fit into your outlet, consult an electrician for replacement of the obsolete outlet.
- **10** Protect the power cord from being walked on or pinched particularly at plugs, convenience receptacles, and the point where they exit from your LCD TV/DVD combo.
- **11** Only use attachments or accessories specified by the manufacturer.
- **12** Use only with a cart, stand, tripod, bracket, or table specified by the manufacturer.
- 
- **13** Unplug your LCD TV/DVD combo during lightning storms or when unused for long periods of time.
- **14** Refer all servicing to qualified service personnel.

Servicing is required when your LCD TV/DVD combo has been damaged in any way, such as the power-supply cord or plug is damaged, liquid has been spilled or objects have fallen into your LCD TV/DVD combo, your LCD TV/DVD combo has been exposed to rain or moisture, does not operate normally, or has been dropped.

**15** If an outside antenna or cable system is connected to your LCD TV/DVD combo, make sure that the antenna or cable system is grounded to provide some protection against voltage surges and built-up static charges. Article 810 of the National Electrical Code, ANSI/NFPA No. 70, provides information with respect to correct grounding of the mast and supporting structure, grounding of the lead-in wire to an antenna discharge unit, size of grounding conductors, location of the antenna-discharge unit, connection to grounding electrodes, and requirements for the grounding electrode.

### **Features**

**Front**

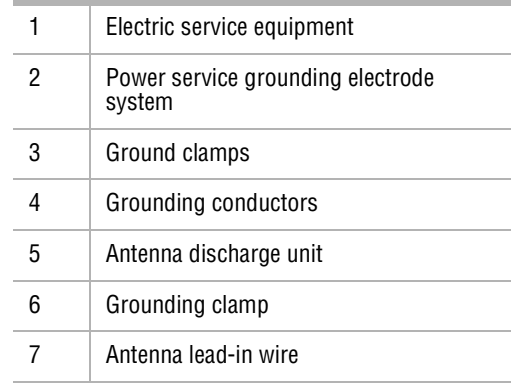

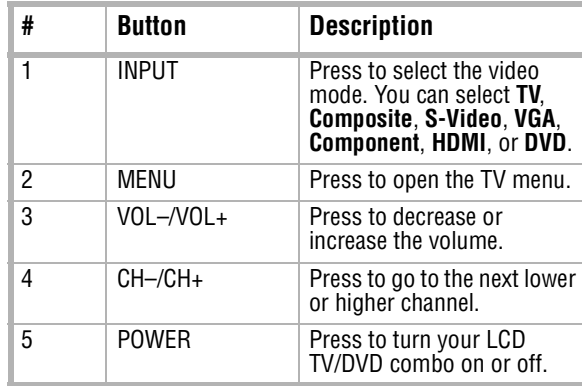

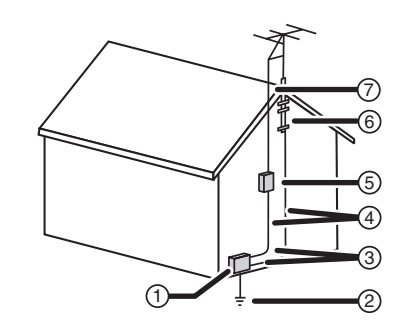

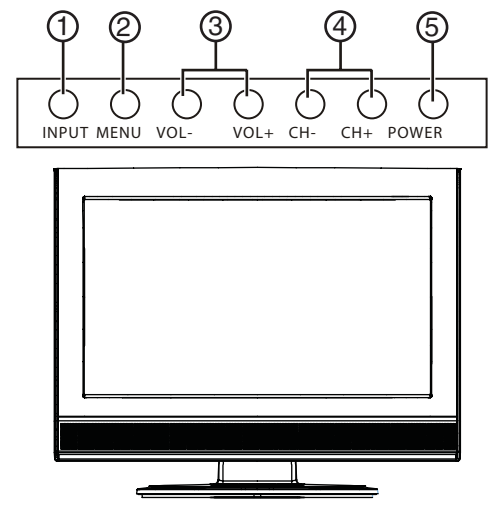

#### Insignia NS-LTDVD19 19" LCD TV/DVD Combo

# **INSIGNIA**

www.insignia-products.com

#### **Remote control**

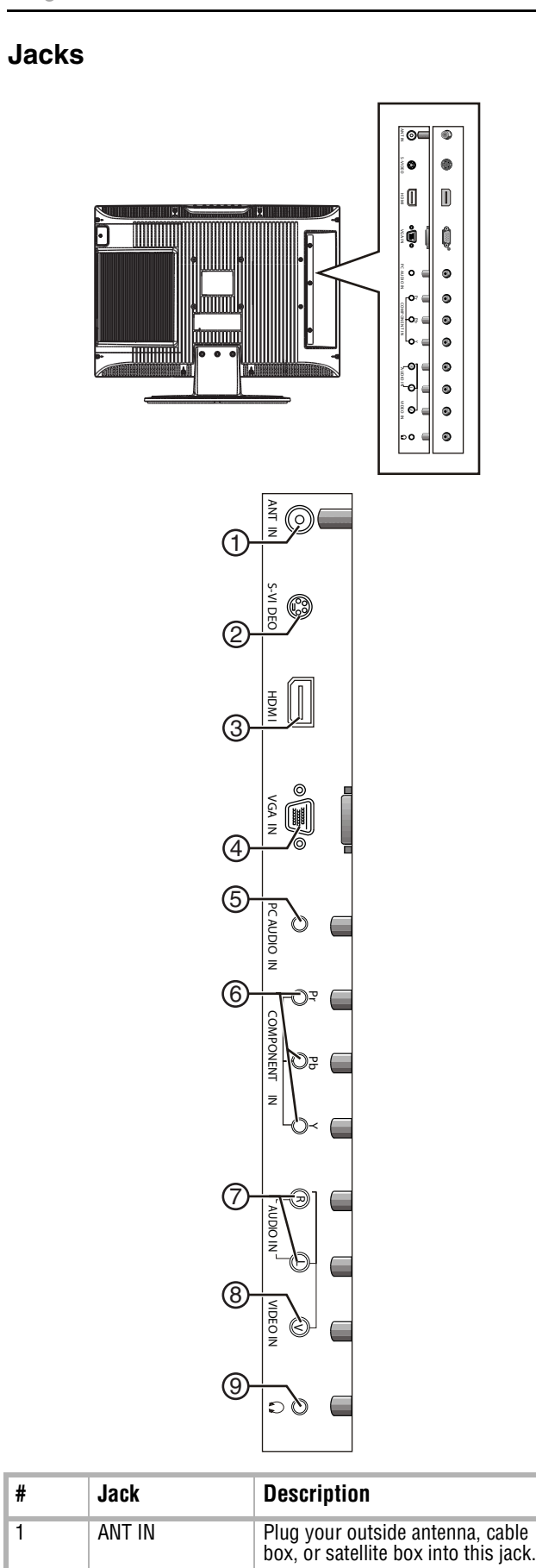

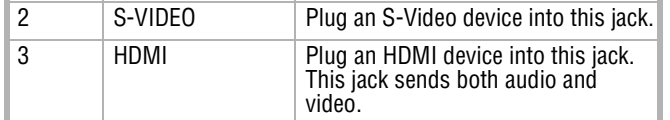

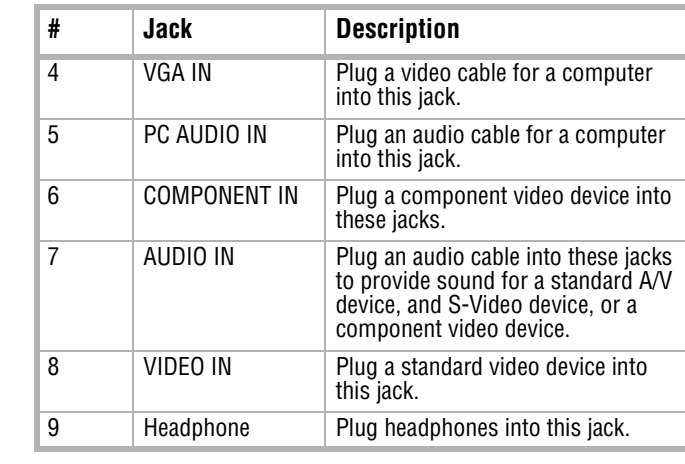

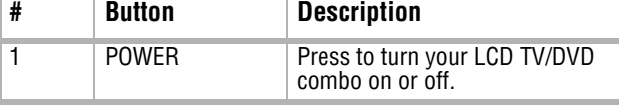

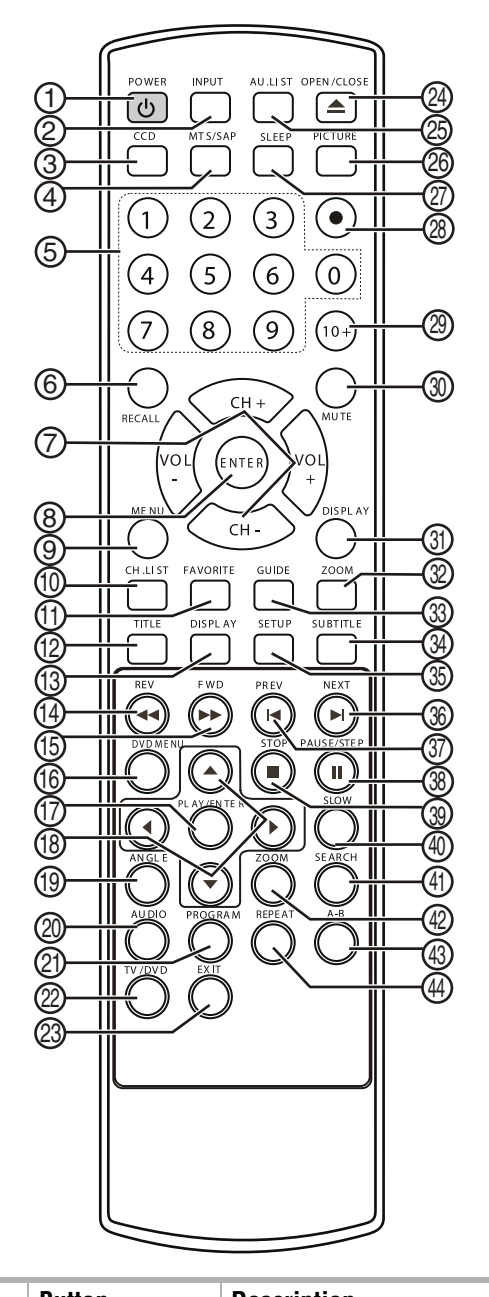

# Insignia NS-LTDVD19 19" LCD TV/DVD Combo

www.insignia-products.com

# **INSIGNIA**

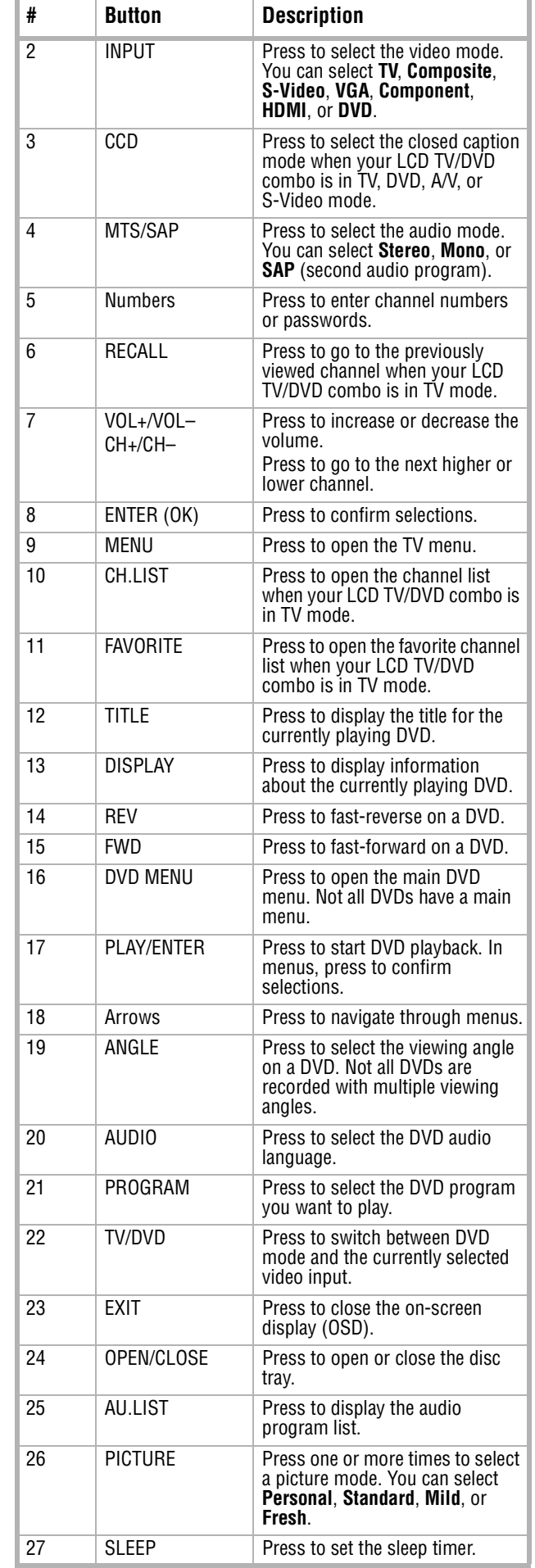

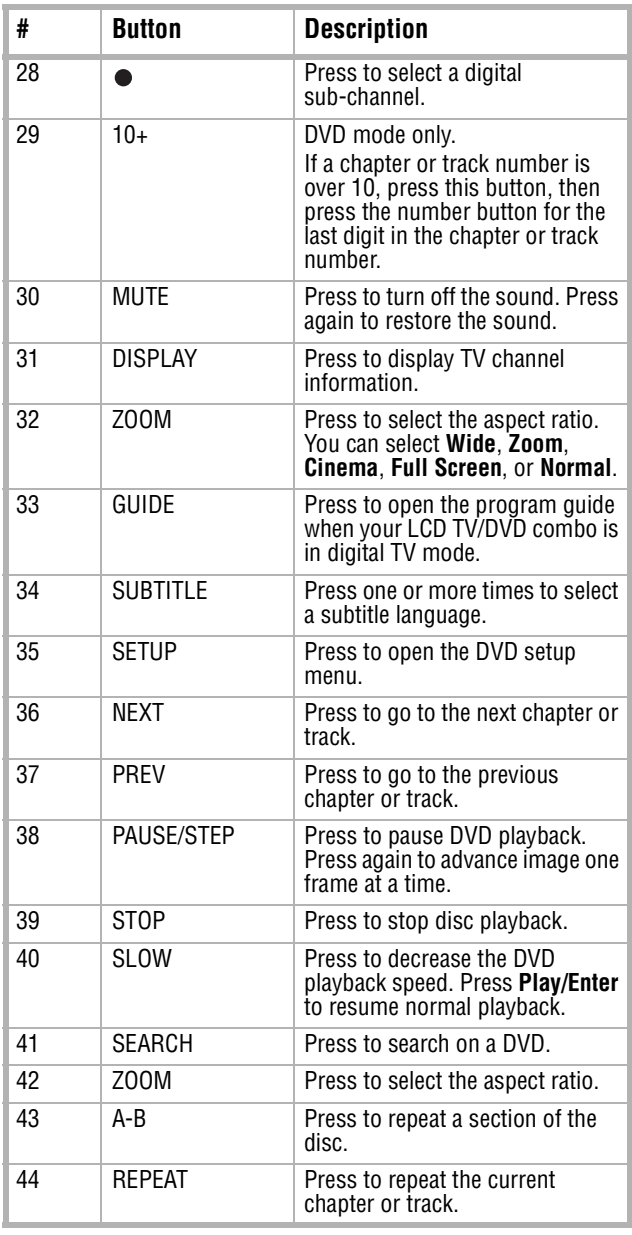

Insignia NS-LTDVD19 19" LCD TV/DVD Combo

www.insignia-products.com

### **Setting up your LCD TV/DVD combo**

#### **Installing remote control batteries**

- **To install remote control batteries:**
- **1** Remove the battery compartment cover.

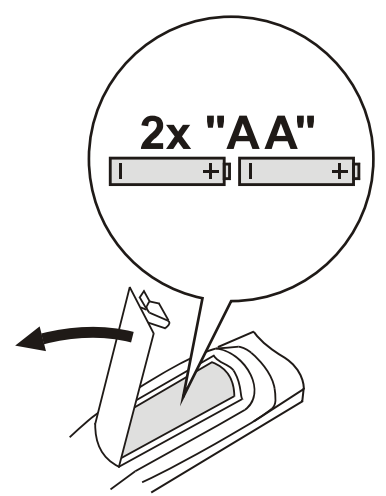

- **1** Make sure that your LCD TV/DVD combo is turned off.
- **2** Plug one end of a 75 ohm cable (not included) into the **ANT IN** jack on the back of your LCD TV/DVD combo.
- **2** Insert two AA batteries into the battery compartment. Make sure that you align the  $+$ and  $-$  symbols on the batteries with the  $+$  and – symbols inside the battery compartment.
- **3** Replace the battery compartment cover.

#### **Connecting an antenna**

#### **To connect an antenna:**

**3** Plug the other end of the cable into the outside antenna jack.

#### **Connecting cable or satellite TV**

To watch cable or satellite TV, you need a TV tuner device or a cable or satellite TV converter box.

There are two ways to connect cable or satellite TV to your LCD TV/DVD combo.

#### **Option 1**

#### **To connect cable or satellite TV:**

- **1** Make sure that your LCD TV/DVD combo and converter box are turned off.
- **2** Connect a 75 ohm cable (not included) to the **RF** jack on the cable or satellite TV converter box and to the **ANT IN** jack on the back of your TV.
- **3** Connect one end of a 75 ohm cable (not included) to the cable jack on the cable or satellite TV converter box and to the cable or satellite TV wall jack.
- **4** Set the channel switch on the cable or satellite TV converter box to 3 or 4.
- **5** Turn on your LCD TV/DVD combo and the converter box, then tune your LCD TV/DVD combo to the same channel you set the channel switch to.
- **6** Use the cable or satellite TV remote control to tune channels.

#### **Option 2**

#### **To connect cable or satellite TV:**

- **1** Make sure that your LCD TV/DVD combo and cable or satellite converter box are turned off.
- **2** Connect audio and video out jacks on the cable or satellite TV converter box to the **AUDIO IN** and **VIDEO IN** jacks on the back of your TV.

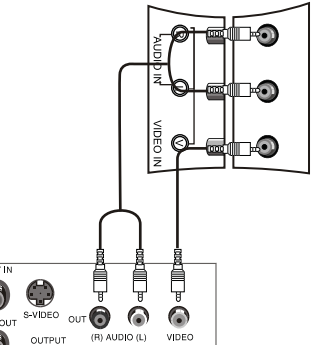

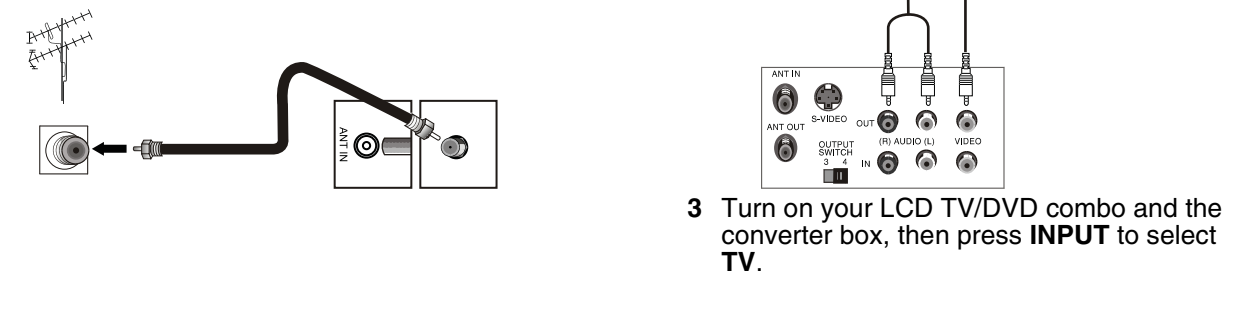

# **INSIGNIA**

#### **Notes**

Make sure that there is no obstruction between the remote control and the remote sensor on your LCD TV/DVD combo.

Keep the remote control away from heat sources or humid areas.

Strong light may affect the signal between the remote control and the remote sensor on your LCD TV/DVD combo. If the remote control does not work, change the position of the remote control. Make sure that the batteries are alkaline batteries.

Batteries must be of the same type. Do not mix old and new batteries.

Do not use rechargeable batteries.

#### **Caution**

Do not bend the bronze wires on the cables.

#### **Notes**

To improve picture quality in an area with poor signal reception, install a signal amplifier. If you want to connect two TVs to the antenna, install a 2-way signal splitter.

**Caution** Do not bend the bronze wires on the cables.

HDMI OUTPUT

Insignia NS-LTDVD19 19" LCD TV/DVD Combo

www.insignia-products.com

# **INSIGNIA**

**4** Use the cable or satellite TV remote control to tune channels.

#### **Connecting a component video device**

#### **To connect a component video device:**

- **1** Make sure that your LCD TV/DVD combo and component video device are turned off.
- **2** Connect the component video device's video output jacks (Y, Pb, Pr) to the **COMPONENT IN** (Y, Pb, and Pr) jacks on the back of your LCD TV/DVD combo.

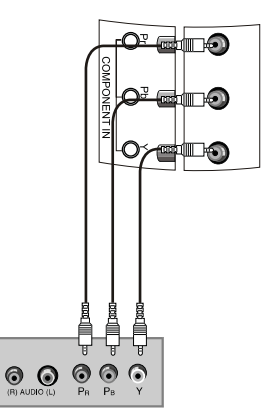

- **1** Make sure that your LCD TV/DVD combo and S-Video device are turned off.
- **2** Connect an S-Video cable (not included) to the S-Video out jack on the S-Video device and to the **S-VIDEO** jack on the back of your LCD TV/DVD combo.

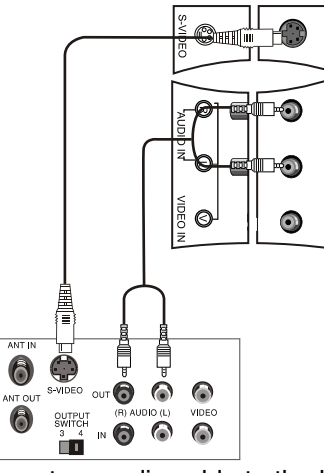

- **3** Connect the component video device's audio output jacks to the **AUDIO IN** (L and R) jacks on the back of your TV.
- **4** Turn on your LCD TV/DVD combo and the component video device, then press **INPUT** to select **Component**.

#### **Connecting an S-Video device**

#### **To connect an S-Video device:**

**3** Connect an audio cable to the left and right audio out jacks on the S-Video device and to the **AUDIO IN** (L and R) jacks on the back of your LCD TV/DVD combo.

- **4** Turn on your LCD TV/DVD combo, then turn on the S-Video device.
- **5** Press **INPUT** to select **S-Video**.

#### **Connecting a standard A/V device**

#### **To connect a standard A/V device:**

- **1** Make sure that your LCD TV/DVD combo and A/V device are turned off.
- **2** Connect a standard A/V cable (not included) to the audio and video output jack on your standard A/V device and to the **AUDIO IN** (L and R) and **VIDEO IN** jacks on the back of your TV. The white connector is left audio. The red connector is right audio. The yellow connector is video.

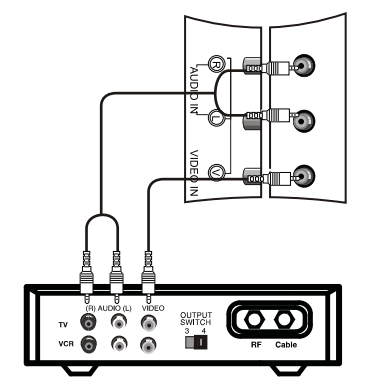

**3** Turn on your LCD TV/DVD combo and the standard A/V device, then press **INPUT** to select **A/V**.

#### **Connecting an HDMI device**

#### **To connect an HDMI device:**

**1** Connect an HDMI cable to the HDMI output jack on the HDMI device and to the **HDMI** jack on your LCD TV/DVD combo.

**2** Turn on your LCD TV/DVD combo and the HDMI device, then press **INPUT** to select **HDMI**.

**Note** • Both audio and video are transmitted through the HDMI jack.

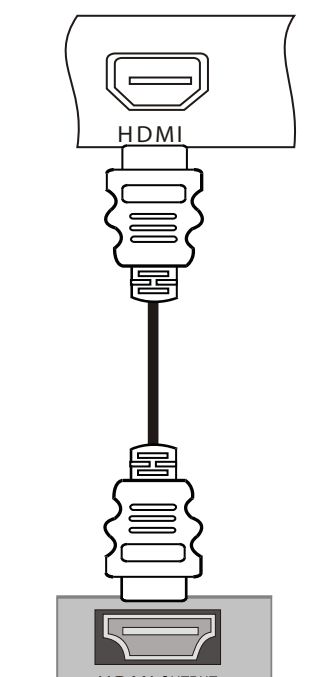

Insignia NS-LTDVD19 19" LCD TV/DVD Combo

www.insignia-products.com

#### **Connecting a computer**

#### **To connect a computer:**

- **1** Make sure that your LCD TV/DVD combo and computer are turned off.
- **2** Connect a VGA cable to the VGA port on the back of the computer and to the **VGA IN** jack on the back of your LCD TV/DVD combo. Make sure that you tighten the screws on the ends of the VGA cable.

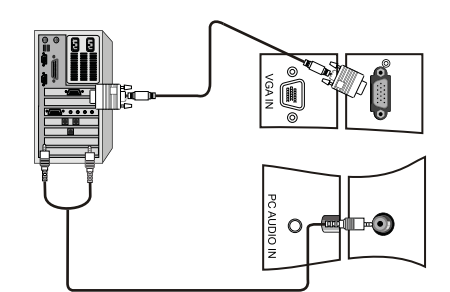

- **3** Connect a computer audio cable to the left and right audio output jacks on the computer and to the **PC AUDIO IN** jack on the back of your LCD TV/DVD combo.
- **4** Turn on the computer and your LCD TV/DVD combo, then press **INPUT** to select **VGA**.

### **Using basic controls**

#### **Turning your LCD TV/DVD combo on and off**

#### **To turn your LCD TV/DVD combo on and off:**

- **1** Plug the power cord into a power outlet. The LED on the front of your LCD TV/DVD combo lights yellow.
- **2** Press **POWER**. The LED lights green.

#### **Adjusting the volume**

#### **To adjust the volume:**

- Press **VOL+** or **VOL–** to increase or decrease the volume. A number appears on the screen to indicate the volume level.
- Press **MUTE** to mute the sound. Press **MUTE** again to restore the sound.

#### **Selecting the video mode**

#### **To select the video mode:**

• Press **INPUT** one or more times to select the video mode you want. You can select **TV**, **Composite**, **S-Video**, **VGA**, **Component**, **HDMI**, or **DVD**.

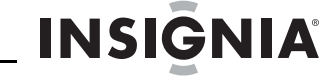

### **Using the TV**

#### **Selecting the TV signal source**

- **To select the TV signal source:**
- **1** Press **MENU**, then press **CH+** or **CH–** one or more times until the following menu opens.

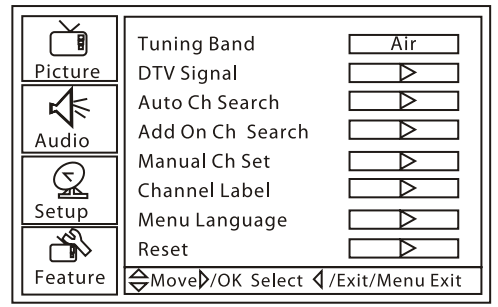

- **2** Press **VOL+** or **ENTER**, then press **CH+** or **CH–** one or more times to select **Tuning Band**.
- **3** Press **VOL+** or **ENTER**, then press **VOL+** or **VOL–** to select the TV signal source. You can select **Cable Auto**, **Air**, **Cable**, **Cable HRC**, or **Cable IRC**. If you use satellite TV, select **Air** or **Cable** depending on the type of satellite TV signal.

#### **Memorizing channels**

To select channels with the **CH** buttons, your LCD TV/DVD combo needs to memorize channels. When your LCD TV/DVD combo memorizes channels, it scans for channels with signals, then stores the channel information into memory.

#### **To memorize channels:**

**1** Press **MENU**, then press **CH+** or **CH–** one or more times until the following menu opens.

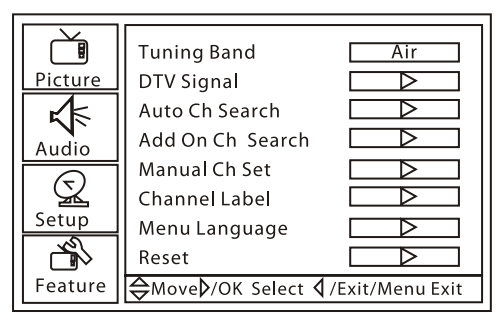

**2** Press **VOL+** or **ENTER**, then press **CH+** or **CH–** one or more times to select **Auto Ch Search**.

#### **Notes**

- If the picture quality is not good: • Adjust the brightness and contrast.
- Change the PC's video resolution.
- Change the refresh rate for the PC's video card. If you cannot change the refresh rate for the video card, you may need to replace the video card.

Insignia NS-LTDVD19 19" LCD TV/DVD Combo

www.insignia-products.com

# **INSIGNIA**

**3** Press **VOL+** or **ENTER** to start scanning for channels. Your LCD TV/DVD combo searches for channels that have a signal. Any channel that has no signal or a poor signal are not saved. During the search, the following appears.

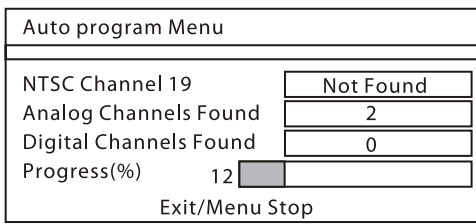

Your LCD TV/DVD combo scans for analog channels, then scans again for digital channels. When the search is complete the first channel appears on the screen.

#### **Adding channels to the channel list**

You can add channels that were not found in a previous scan for channels.

For example, if your LCD TV/DVD combo found channels 1 through 20 and you select the **Add On Ch Search** option, your LCD TV/DVD combo scans for channels starting at 21.

#### **To add channels to the channel list:**

**1** Press **MENU**, then press **CH+** or **CH–** one or more times until the following menu opens.

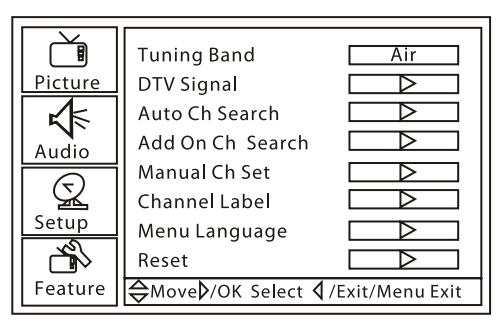

**2** Press **VOL+** or **ENTER**, then press **CH+** or **CH–** one or more times to select **Add On Ch Search**.

#### **Adding or removing a channel**

You can add or remove a channel to or from the channel list. If you remove a channel from the list, your LCD TV/DVD combo skips the channel when you press the **CH** buttons. You can still tune to the channel by pressing the number buttons.

#### **To manually add or remove a channel:**

If you are in digital TV mode (DTV), you can view a list of available digital channels.

**1** Press **MENU**, then press **CH+** or **CH–** one or more times until the following menu opens.

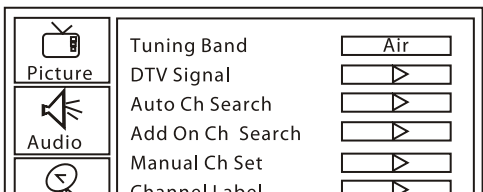

- **2** Press **VOL+** or **ENTER**, then press **CH+** or **CH–** one or more times to select **Manual Ch Set**.
- **3** Press **ENTER**. The following appears.

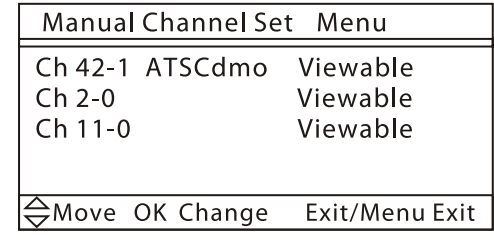

**4** Press **CH+** or **CH–** to select the channel you want to add or remove, then press **ENTER** to add or remove the channel from the list.

### **Changing channels**

#### **To change channels:**

- Press **CH+** or **CH–** to go to the next higher or lower channel in the memorized channel list. Or, press the number buttons for the channel you want, then press **ENTER**.
- Press **CH.LIST** to display the memorized channel list, press **CH+** or **CH–** to select the channel you want, then press **ENTER**.
- To select a sub-channel, tune to the main channel, press  $\bullet$ , then press the number button for the sub-channel you want. For example, to select digital channel 11.1, press 11, press  $\bullet$ , then press 1. To select analog channel 13.0, press 13, then press  $\bullet$ . You must press  $\bullet$  after you press 13, or you will go to digital channel 13.

#### **Selecting the picture mode**

#### **To select the picture mode:**

• Press **PICTURE** one or more times to select the mode you want. You can select **Personal**, **Standard**, **Mild**, or **Fresh**.

### **Viewing channel information**

#### **To view channel information:**

• Press **DISPLAY**. Current channel information appears.

#### **Viewing the digital program guide**

#### **To view the digital program guide:**

- **1** Press **GUIDE**. The digital channel list appears.
- **2** Press **CH+** or **CH–** to scroll one channel at a time.

Or, press **VOL+** or **VOL–** to scroll one screen at a time.

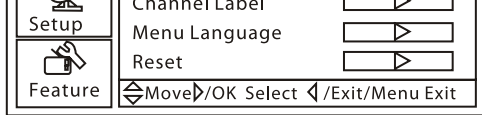

Insignia NS-LTDVD19 19" LCD TV/DVD Combo

www.insignia-products.com

#### **Setting the sleep timer**

You can set an amount of time you want your LCD TV/DVD combo to wait before it turns off automatically.

#### **To set the sleep timer:**

• Press **SLEEP** one or more times to select the time you want. You can select **Sleep 0 min**, **Sleep 5 min**, **Sleep 10 min**, **Sleep 15 min**, **Sleep 30 min**, **Sleep 45 min**, **Sleep 60 min**, **Sleep 90 min**, **Sleep 120 min**, **Sleep 180 min**, or **Sleep 240 min**.

#### **Adding favorite channels**

**To add a favorite channel:**

- **1** Press **CH.LIST**. The channel list opens.
- **2** Press **CH+** or **CH–** to select a channel.
- **3** Press **FAVORITE** to add the channel to the favorites channel list.
- **4** To remove a favorite channel, open the channel list, select the channel you want to remove, then press **FAVORITE**.

#### **Tuning to a favorite channel**

#### **To tune to a favorite channel:**

- **1** Press **FAVORITE**. The favorite channel list opens.
- **2** Press **CH+** or **CH–** to select the channel. Your LCD TV/DVD combo automatically tunes to the channel you selected.

#### **Adjusting picture settings**

#### **To adjust picture settings:**

**1** Press **MENU**, then press **CH+** or **CH–** one or more times until the following menu opens.

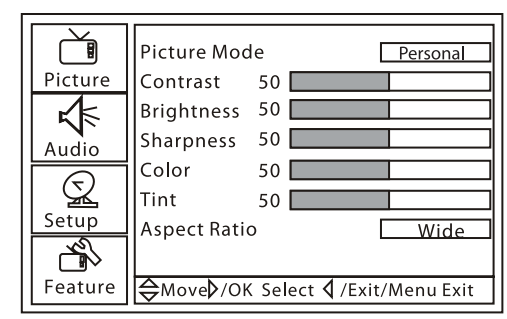

**2** Press **VOL+** or **ENTER**, then press **CH+** or **Note CH–** to select an option. You can select:

- **2** Press **VOL+** or **ENTER**, then press **CH+** or **CH–** to select an option. You can select:
	- **Picture Mode**–Selects the picture mode. You can select **Personal**, **Standard**, **Mild**, or **Fresh**.
	- **Contrast**–Adjusts the contrast.
	- **Brightness**–Adjusts the brightness.
	- **Sharpness**–Adjusts the sharpness.
	- **Color**–Adjusts the color saturation.
- **Tint**–Adjusts the color tone. This option is only available in NTSC mode.
	- **Aspect Ratio**–Selects the aspect ratio. You can select **Wide**, **Zoom**, **Cinema**,

#### **Full Screen**, or **Normal**.

**3** Press **VOL+** or **ENTER**, then press **VOL+** or **VOL–** to adjust the option.

#### **Adjusting advanced video settings**

#### **To adjust advanced picture settings:**

**1** Press **MENU**, then press **CH+** or **CH–** one or more times until the following menu opens.

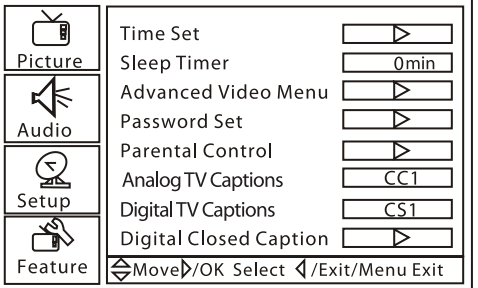

- **2** Press **VOL+** or **ENTER**, then press **CH+** or **CH–** one or more times to select **Advanced Video Menu**.
- **3** Press **VOL+** or **ENTER**. The following menu opens.

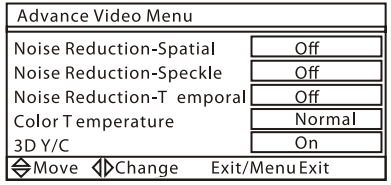

- **4** Press **CH+** or **CH–** to select an option. You can select:
	- **Noise Reduction-Spatia**l–Select **On** or **Off**.
	- **Noise Reduction-Speckle**–Select **On** or **Off**.
	- **Noise Reduction-Temporal**–Select **On** or **Off**.
	- **Color Temperature**–Select **Neutral**, **Warm**, or **Cool**.
	- **3d Y/C**–Select **On** or **Off**.

#### **Adjusting audio settings**

#### **To adjust audio settings:**

**1** Press **MENU**, then press **CH+** or **CH–** one or more times until the following menu opens.

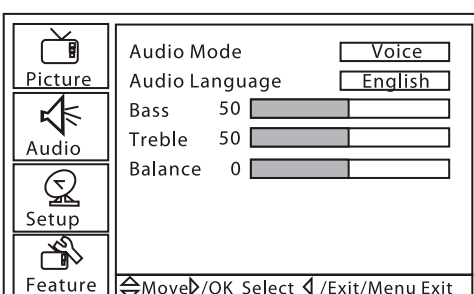

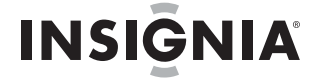

You can also press **PICTURE** to select the picture mode.

**Note** In HDMI and S-Video modes, the options on this screen vary.

Insignia NS-LTDVD19 19" LCD TV/DVD Combo

www.insignia-products.com

# **INSIGNIA**

- **Audio Mode**–Selects the audio mode. You can select **User**, **Voice**, **Concert**, or **Jazz**.
- **Audio Language**–Selects the audio language.
- **Bass**–Adjusts the bass. This setting is only saved if **Audio Mode** is set to **User**.
- **Treble-Adjust the treble. This setting is** only saved if **Audio Mode** is set to **User**.
- **Balance**–Adjusts the output for the left and right speakers.
- **3** Press **VOL+** or **ENTER**, then press **VOL+** or **VOL–** to adjust the option.

#### **Adding a channel label**

#### **To add a channel label:**

**1** Press **MENU**, then press **CH+** or **CH–** one or more times until the following menu opens.

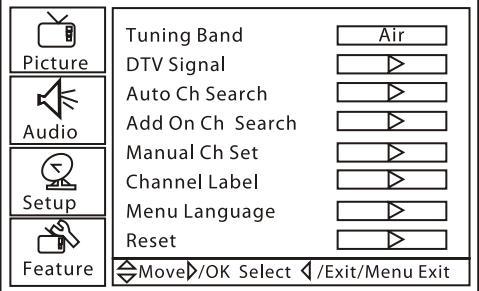

**2** Press **VOL+** or **ENTER**, then press **CH+** or **CH–** one or more times to select **Channel Label**. The following appears.

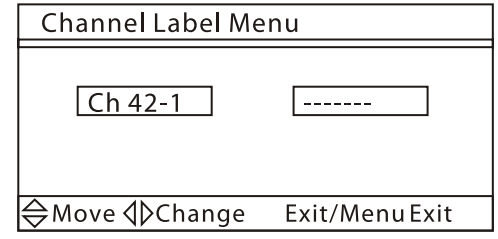

- **3** Press **VOL+** or **VOL–** to select the which character you want to enter.
- **4** Press **CH+** or **CH–** to enter a character. You can enter seven characters.

#### **Setting the time**

#### **To set the time:**

**1** Press **MENU**, then press **CH+** or **CH–** one or more times until the following menu opens.

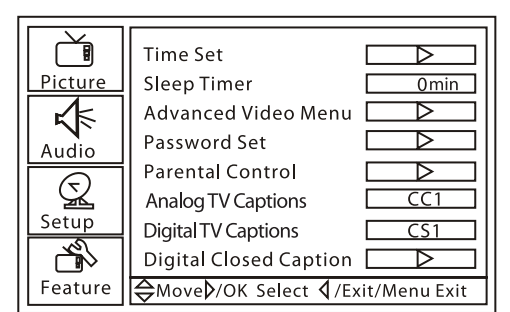

- Press CCD one or more times while in TV, DVD, AV, or S-Video mode. In NTSC mode, you can select:
	- **CC1**–Displays a written version of the audio.
	- **CC2** through **CC4**–Displays a second language version of the audio or other information provided by the broadcaster.
	- **TEXT1**–Displays the program guide and other information provided by the broadcaster. This mode covers a large area of the screen.
	- **TEXT2** through **TEXT4**–Displays information provided by the broadcaster. This mode covers a large area of the screen.

**2** Press **VOL+** or **ENTER**, then press **CH+** or **CH–** one or more times to select **Time Set**. Feature | Move D/OK Select 4/Exit/Menu Exit

#### **3** Press **VOL+** or **ENTER**. The following appears.

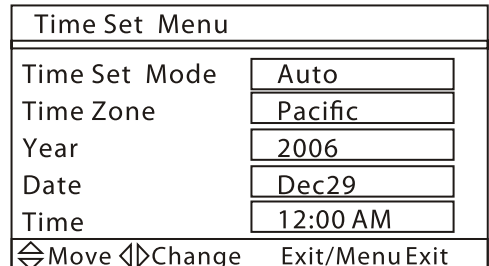

- **4** Press **CH+** or **CH–** to select **Time Set Mode**, then press **VOL+** or **VOL–** to select **Manual**.
- **5** Press **VOL+** or **ENTER**, then press **VOL+** or **VOL–** to set the time.
- **6** To set the time zone, press **CH+** or **CH–** to select **Time Zone**, then press **VOL+** or **VOL–** to select the time zone.
- **7** To set the date, press **CH+** or **CH–** to select **Year** or **Date**, then press **VOL+** or **VOL–** to set the year or date.

#### **Setting the closed caption mode**

#### **To select the closed caption mode:**

In ATSC mode, you can select **CS1** through **CS6**.

#### **Setting closed caption styles**

You can only set closed caption styles when in DTV mode.

#### **To set closed caption styles:**

**1** Press **MENU**, then press **CH+** or **CH–** one or more times until the following menu opens.

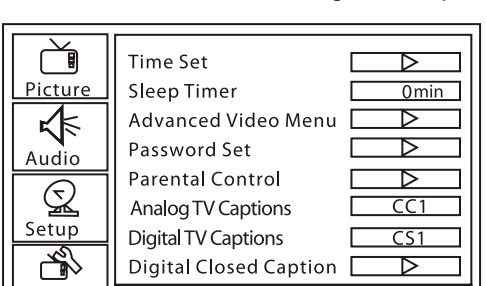

**2** Press **VOL+** or **ENTER**, then press **CH+** or **CH–** one or more times to select **Digital Closed Caption**.

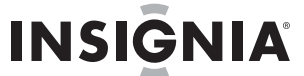

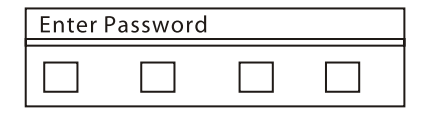

Insignia NS-LTDVD19 19" LCD TV/DVD Combo

www.insignia-products.com

#### **3** Press **VOL+** or **ENTER**. The following appears.

**4** Press **CH+** or **CH–** to select the option you want to change, the press **VOL+** or **VOL–** to change the style. You can select **Style**, **Size**, **Font**, **Text Color**, **Text Opacity**, **Background Color**, **Background Opacity**, **Edge Effect**, and **Edge Color**.

#### **Setting parental controls**

You can block TV programs and movies based on their ratings. Some of the TV ratings have sub-ratings.

#### **US TV ratings**

#### **US TV sub-ratings**

#### **English Canadian TV ratings**

#### **French Canadian ratings**

#### **Movie ratings**

#### **To set parental controls:**

**1** Press **MENU**, then press **CH+** or **CH–** one or more times until the following menu opens.

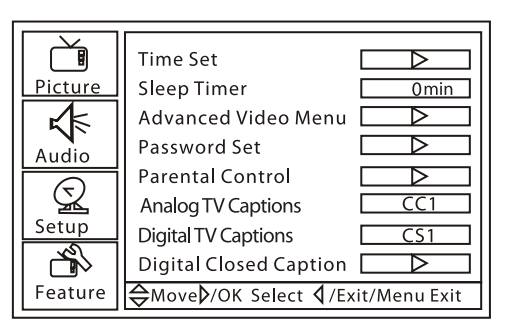

- **2** Press **VOL+** or **ENTER**, then press **CH+** or **CH–** one or more times to select **Parental Control**.
- **3** Press **VOL+** or **ENTER**. The Enter Password screen opens.

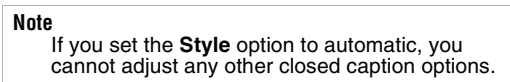

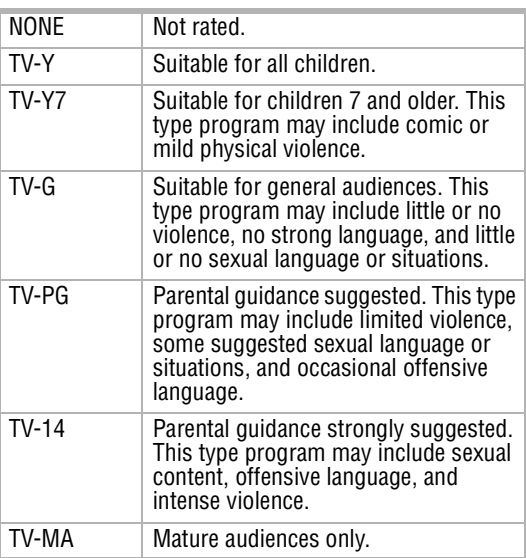

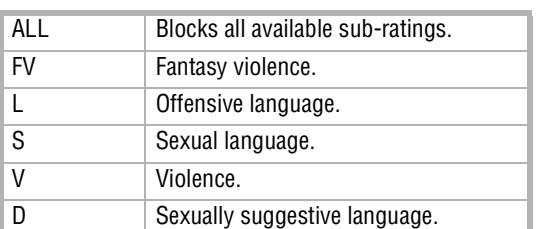

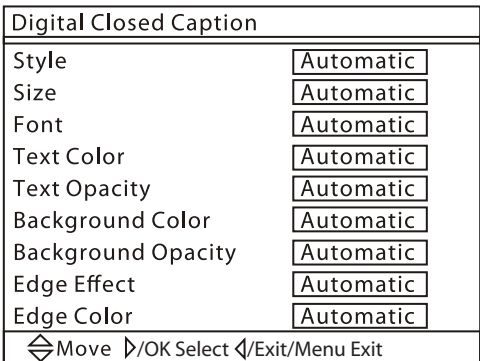

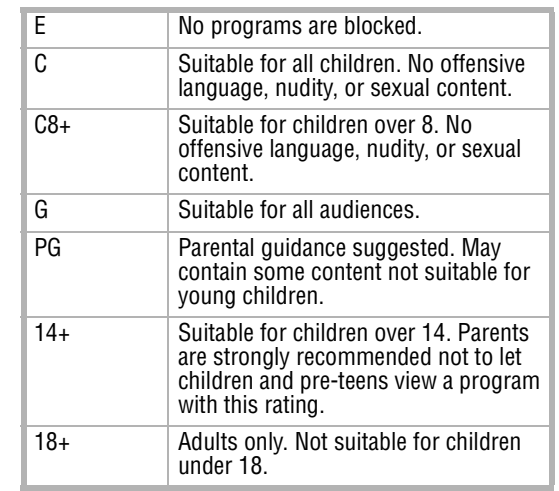

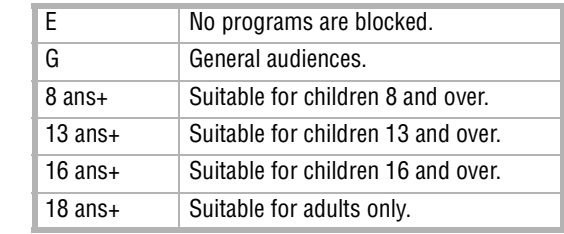

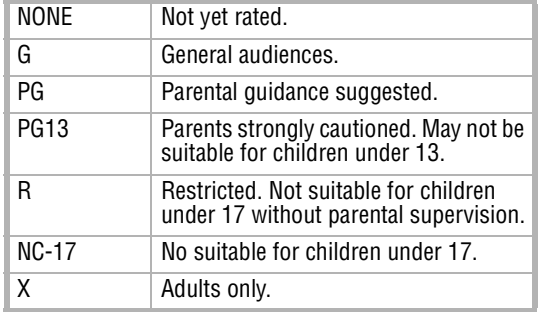

Insignia NS-LTDVD19 19" LCD TV/DVD Combo

www.insignia-products.com

# **INSIGNIA**

**4** Press the number buttons to enter the password. The default password is **0000**. The Parental Control Menu screen opens.

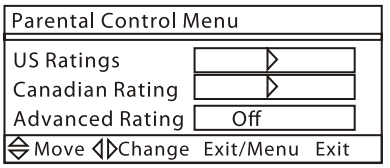

**5** Press **CH+** or **CH–** to select **US Ratings** or **Canadian Rating**, then press **VOL+** or **ENTER**. The one of the following ratings screens opens.

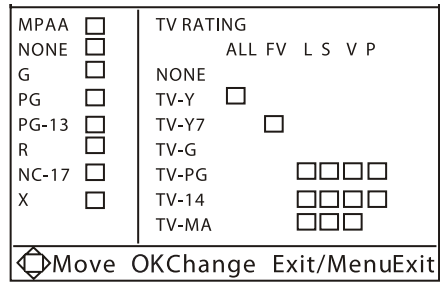

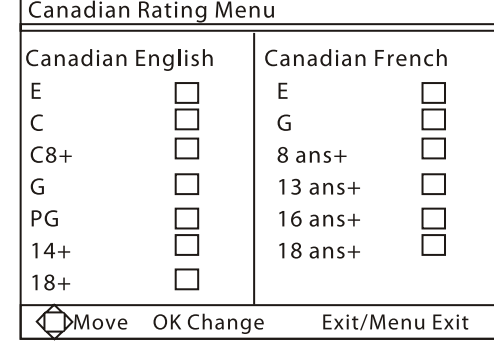

**6** Press **CH+** or **CH–** to select the rating you want to block, the press **VOL+** or **ENTER**. The rating you selected and all higher ratings are blocked.

#### **Changing the password**

- **To change the password:**
- **1** Press **MENU**, then press **CH+** or **CH–** one or more times until the following menu opens.

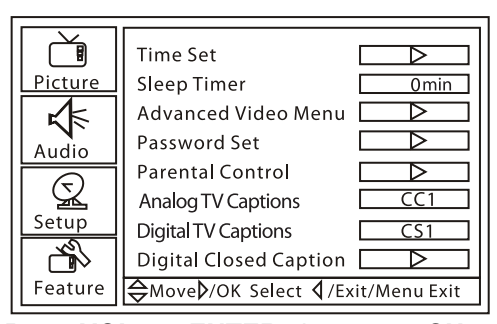

**2** Press **VOL+** or **ENTER**, then press **CH+** or

**CH–** one or more times to select **Password Set**.

**3** Press **VOL+** or **ENTER**. The Enter OLD Password screen opens.

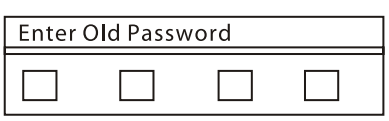

- **4** Press the number buttons to enter the old password. If you have not set a password, enter the default password **0000**.
- **5** When prompted, enter the new password twice.

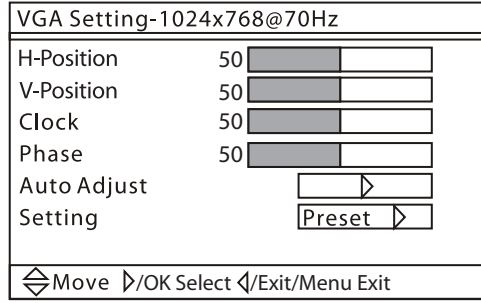

#### **Adjusting the VGA picture**

#### **To adjust the VGA picture:**

- **1** Make sure that your LCD TV/DVD combo is connected to a computer through the VGA connections.
- **2** Press **INPUT** one or more times to select **VGA**.
- **3** Press **MENU**, then press **CH+** or **CH–** one or more times until the following menu opens.

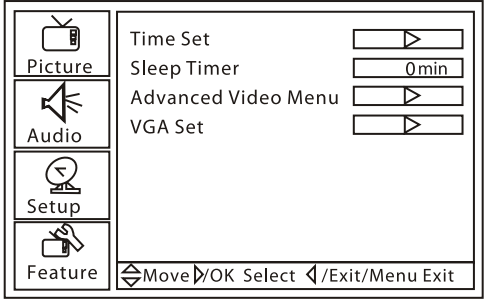

- **4** Press **VOL+** or **ENTER**, then press **CH+** or **CH–** to select **VGA Set**.
- **5** Press **VOL+** or **ENTER**. The VGA Setting screen opens.

- **6** Press **CH+** or **CH–** to select an option, then press **VOL+** or **VOL–** to adjust the option. You can select:
	- **H-Position**–Moves the screen image left or right.
		- **V-Position**–Moves the screen image up or down.
	- **Clock**–Minimizes any vertical bars or stripes in the screen image.

• **Phase**–Minimizes any horizontal distortions and sharpens the screen image.

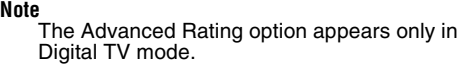

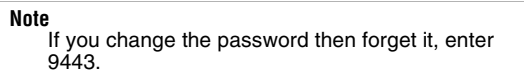

#### Insignia NS-LTDVD19 19" LCD TV/DVD Combo

www.insignia-products.com

- **Auto Adjust**–Automatically adjusts the VGA settings for the best screen image.
- **Setting–Resets the VGA settings to the** factory defaults.

#### **Adjusting the component picture**

#### **To adjust the component picture:**

- **1** Make sure that your LCD TV/DVD combo is connected to a computer through the component connections.
- **2** Press **INPUT** one or more times to select **Component**.
- **3** Press **MENU**, then press **CH+** or **CH–** one or more times until the following menu opens.

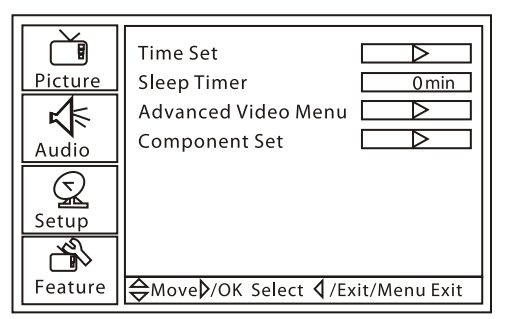

- **4** Press **VOL+** or **ENTER**, then press **CH+** or **CH–** to select **Component Set**.
- **5** Press **VOL+** or **ENTER**. The Component Setting screen opens.

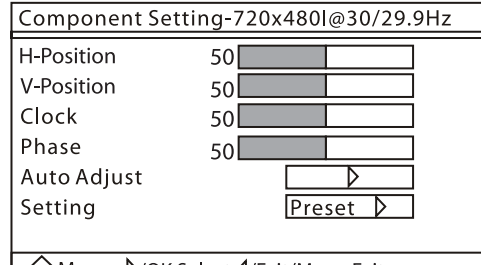

⇔Move D/OK Select </brit/Menu Exit>

Press this button again to advance one frame. Press **PLAY/ENTER** to resume playback.

- **6** Press **CH+** or **CH–** to select an option, then press **VOL+** or **VOL–** to adjust the option. You can select:
	- **H-Position**–Moves the screen image left or right.
	- **V-Position**–Moves the screen image up or down.
	- **Clock**–Minimizes any vertical bars or stripes in the screen image.
	- **Phase**–Minimizes any horizontal distortions and sharpens the screen image.
	- **Auto Adjust**–Automatically adjust the component settings for the best screen image.
	- **Setting–Resets the component settings** to the factory defaults.

### **Using the DVD player**

#### **Playable discs**

#### **Playing a disc**

- **To play a disc:**
	- **1** Turn on your LCD TV/DVD combo.
	- **2** Press **TV/DVD** to select DVD mode.
	- **3** When **OPEN** appears on the screen, insert the disc.

- **4** If the disc does not start playing automatically, press **PLAY/ENTER**.
- **5** To stop playback, press **STOP**.

#### **Controlling disc playback**

#### **To control disc playback:**

- To pause playback, press **PAUSE/STEP**. To resume playback, press **PLAY/ENTER**.
- To advance on a DVD one frame at a time,
	- press **PAUSE/STEP**. Playback pauses.

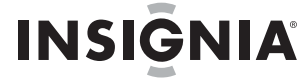

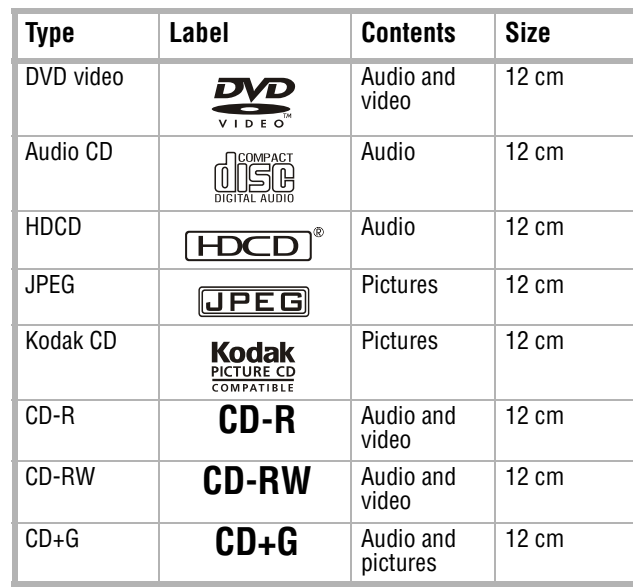

**Caution** Do not insert the disc until you see the OPEN message.

#### **Caution**

Your LCD TV/DVD combo automatically changes to DVD mode when you insert a disc while in another mode. However, if you change from DVD mode to another mode, you **MUST** wait five to six seconds before you insert a disc. Otherwise, you may damage the DVD player.

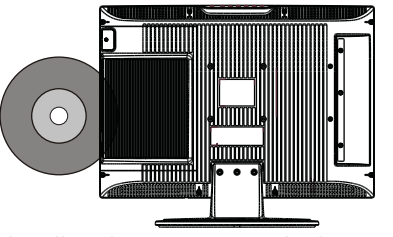

Insignia NS-LTDVD19 19" LCD TV/DVD Combo

www.insignia-products.com

# **INSIGNIA**

- To go to the beginning of the current chapter or track, press **PREV**.
- To go to the previous chapter or track, press **PREV** twice. Each time you press this button, your LCD TV/DVD combo skips back one chapter or track.
- To go to the next chapter or track, press **NEXT**. Each time you press this button, your LCD TV/DVD combo skips forward one chapter or track.
- To fast-reverse on a disc, press **REV**. Each time you press this button the fast-reverse speed changes.
- To fast-forward on a disc, press **FWD**. Each time you press this button the fast-forward speed changes.

**4** Press the up or down arrow button to select a file, then press **PLAY/ENTER**.

#### **Playing a JPEG disc**

#### **To play a JPEG disc:**

- **1** Turn on your LCD TV/DVD combo.
- **2** Press **TV/DVD** to select DVD mode.
- **3** When **OPEN** appears on the screen, insert the disc. A navigation menu opens.
- **1** Locate the starting point for the loop, then press **REPEAT**.
- **2** Play the disc until you reach the stopping point for the loop, then press **REPEAT**. Your LCD TV/DVD combo plays the loop.
- **3** To cancel the loop and return to normal playback, press **REPEAT** again.

#### **Selecting a subtitle language**

#### **To select a subtitle language:**

• Press **SUBTITLE** one or more times to select the subtitle language you want. SUBTITLE 01/XX XXXXX appears on the screen. 01 indicates the original disc language.  $XX$ indicates the total number of available subtitle languages. XXXXX indicates the country for the selected language.

#### **Repeating a section of a disc**

#### **To repeat a section of a disc:**

- **1** Press **REPEAT**. Your LCD TV/DVD combo repeats the current chapter.
- **2** Press **REPEAT** again. Your LCD TV/DVD combo repeats the current title.
- **3** Press **REPEAT** again. Your LCD TV/DVD combo repeats the entire DVD.
- **4** Press **REPEAT** again to return to normal playback.

#### **Creating a playback loop**

#### **To create a playback loop:**

#### **Selecting a viewing angle**

Some DVDs include scenes that have multiple viewing angles.

#### **To select a viewing angle:**

• Press ANGLE one or more times.

#### **Using a DVD main menu**

#### **To use a DVD main menu:**

- **1** Press **DVD MENU**.
- **2** Use the arrow buttons to select an option, then press **PLAY/ENTER**.

#### **Using a DVD title menu**

#### **To use a DVD title menu:**

- **1** Press **DVD MENU**.
- **2** Use the arrow buttons to select an option, then press **PLAY/ENTER**.

#### **Displaying disc information**

#### **To display disc information:**

- **1** Press **DISPLAY** once to display the Title Elapsed time.
- **2** Press **DISPLAY** again to display the Title Remaining time.
- **3** Press **DISPLAY** again to display the Chapter Elapsed time.
- **4** Press **DISPLAY** again to display the Chapter Remaining time.
- **5** Press **DISPLAY** again to turn off the display.

#### **Using program play**

- **To use program play:**
- **1** Press **PROGRAM**.
- **2** Press the number buttons for the program you want to play.
- **3** Press the arrow buttons to select **START**.
- **4** Press **PLAY/ENTER**.

#### **Caution**

Do not insert the disc until you see the OPEN message.

**Note** The number of subtitle language available depends on the DVD. Some DVDs do not have subtitles.

**Note**

For discs other than DVDs, this function may work differently.

**Note** For discs other than DVDs, this function may work differently.

**Note** Some DVDs do not have menus.

**Note**

Some DVDs do not have menus.

**Note** For discs other than DVDs, this function may work differently.

#### Insignia NS-LTDVD19 19" LCD TV/DVD Combo

www.insignia-products.com

#### **Searching for a scene**

#### **To search a scene on a DVD:**

- **1** Press **SEARCH**. The search menu opens.
- **2** Press the number buttons for the scene you want.
- **3** Press **PLAY/ENTER**.

#### **Playing a DVD in slow motion**

#### **To play a DVD in slow motion:**

- **1** Press **SLOW** one or more times. Each time you press this button the slow-motion speed changes.
- **2** To resume normal playback, press **PLAY/ENTER**.

#### **Selecting the audio mode**

#### **To select the audio mode:**

#### **General Setup Page**  $\mathbf{I}$

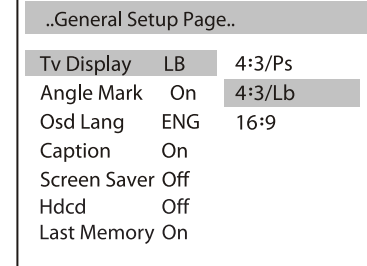

• Press **AUDIO** one or more times to select the audio mode you want.

#### You can select:

- **Audio 1/2: AC3 2 CH English**
- **Audio 2/2: AC3 5.1 English**
- **Mono Left**
- **Mono Right**
- **Mix-Mono**
- **Stereo**

#### **Using the DVD setup menus**

#### **To use the DVD setup menus:**

- **1** Press **SETUP**. The General Setup Page menu opens. If you press **SETUP** again, the Preference Page menu opens.
- **2** Press ▲ or  $\bullet$  to highlight an option, then  $pres \triangleright$  to select the option.
- **3** Press  $\triangle$  or  $\blacktriangledown$  to adjust the option, then press **PLAY/ENTER** to save your setting.
- **4** Press **SETUP** one or more times to exit.

**Note** You must wait three seconds between button presses.

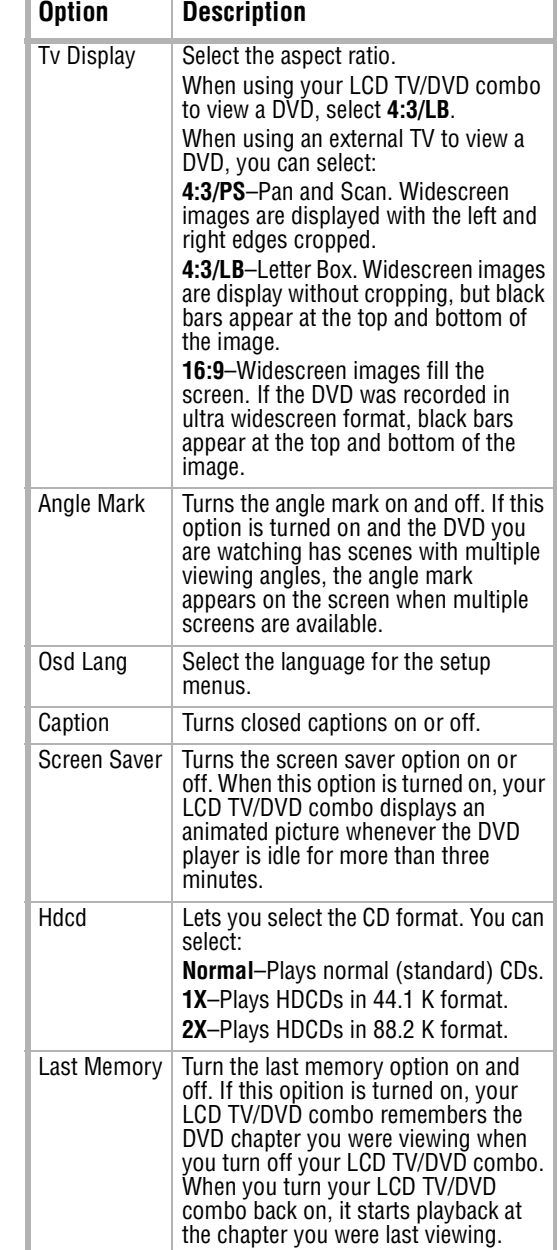

# **INSIGNIA**

Insignia NS-LTDVD19 19" LCD TV/DVD Combo

www.insignia-products.com

# **INSIGNIA**

#### **Preference Page**

### **Maintaining**

#### **Cleaning the cabinet**

Wipe the front panel and other exterior surfaces of your LCD TV/DVD combo with a soft cloth lightly dampened with lukewarm water. Never use a solvent or alcohol to clean your LCD TV/DVD combo. Do not spray insecticide near your LCD TV/DVD combo. Such chemicals may cause damage and discoloration to the exposed surfaces.

#### **Handling discs**

A dirty, scratched, or warped disc may cause skipping or noise.

**To care for discs:**

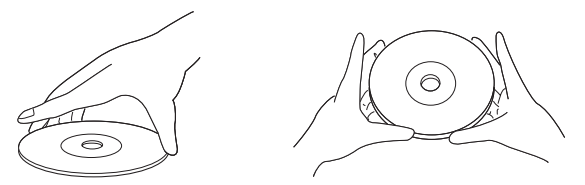

- Hold discs by their edges.
- Store discs in their cases when you are not using them.
- Do not expose discs to direct sunlight, high humidity, high temperature, or dust. Prolonged exposure to extreme temperatures can warp discs.
- Do not stick labels or tape on discs.

#### **To clean a disc:**

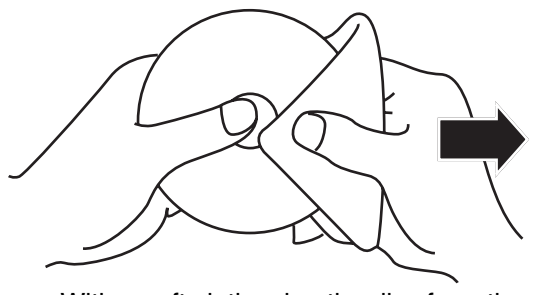

• With a soft cloth, wipe the disc from the center to the outer edge.

## **Troubleshooting**

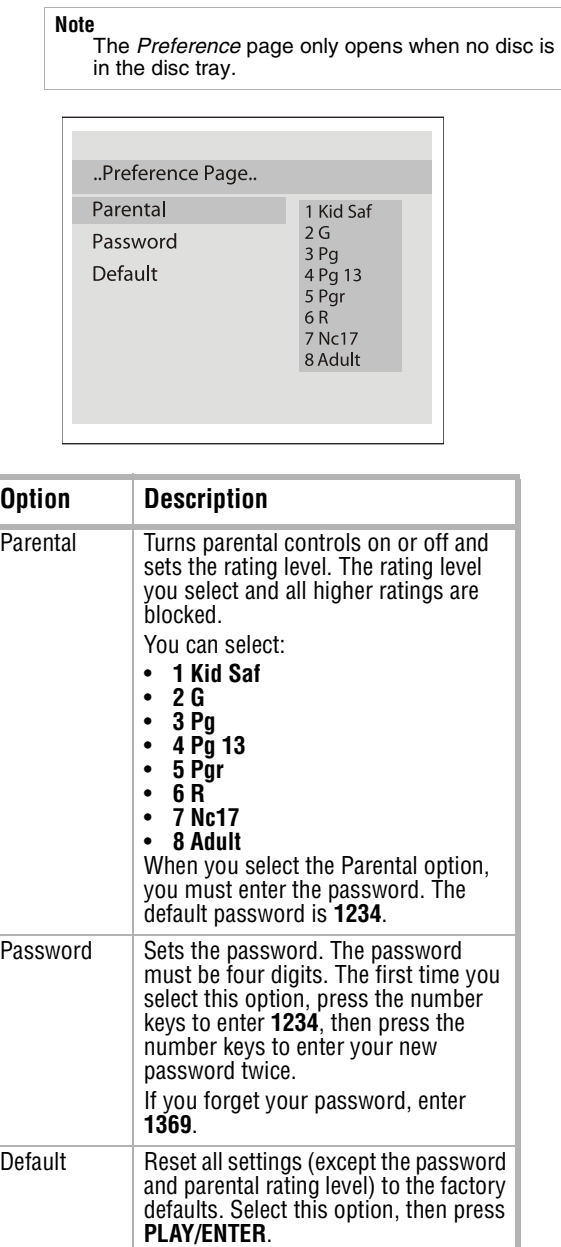

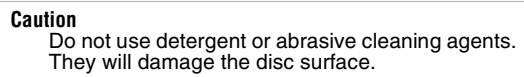

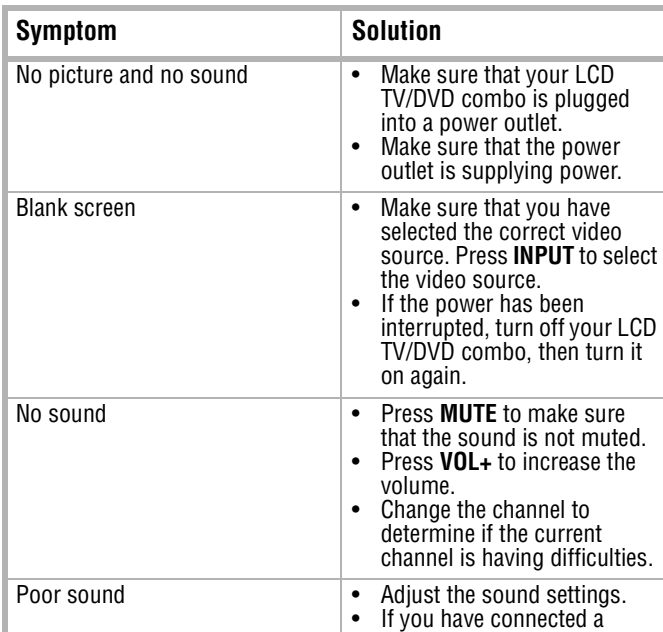

sound system, make sure that it is adjusted correctly.

#### Insignia NS-LTDVD19 19" LCD TV/DVD Combo

www.insignia-products.com

### **Specifications**

Specifications subject to change without notice.

### **Legal notices**

#### **FCC Part 15**

This device complies with Part 15 of the FCC Rules. Operation of this product is subject to the following two conditions: (1) this device may not cause harmful interference, and (2) this device must accept any interference received, including interference that may cause undesired operation.

#### **FCC warning**

Changes or modifications not expressly approved by the party responsible for compliance with the FCC Rules could void the user's authority to operate this equipment.

#### **DHHS and FDA safety certification**

This product is made and tested to meet safety standards of the FCC, requirements and compliance with safety performance of the U.S. Department of Health and Human Services, and also with FDA Radiation Performance Standards 21 CFR Subchapter J.

#### **Copyright**

© 2007 Insignia. Insignia and the Insignia logo are trademarks of Best Buy Enterprise Services, Inc. Other brands and product names are trademarks or registered trademarks of their respective holders. Specifications and features are subject to change without notice or obligation. For service and support call (877) 467-4289.

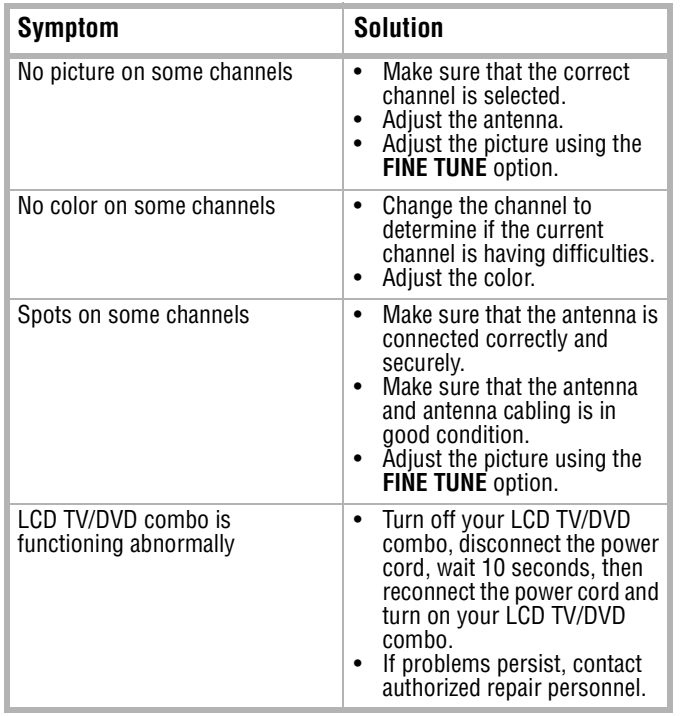

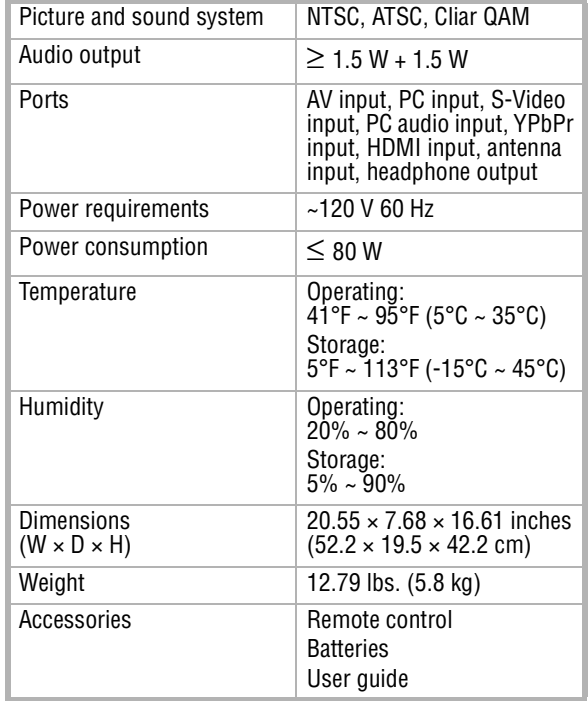

# **INSIGNIA**

**INSIGNIA** 

Insignia NS-LTDVD19 19" LCD TV/DVD Combo

www.insignia-products.com

Insignia NS-LTDVD19 19" LCD TV/DVD Combo

www.insignia-products.com

### **1 Year Limited Warranty**

Insignia Products ("Insignia") warrants to you, the original purchaser of this new **NS-LTDVD19** ("Product"), that the Product shall be free of defects in the original manufacture of the material or workmanship for a period of one (1) year from the date of your purchase of the Product ("Warranty Period"). This Product must be purchased from an authorized dealer of Insignia brand products and packaged with this warranty statement. This warranty does not cover refurbished Product. If you notify Insignia during the Warranty Period of a defect covered by this warranty that requires service, terms of this warranty apply.

#### **How long does the coverage last?**

The Warranty Period lasts for 1 year (365 days) from the date you purchased the Product. The purchase date is printed on the receipt you received with the Product.

#### **What does this warranty cover?**

During the Warranty Period, if the original manufacture of the material or workmanship of the Product is determined to be defective by an authorized Insignia repair center or store personnel, Insignia will (at its sole option): (1) repair the Product with new or rebuilt parts; or (2) replace the Product at no charge with new or rebuilt comparable products or parts. Products and parts replaced under this warranty become the property of Insignia and are not returned to you. If service of Products or parts are required after the Warranty Period expires, you must pay all labor and parts charges. This warranty lasts as long as you own your Insignia Product during the Warranty Period. Warranty coverage terminates if you sell or otherwise transfer the Product.

#### **How to obtain warranty service?**

If you purchased the Product at a retail store location, take your original receipt and the Product to the store you purchased it from. Make sure that you place the Product in its original packaging or packaging that provides the same amount of protection as the original packaging. If you purchased the Product from an online web site, mail your original receipt and the Product to the address listed on the web site. Make sure that you put the Product in its original packaging or packaging that provides the same amount of protection as the original packaging.

To obtain in-home warranty service for a television with a screen 25 inches or larger, call 1-888-BESTBUY. Call agents will diagnose and correct the issue over the phone or will have an Insignia-approved repair person dispatched to your home.

#### **Where is the warranty valid?**

This warranty is valid only to the original purchaser of the product in the United States and Canada.

#### **What does the warranty not cover?**

This warranty does not cover:

- Customer instruction
- **Installation**
- Set up adjustments
- Cosmetic damage
- Damage due to acts of God, such as lightning strikes
- **Accident**
- **Misuse**
- **Abuse**
- **Negligence**
- Commercial use
- Modification of any part of the Product, including the antenna
- Plasma display panel damaged by static (non-moving) images applied for lengthy periods (burn-in).
- This warranty also does not cover:
- Damage due to incorrect operation or maintenance
- Connection to an incorrect voltage supply
- Attempted repair by anyone other than a facility
- authorized by Insignia to service the Product
- Products sold as is or with all faults

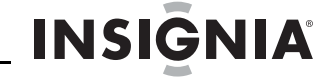

- Consumables, such as fuses or batteries
- Products where the factory applied serial number has been altered or removed

REPAIR REPLACEMENT AS PROVIDED UNDER THIS WARRANTY IS YOUR EXCLUSIVE REMEDY. INSIGNIA SHALL NOT BE LIABLE FOR ANY INCIDENTAL OR CONSEQUENTIAL DAMAGES FOR THE BREACH OF ANY EXPRESS OR IMPLIED WARRANTY ON THIS PRODUCT, INCLUDING, BUT NOT LIMITED TO, LOST DATA, LOSS OF USE OF YOUR PRODUCT, LOST BUSINESS OR LOST PROFITS. INSIGNIA PRODUCTS MAKES NO OTHER EXPRESS WARRANTIES WITH RESPECT TO THE PRODUCT, ALL EXPRESS AND IMPLIED WARRANTIES FOR THE PRODUCT, INCLUDING, BUT NOT LIMITED TO, ANY IMPLIED WARRANTIES OF AND CONDITIONS OF MERCHANTABILITY AND FITNESS FOR A PARTICULAR PURPOSE, ARE LIMITED IN DURATION TO THE WARRANTY PERIOD SET FORTH ABOVE AND NO WARRANTIES, WHETHER EXPRESS OR IMPLIED, WILL APPLY AFTER THE WARRANTY PERIOD. SOME STATES, PROVINCES AND JURISDICTIONS DO NOT ALLOW LIMITATIONS ON HOW LONG AN IMPLIED WARRANTY LASTS, SO THE ABOVE LIMITATION MAY NOT APPLY TO YOU. THIS WARRANTY GIVES YOU SPECIFIC LEGAL RIGHTS, AND YOU MAY ALSO HAVE OTHER RIGHTS, WHICH VARY FROM STATE TO STATE OR PROVINCE TO PROVINCE.

Contact Insignia:

For customer service please call 1-877-467-4289

www.insignia-products.com INSIGNIA™ is a trademark of Best Buy Enterprise Services, Inc.

Distributed by Best Buy Purchasing, LLC. Insignia, 7601 Penn Avenue South, Richfield, Minnesota, U.S.A.

**INSIGNIA** 

Insignia NS-LTDVD19 19" LCD TV/DVD Combo

www.insignia-products.com

Ensemble lecteur de DVD/TV ACL de 19 po Insignia NS-LTDVD19

# **INSIGNIA**

# **Ensemble lecteur de DVD/TV ACL de 19 po Insignia NS-LTDVD19**

### **Table des matières**

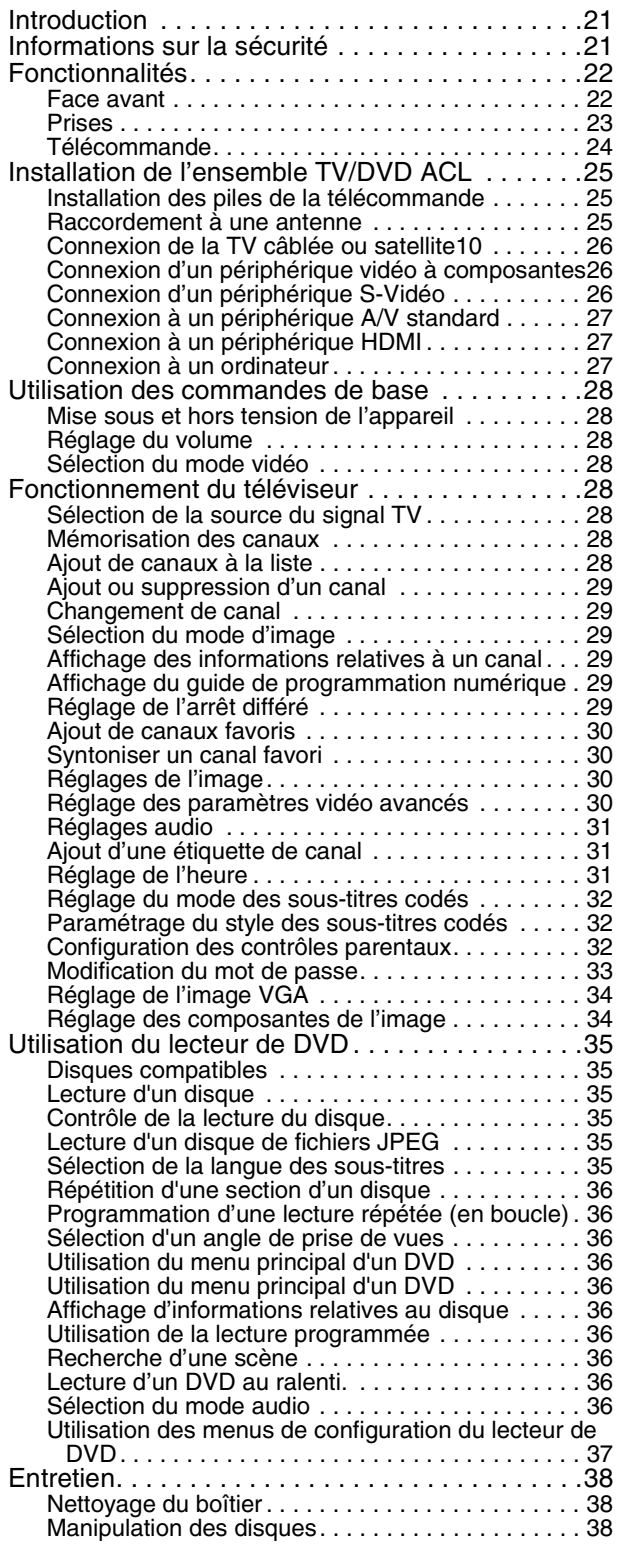

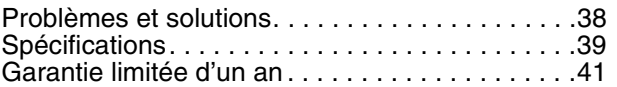

### **Introduction**

Félicitations pour l'achat de ce produit Insignia de haute qualité. Le modèle NS-LTDVD19 représente la dernière avancée technologique dans la conception de téléviseur ACL et de lecteur de DVD et a été conçu pour des performances et une fiabilité exceptionnelles.

## **Informations sur la sécurité**

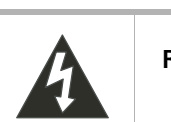

### **Instructions de sécurité importantes**

- **1** Lire ces instructions.
- **2** Conserver ces instructions.
- **3** Respecter tous les avertissements.
- **4** Respecter toutes les instructions.
- **5** Ne pas utiliser cet appareil près de l'eau.
- **6** Nettoyer uniquement avec un chiffon sec.
- **7** Ne pas obstruer les ouvertures d'aération. Installer l'appareil conformément aux instructions du fabricant.
- **8** Installer l'appareil à l'écart de sources de

chaleur, telles que radiateurs, bouches de chaleur, fours ou autres appareils (y compris les amplificateurs) qui produisent de la chaleur.

**ATTENTION RISQUE DE CHOC ÉLECTRIQUE NE PAS OUVRIR**

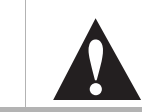

#### **Avertissement**

Afin de réduire le risque de choc électrique, ne pas enlever le couvercle (ou le panneau arrière). Ne contient aucune pièce réparable par l'utilisateur. Confier l'entretien à du personnel qualifié.

Afin de réduire le risque d'incendie et de choc électrique, ne pas exposer cet appareil à la pluie ou à l'humidité.

#### **Attention**

Pour éviter des chocs électriques, introduire la lame la plus large de la prise du cordon d'alimentation dans la fente correspondante de la prise secteur. Si la prise ne s'adapte pas, contacter un électricien afin qu'il remplace la prise secteur inadéquate. Ne pas modifier la prise du cordon d'alimentation, sinon ce dispositif de sécurité serait inopérant.

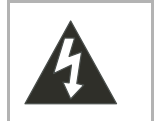

Ce symbole indique qu'une tension dangereuse, constituant un risque de choc électrique, est présente dans cet appareil. Cette étiquette est située au dos de l'appareil.

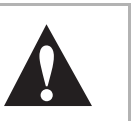

Ce symbole indique que d'importantes instructions concernant le fonctionnement et la maintenance figurent dans la documentation qui accompagne cet appareil.

# **INSIGNIA**

#### Ensemble lecteur de DVD/TV ACL de 19 po Insignia NS-LTDVD19

www.insignia-products.com

- **9** Ne pas chercher à modifier le dispositif de sécurité de la prise polarisée ou de type mise à la terre. Une prise polarisée comporte deux plots, un plus large que l'autre. Une prise de type mise à la terre est composée de deux plots et d'un troisième de mise à la terre. La broche la plus large ou la troisième broche a été prévue pour la sécurité de l'utilisateur. Si la prise fournie ne rentre pas dans la prise secteur, faire appel à un électricien pour qu'il remplace cette dernière qui est obsolète.
- **10** Protéger le cordon d'alimentation afin d'éviter qu'il soit piétiné ou pincé, en particulier au niveau des prises murales, plaques multiprises et à l'endroit où il est rattaché à l'appareil.
- **11** N'utiliser que des périphériques et des accessoires spécifiés par le fabricant.
- **12** N'utiliser qu'avec le chariot, le pied, le trépied, le support ou la table spécifiés par le fabricant.

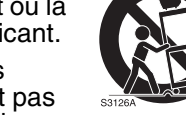

- **13** Débrancher l'appareil lors d'orages ou quand il n'est pas utilisé pendant une période prolongée.
- **14** Toutes les réparations doivent être réalisées par un personnel qualifié.

Faire réparer l'appareil s'il a été endommagé, qu'il s'agisse d'une détérioration du cordon d'alimentation ou de la prise, d'une infiltration de liquide ou d'une introduction d'objets dans l'appareil, d'une exposition à la pluie ou à l'eau, d'un fonctionnement anormal ou qu'on l'ait fait tomber.

**15** Si cet appareil est connecté à une antenne extérieure ou à un réseau câblé, vérifier que l'antenne ou la connexion au réseau câblé est mise à la terre afin de bénéficier d'une certaine protection contre les sautes de tension et les charges électrostatiques. L'article 810 du Code national de l'électricité (CNE), ANSI/NFPA Nº 70, fournit des informations relatives à la mise à la terre correcte du mât et du support, la mise à la terre du fil conducteur de l'antenne à l'unité de décharge de l'antenne, la taille des conducteurs de mise à la terre, l'emplacement de l'unité de décharge de l'antenne, la connexion aux conducteurs de terre ainsi que les normes en matière de prise de terre.

### **Fonctionnalités**

#### **Face avant**

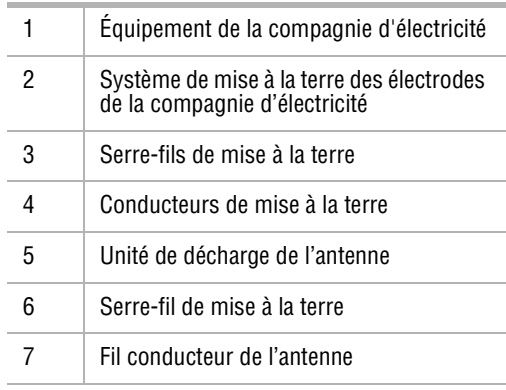

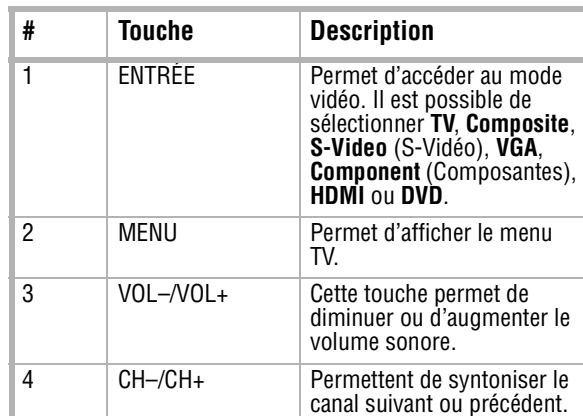

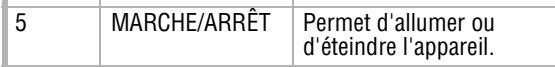

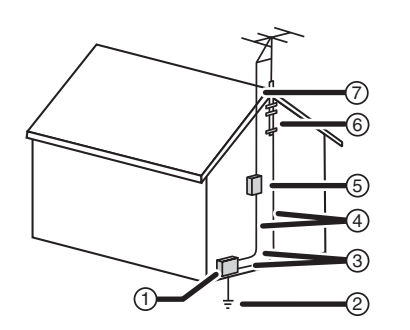

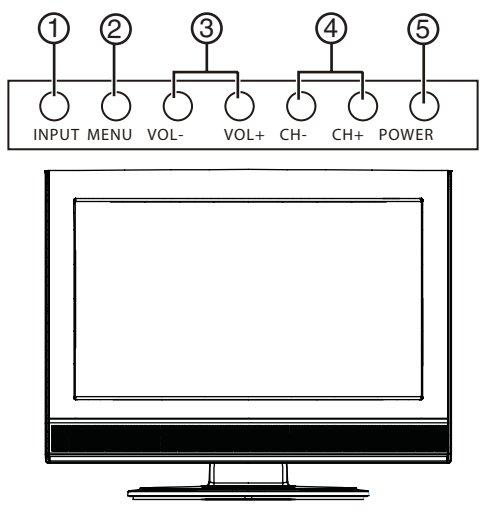

Ensemble lecteur de DVD/TV ACL de 19 po Insignia NS-LTDVD19

# **INSIGNIA**

www.insignia-products.com

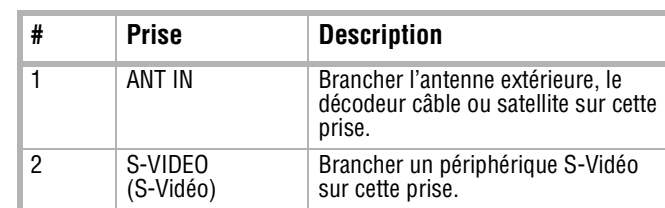

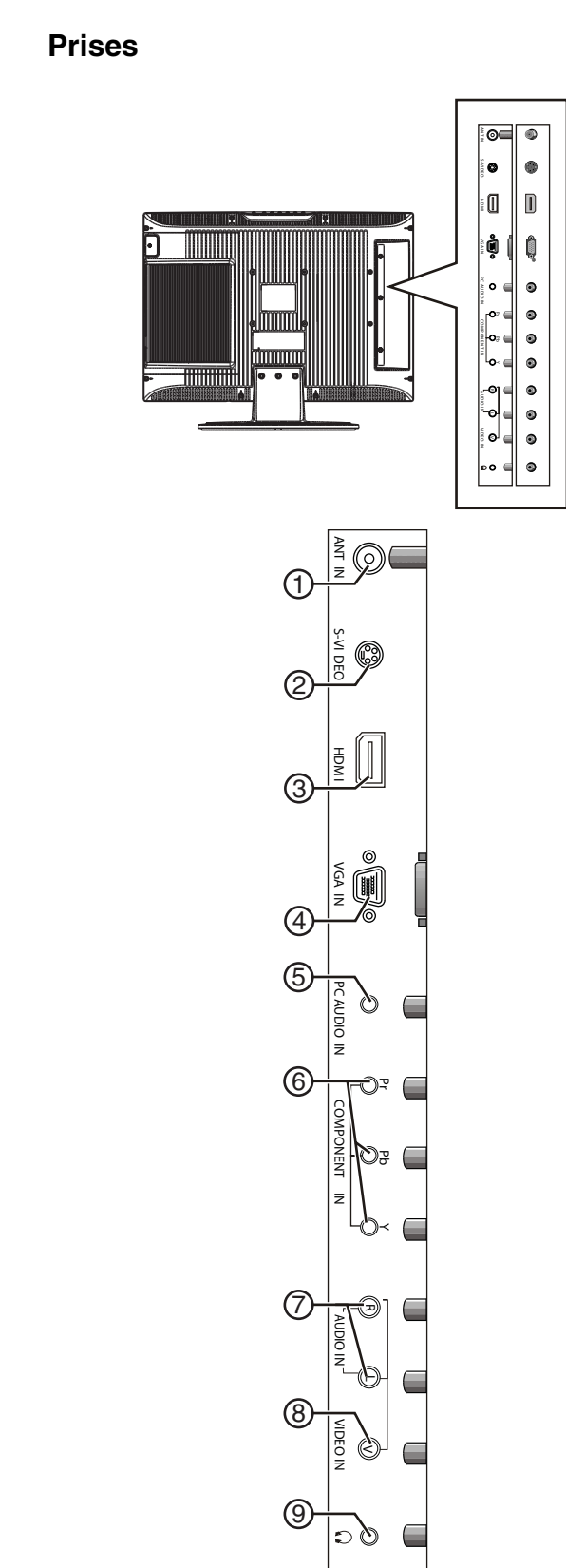

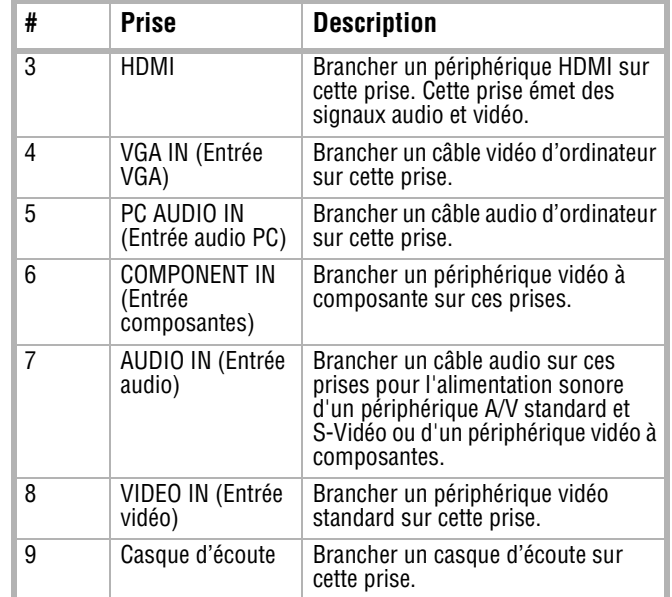

# **INSIGNIA**

Ensemble lecteur de DVD/TV ACL de 19 po Insignia NS-LTDVD19

www.insignia-products.com

### **Télécommande**

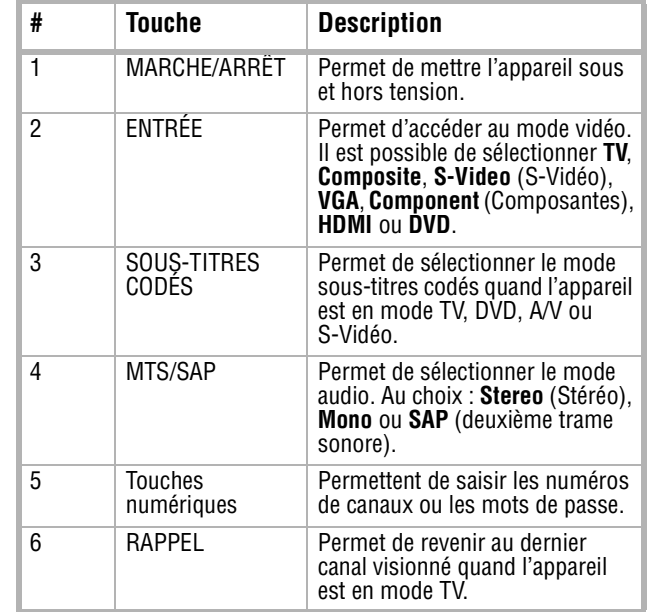

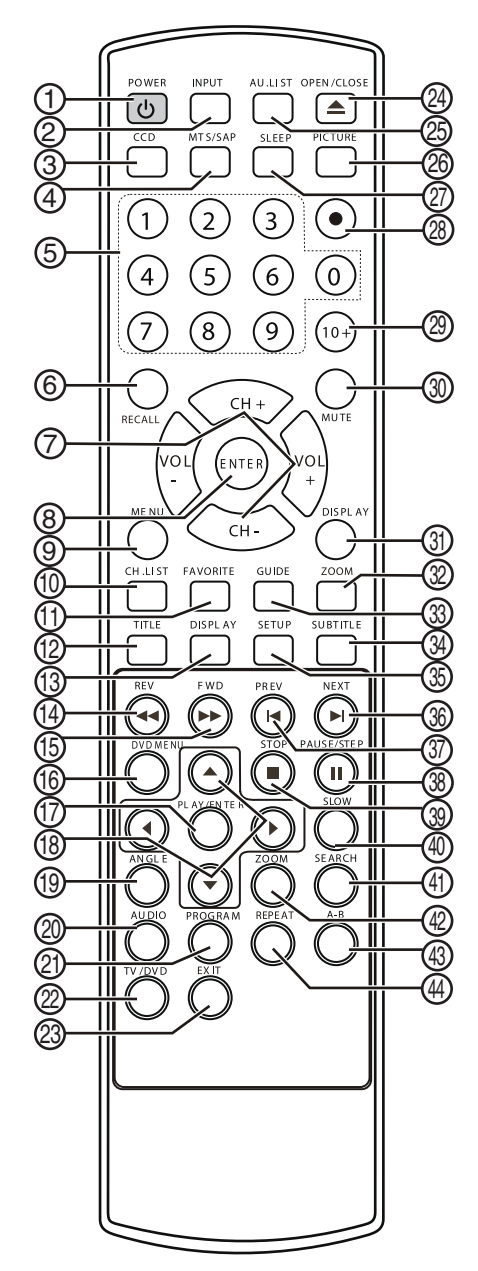

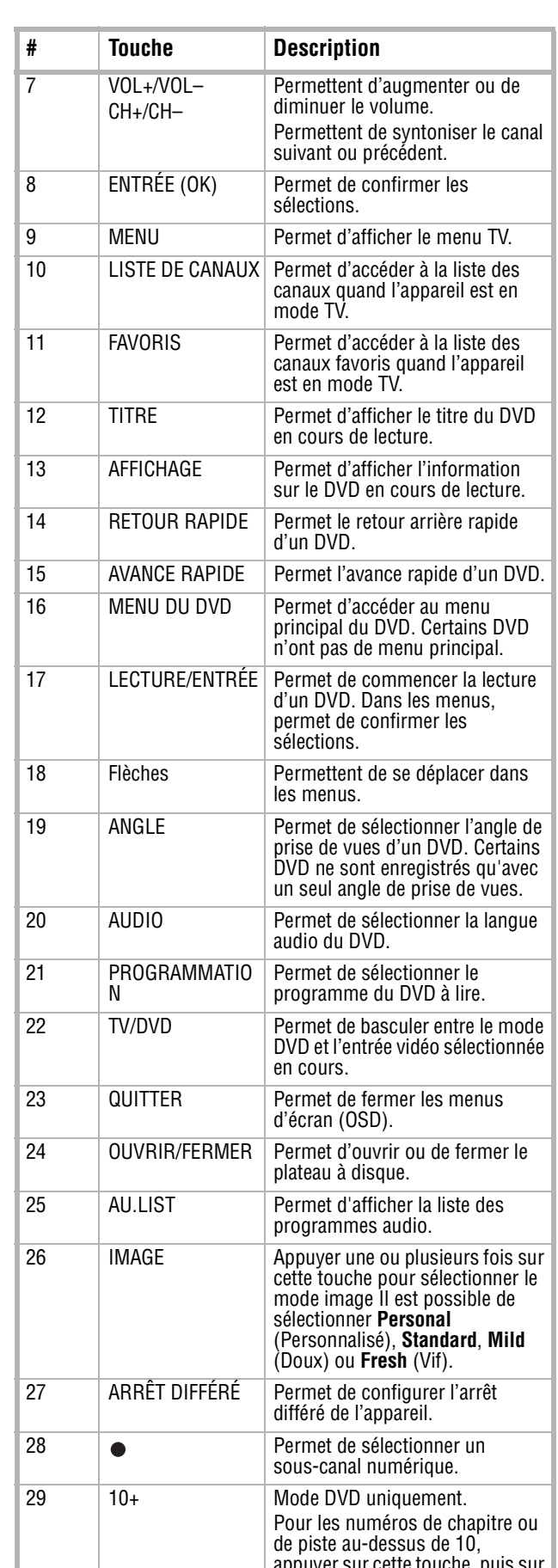

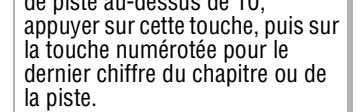

Ensemble lecteur de DVD/TV ACL de 19 po Insignia NS-LTDVD19

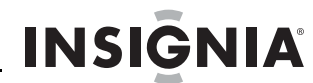

www.insignia-products.com

### **Installation de l'ensemble TV/DVD ACL**

#### **Installation des piles de la télécommande**

- **Pour installer les piles de la télécommande :**
- **1** Retirer le couvercle du compartiment des piles.

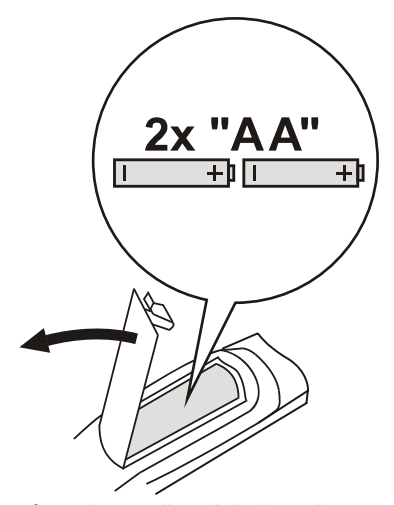

- **2** Insérer deux piles AA dans le compartiment. Veiller à ce que les pôles + et – des piles coïncident avec les repères + et – figurant à l'intérieur du compartiment.
- **3** Replacer le couvercle du compartiment des piles.

#### **Raccordement à une antenne**

**Pour connecter une antenne :**

- **1** Vérifier que l'appareil est hors tension.
- **2** Brancher une extrémité d'un câble coaxial 75 ohms sur la prise **ANT IN** (Entrée antenne) à l'arrière de l'appareil.

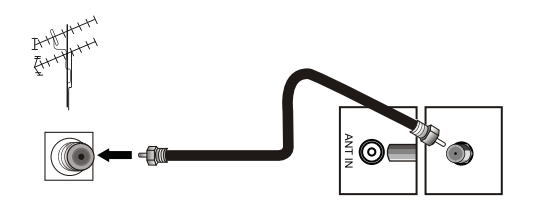

**Attention** nnen<br>Ne pas tordre les fils en bronze des câbles.

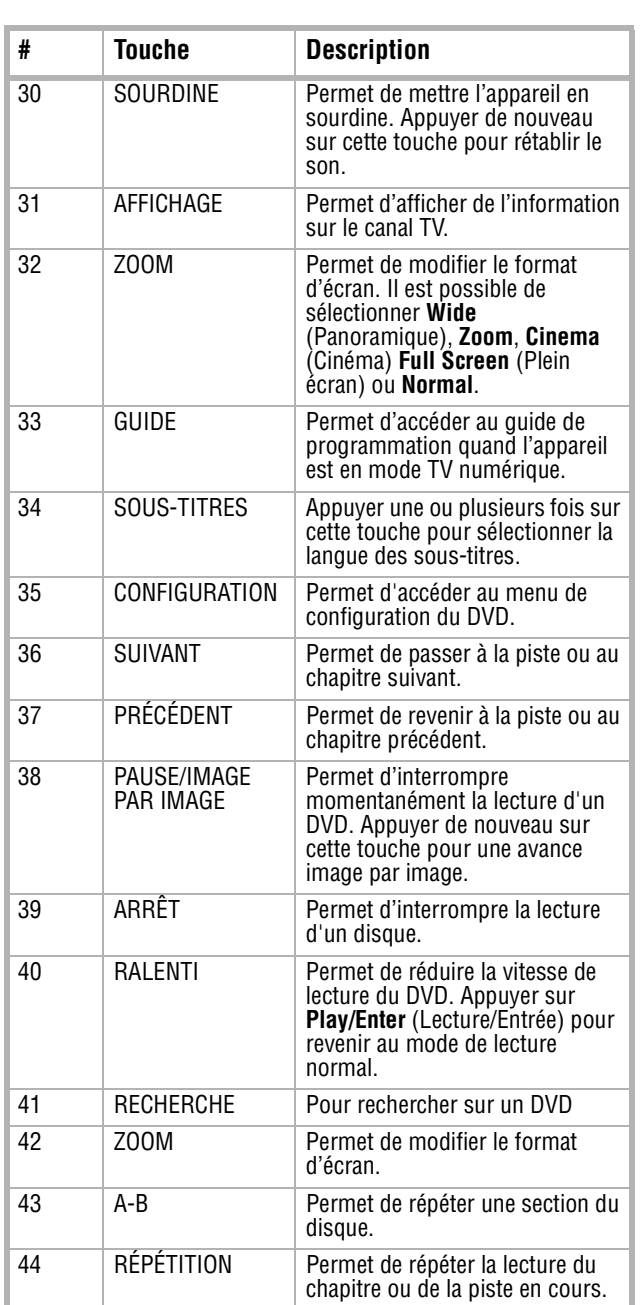

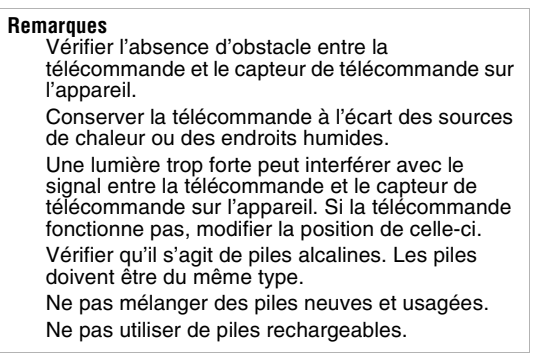

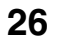

# **INSIGNIA**

Ensemble lecteur de DVD/TV ACL de 19 po Insignia NS-LTDVD19

www.insignia-products.com

**3** Brancher l'autre extrémité du câble sur la prise d'antenne extérieure.

#### **Connexion de la TV câblée ou satellite10**

Pour recevoir la TV câblée ou satellite, un syntoniseur TV ou un décodeur câble ou satellite sera nécessaire.

Il est possible de connecter la TV câblée ou satellite à l'appareil de deux façons.

#### **Option 1**

#### **Pour connecter la TV câblée ou satellite :**

- **1** Vérifier que l'appareil et le décodeur sont hors tension.
- **2** Connecter un câble de 75 ohms (non inclus) à la prise **RF** du décodeur câble ou satellite et à la prise **ANT IN** à l'arrière du téléviseur.
- **3** Connecter une extrémité du câble de 75 ohms (non inclus) à la prise câble du décodeur de la TV câblée ou satellite et l'autre extrémité à la prise murale pour la réception câble ou satellite.
- **4** Positionner le commutateur de canal du décodeur câble ou satellite sur 3 ou 4.
- **5** Mettre sous tension l'appareil et le décodeur, puis syntoniser l'appareil sur le même canal que le commutateur de canal.
- **6** Utiliser la télécommande du décodeur câble ou satellite pour syntoniser les canaux.

#### **Option 2**

#### **Pour connecter la TV câblée ou satellite :**

- **1** Vérifier que l'appareil et le décodeur sont hors tension.
- **2** Connecter les prises de sortie audio et vidéo du décodeur câble ou satellite aux prises **AUDIO IN** et **VIDEO IN** (Entrées audio et vidéo) à l'arrière du téléviseur.

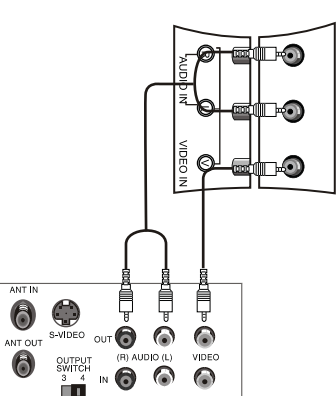

**3** Mettre l'appareil et le décodeur sous tension, puis appuyer sur **INPUT** (Entrée) pour sélectionner **TV**.

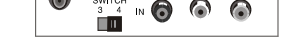

**4** Utiliser la télécommande du décodeur câble ou satellite pour syntoniser les canaux.

#### **Connexion d'un périphérique vidéo à composantes**

#### **Pour connecter un périphérique vidéo à composantes :**

- **1** Vérifier que l'appareil et le périphérique vidéo à composantes sont hors tension.
- **2** Connecter les prises de sortie vidéo du périphérique vidéo à composantes (Y, Pb, Pr) aux prises **COMPONENT IN** [Entrée composantes] (Y, Pb et Pr) à l'arrière de l'appareil.

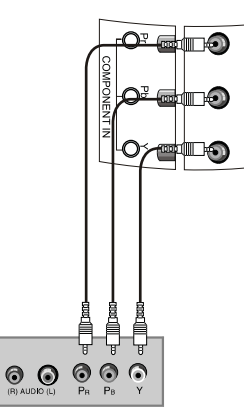

- **3** Connecter les prises de sortie audio du périphérique vidéo à composantes aux prises **AUDIO IN** [Entrée audio] (G et D) à l'arrière du téléviseur.
- **4** Mettre l'appareil et le périphérique vidéo à composantes sous tension, puis appuyer sur **INPUT** (Entrée) pour sélectionner **Component** (Composantes).

#### **Connexion d'un périphérique S-Vidéo**

#### **Pour connecter un périphérique S-Vidéo :**

- **1** Vérifier que l'appareil et le périphérique S-Vidéo sont hors tension.
- **2** Connecter un câble S-Vidéo (non inclus) à la prise de sortie S-Vidéo du périphérique S-Vidéo et à la prise **S-VIDEO** à l'arrière de l'appareil.

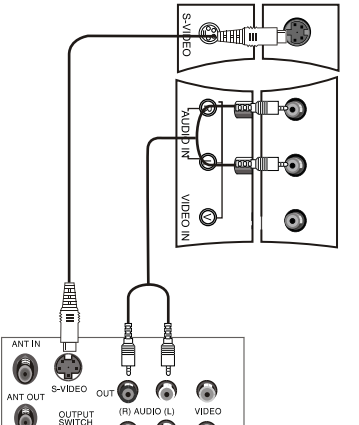

**3** Connecter un câble audio aux prises de sortie audio gauche et droite du périphérique S-Vidéo et aux prises **AUDIO IN** [Entrée audio] (G et D) à l'arrière de l'appareil.

#### **Remarques**

Pour améliorer la qualité de l'image dans une zone où la réception du signal est faible, installer un amplificateur de signal. Pour connecter deux téléviseurs à l'antenne, installer un répartiteur de signal à deux voies.

#### **Attention**

Ne pas tordre les fils en bronze des câbles.

Ensemble lecteur de DVD/TV ACL de 19 po Insignia NS-LTDVD19

www.insignia-products.com

- **4** Mettre sous tension l'appareil, puis le périphérique S-Vidéo.
- **5** Appuyer sur **INPUT** (Entrée) pour sélectionner **S-Video**.

#### **Connexion à un périphérique A/V standard**

#### **Pour connecter à un périphérique A/V standard :**

- **1** Vérifier que l'appareil et le périphérique A/V sont hors tension.
- **2** Connecter un câble A/V standard (non inclus) à la prise de sortie audio et vidéo du périphérique A/V standard et aux prises **AUDIO IN** [Entrée audio] (G et D) et **VIDEO IN** (Entrée vidéo) à l'arrière du téléviseur. Le connecteur blanc correspond à l'entrée audio gauche. Le connecteur rouge correspond à l'entrée audio droite. Le connecteur jaune correspond à la vidéo.

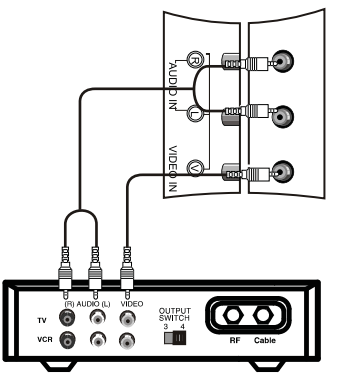

**3** Mettre l'appareil et le périphérique standard A/V sous tension, puis appuyer sur **INPUT** (Entrée) pour sélectionner **A/V**.

#### **Connexion à un périphérique HDMI**

#### **Pour connecter un périphérique HDMI :**

**1** Connecter un câble HDMI à la prise de sortie HDMI du périphérique HDMI et à la prise **HDMI** sur l'appareil.

**2** Mettre l'appareil et le périphérique HDMI sous tension, puis appuyer sur **INPUT** (Entrée) pour sélectionner **HDMI**.

#### **Connexion à un ordinateur**

#### **Pour connecter l'appareil à un ordinateur :**

- **1** Vérifier que l'appareil et l'ordinateur sont hors tension.
- **2** Connecter un câble VGA au port VGA à l'arrière de l'ordinateur et à la prise **VGA IN** (Entrée VGA) à l'arrière de l'appareil. Prendre soin de bien serrer des vis aux extrémités du câble VGA.

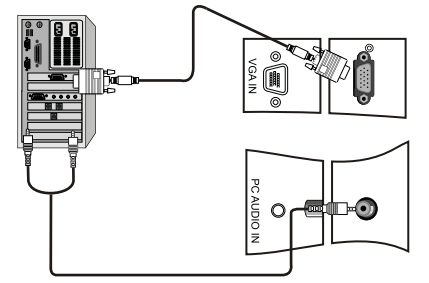

**3** Connecter un câble audio d'ordinateur aux prises de sortie audio gauche et droite de l'ordinateur et à la prise **AUDIO IN** [Entrée audio] à l'arrière de l'appareil.

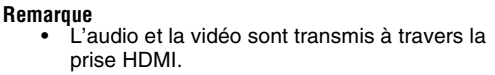

# **INSIGNIA**

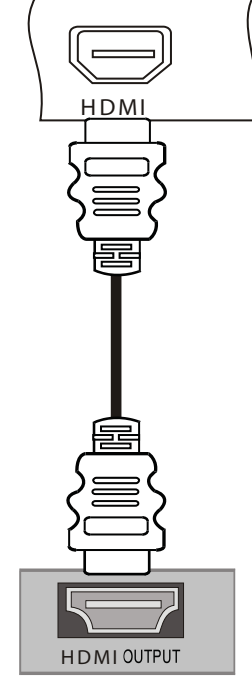

# **INSIGNIA**

Ensemble lecteur de DVD/TV ACL de 19 po Insignia NS-LTDVD19

www.insignia-products.com

**4** Mettre l'ordinateur et l'appareil sous tension, puis appuyer sur **INPUT** (Entrée) pour sélectionner **VGA**.

### **Utilisation des commandes de base**

#### **Mise sous et hors tension de l'appareil**

- Appuyer sur **VOL+** ou **VOL–** pour augmenter ou diminuer le volume. Un chiffre s'affiche sur l'écran pour indiquer le niveau du volume.
- Appuyer sur **MUTE** pour mettre le son en sourdine. Appuyer de nouveau sur **MUTE** pour restaurer le son.

#### **Pour mettre l'appareil sous et hors tension :**

- **1** Brancher le cordon d'alimentation sur une prise secteur. La DEL à l'avant de l'appareil s'allume en jaune.
- **2** Appuyer sur **POWER** (Marche-Arrêt). La DEL s'allume en vert.

#### **Réglage du volume**

#### **Pour régler le volume :**

#### **Sélection du mode vidéo**

#### **Pour sélectionner le mode vidéo :**

• Appuyer une ou plusieurs fois sur **INPUT** (Entrée) pour sélectionner le mode vidéo souhaité. Il est possible de sélectionner **TV**, **Composite**, **S-Video** (S-Vidéo), **VGA**, **Component** (Composantes), **HDMI** ou **DVD**.

### **Fonctionnement du téléviseur**

#### **Sélection de la source du signal TV**

- **Pour sélectionner la source du signal TV :**
- **1** Appuyer sur **MENU**, puis une ou plusieurs fois sur **CH+** ou **CH–** jusqu'à l'affichage du menu suivant.

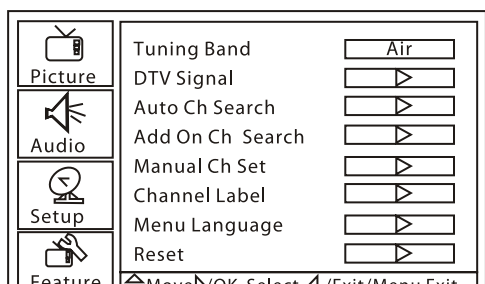

**2** Appuyer sur **VOL+** ou **ENTER** (Entrée), puis une ou plusieurs fois sur **CH+** ou **CH–** pour sélectionner **Tuning Band** (Bande de syntonisation).

**3** Appuyer sur **VOL+** ou **ENTER**, puis sur **VOL+** ou **VOL–** pour sélectionner la source du signal TV. Il est possible de sélectionner **Cable Auto** (Câble automatique) **Air** (Hertzien), **Cable** (Câble), **Cable HRC** (Câble HRC) ou **Cable IRC** (Câble IRC). En cas d'utilisation de la TV par satellite, sélectionner **Air** (Hertzien) ou **Cable** (Câble) en fonction du type de signal TV par satellite.

#### **Mémorisation des canaux**

Pour pouvoir sélectionner des canaux à l'aide des touches **CH**, l'appareil doit mémoriser les canaux. Lorsque l'appareil mémorise les canaux, il recherche les canaux qui diffusent un signal, puis enregistre en mémoire les informations relatives à ces canaux.

#### **Pour mémoriser les canaux :**

**1** Appuyer sur **MENU**, puis une ou plusieurs fois sur **CH+** ou **CH–** jusqu'à l'affichage du menu suivant.

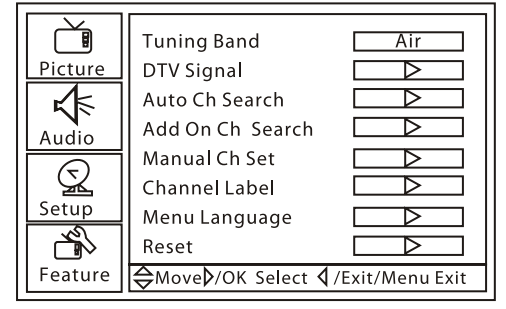

- **2** Appuyer sur **VOL+** ou **ENTER** (Entrée), puis une ou plusieurs fois sur **CH+** ou **CH–** pour sélectionner **Auto Ch Search** (Recherche automatique des canaux).
- **3** Appuyer sur **VOL+** ou **ENTER** pour commencer la recherche des canaux. L'appareil recherche les canaux avec un signal. Les canaux qui n'ont pas de signal ou dont le signal est faible ne sont pas enregistrés. Pendant la recherche, s'affiche ce qui suit.

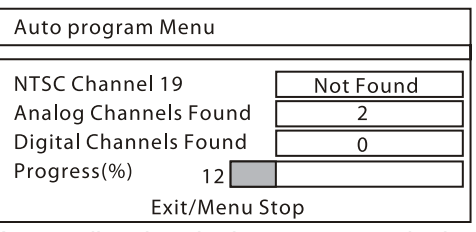

L'appareil recherche les canaux analogiques, puis ensuite les canaux numériques. Quand la recherche est terminée, le premier canal s'affiche.

#### **Ajout de canaux à la liste**

Il est possible d'ajouter des canaux qui n'ont pas été détectés lors de la recherche précédente. Par exemple, si l'appareil a détecté les canaux 1 à 20 et si l'option **Add On Ch Search** (Ajout à la recherche de canaux) est sélectionnée,

|| Feature ||⇔MoveP/OK Select < V/Exit/Menu Exit

l'appareil recherche des canaux à partir du numéro 21.

#### **Remarques**

- Si la qualité de l'image n'est pas bonne :
- Régler la luminosité et le contraste. • Modifier la résolution vidéo du PC.
- Modifier la fréquence d'actualisation de la carte vidéo du PC. Si la fréquence d'actualisation de la carte vidéo ne peut être modifiée, son remplacement est sans doute nécessaire.

Ensemble lecteur de DVD/TV ACL de 19 po Insignia NS-LTDVD19

www.insignia-products.com

#### **Pour ajouter des canaux à la liste de canaux favoris :**

**1** Appuyer sur **MENU**, puis une ou plusieurs fois sur **CH+** ou **CH–** jusqu'à l'affichage du menu suivant.

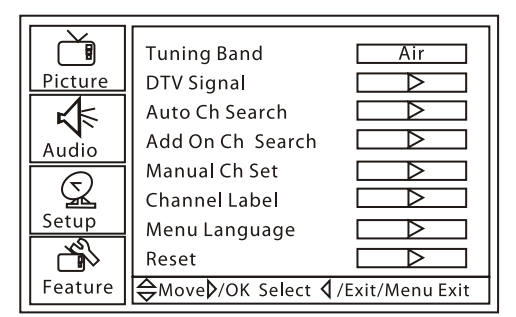

**2** Appuyer sur **VOL+** ou **ENTER** (Entrée), puis une ou plusieurs fois sur **CH+** ou **CH–** pour sélectionner **Add On Ch Search**.

#### **Ajout ou suppression d'un canal**

Il est possible d'ajouter ou de supprimer un canal dans la liste des canaux. Si un canal est supprimé de la liste, il est sauté par l'appareil quand la touche **CH** est appuyée. Mais il est toujours possible de syntoniser ce canal à l'aide des touches numériques.

#### **Pour ajouter ou supprimer manuellement des canaux :**

**1** Appuyer sur **MENU**, puis une ou plusieurs fois sur **CH+** ou **CH–** jusqu'à l'affichage du menu suivant.

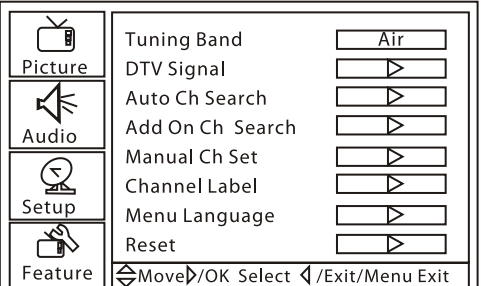

- **2** Appuyer sur **VOL+** ou **ENTER** (Entrée), puis une ou plusieurs fois sur **CH+** ou **CH–** pour sélectionner **Manual Ch Set** (Configuration manuelle des canaux).
- **3** Appuyer sur **ENTER** (Entrée). L'écran suivant s'affiche.

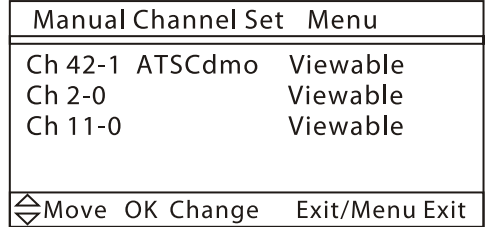

**4** Appuyer sur **CH+** ou **CH–** pour sélectionner le canal à ajouter ou supprimer, puis appuyer sur **ENTER** pour ajouter ou supprimer le canal de la liste.

#### **Changement de canal**

#### **Pour changer de canal :**

- Appuyer sur **CH+** ou **CH–** pour passer au canal mémorisé supérieur ou inférieur suivant.
- Ou appuyer sur les touches numériques pour le canal souhaité, puis appuyer sur **ENTER**.
- Appuyer sur **CH.LIST** pour afficher la liste des canaux mémorisés, appuyer sur **CH+** ou **CH–** pour sélectionner le canal souhaité, puis sur **ENTER**.
- Pour sélectionner un sous-canal, syntoniser le canal principal, appuyer sur  $\bullet$ , puis appuyer sur la touche numérique pour le sous-canal souhaité. Par exemple, pour sélectionner le canal numérique 11.1, appuyer sur 11 et sur  $\bullet$ , puis appuyer sur 1. Pour sélectionner le canal analogique 13.0, appuyer sur 13, puis sur  $\bullet$ . Il est nécessaire d'appuyer sur  $\bullet$  après avoir appuyé sur 13, sinon le canal numérique 13 sera sélectionné.

#### **Sélection du mode d'image**

#### **Pour sélectionner le mode d'image :**

• Appuyer une ou plusieurs fois sur **PICTURE** (Image) pour sélectionner le mode d'image souhaité. Il est possible de sélectionner **Personal** (Personnalisé), **Standard**, **Mild** (Doux) ou **Fresh** (Vif).

#### **Affichage des informations relatives à un canal**

**Pour afficher les informations relatives à un canal :**

• Appuyer sur **DISPLAY** (Affichage). L'information sur le canal en cours s'affiche.

#### **Affichage du guide de programmation numérique**

En mode TV numérique (TVN), il est possible d'accéder à la liste des canaux numériques disponibles.

#### **Pour afficher le guide de programmation numérique :**

- **1** Appuyer sur **GUIDE**. La liste des canaux numériques s'affiche.
- **2** Appuyer sur **CH+** ou **CH–** pour afficher les canaux un par un.

Ou appuyer sur **CH+** ou **CH–** pour l'affichage écran par écran.

#### **Réglage de l'arrêt différé**

Il est possible de régler la durée de temporisation souhaitée avant la mise hors tension automatique de l'appareil.

#### **Pour régler l'arrêt différé :**

• Appuyer une ou plusieurs fois sur **SLEEP**

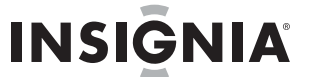

(Arrêt différé) pour sélectionner la durée souhaitée. Il est possible de sélectionner **Sleep 0 min**, **Sleep 5 min**, **Sleep 10 min**, **Sleep 15 min**, **Sleep 30 min**, **Sleep 45 min**, **Sleep 60 min**, **Sleep 90 min**, **Sleep 120 min**, **Sleep 180 min** ou **Sleep 240 min**.

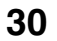

# **INSIGNIA**

Ensemble lecteur de DVD/TV ACL de 19 po Insignia NS-LTDVD19

www.insignia-products.com

#### **Ajout de canaux favoris**

**Pour ajouter un canal favori :**

- **1** Appuyer sur **CH.LIST**. La liste des canaux s'affiche.
- **2** Appuyer sur **CH+** ou **CH** pour sélectionner le canal.
- **3** Appuyer sur **FAVORITE** pour ajouter un canal à la liste des canaux favoris.
- **4** Pour supprimer un canal favori, ouvrir la liste des canaux, sélectionner le canal à supprimer, puis appuyer sur **FAVORITE** (Favoris).

#### **Syntoniser un canal favori**

**Pour syntoniser un canal favori :**

- **1** Appuyer sur **FAVORITE**. La liste des canaux favoris s'affiche.
- **2** Appuyer sur **CH+** ou **CH** pour sélectionner le canal. L'appareil syntonise automatiquement le canal sélectionné.

#### **Réglages de l'image**

**Pour régler l'image :**

**1** Appuyer sur **MENU**, puis une ou plusieurs fois sur **CH+** ou **CH–** jusqu'à l'affichage du menu suivant.

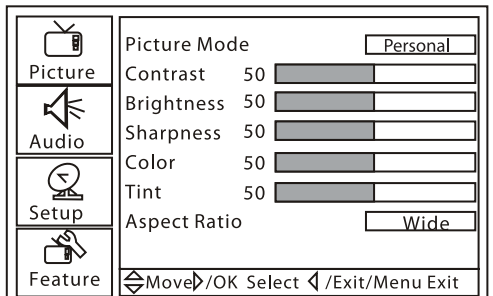

- **2** Appuyer sur **VOL+** ou **ENTER** (Entrée), puis sur **CH+** ou **CH–** pour sélectionner une option. Il est possible de sélectionner :
	- **Picture Mode** Pour sélectionner le mode d'image. Il est possible de sélectionner **Personal** (Personnalisé), **Standard**, **Mild** (Doux) ou **Fresh** (Vif).
	- **Contrast** (Contraste) permet de régler le contraste de l'image.
	- **Brightness** (Luminosité) Permet de régler la luminosité de l'image.
	- **Sharpness** (Netteté) Permet de régler la netteté de l'image.
	- **Color** (Couleur) Permet de régler la saturation.
	- **Tint** (Teinte) Permet de régler les tons des couleurs. Cette option est disponible seulement en mode NTSC.
	- **Aspect Ratio** (Format d'image) Permet de modifier le format d'image. Il est possible de sélectionner **Wide** (Panoramique), **Zoom**, **Cinema** (Cinéma)

Il est aussi possible d'appuyer sur **PICTURE** (Image) pour sélectionner le mode d'image

**Full Screen** (Plein écran) ou **Normal**.

**3** Appuyer sur **VOL+** ou **ENTER**, puis sur **VOL+** ou **VOL–** pour régler l'option.

#### **Réglage des paramètres vidéo avancés**

- **Pour régler les paramètres vidéo avancés :**
	- **1** Appuyer sur **MENU**, puis une ou plusieurs fois sur **CH+** ou **CH–** jusqu'à l'affichage du menu suivant.

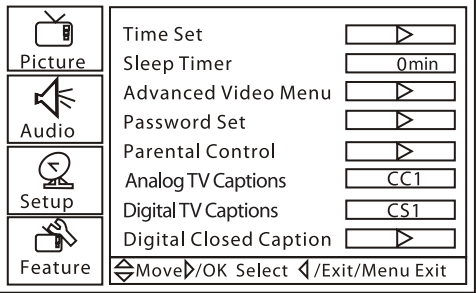

- **2** Appuyer sur **VOL+** ou **ENTER** (Entrée), puis une ou plusieurs fois sur **CH+** ou **CH–** pour sélectionner **Advanced Video Menu** (Menu Vidéo avancé).
- **3** Appuyer sur **VOL+** ou sur **ENTER**. Le menu suivant s'affiche à l'écran.

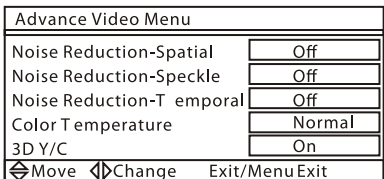

- **4** Appuyer sur **CH+** ou sur **CH–** pour sélectionner une option. Il est possible de sélectionner :
	- **Noise Reduction-Spatial** (Réduction du bruit – Spatial) – Sélectionner **On** (Activé) ou **Off** (Désactivé).
	- **Noise Reduction Speckle** (Réduction du bruit – Modal) – Sélectionner **On** (Activé) ou **Off** (Désactivé).
	- **Noise Reduction Temporal** (Réduction du bruit – Temporel) – Sélectionner **On** (Activé) ou **Off** (Désactivé).
	- **Color temp** (Température de couleur) Sélectionner **Neutral** (Neutre), **Warm** (Chaude) ou **Cool** (Froide).
	- **3d Y/C** Sélectionner **On** (Activé) ou **Off** (Désactivé).

#### **Remarque**

**Remarque** En mode HDMI et S-Vidéo, les options de cet écran sont différentes.

Ensemble lecteur de DVD/TV ACL de 19 po Insignia NS-LTDVD19

www.insignia-products.com

#### **Réglages audio**

#### **Pour ajuster les réglages audio :**

**1** Appuyer sur **MENU**, puis une ou plusieurs fois sur **CH+** ou **CH–** jusqu'à l'affichage du menu suivant.

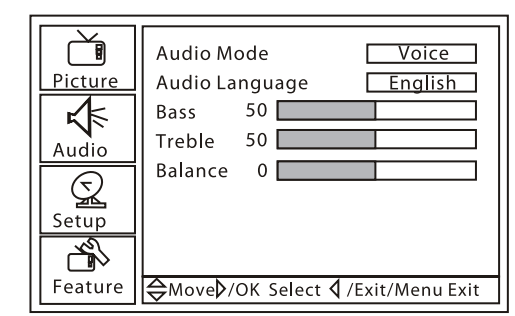

- **2** Appuyer sur **VOL+** ou **ENTER** (Entrée), puis sur **CH+** ou **CH–** pour sélectionner une option. Il est possible de sélectionner :
	- **Audio Mode** (Mode audio) Permet de sélectionner le mode audio. Il est possible de sélectionner **User** (Utilisateur), **Voice** (Voix), **Concert** (Salle de concert) ou **Jazz**.
	- **Audio Language** (Langue audio) Permet de sélectionner la langue audio.
	- **Bass** (Graves) Permet de régler les graves. Ce paramètre n'est enregistré que si **Audio Mode** (Mode audio) est réglé sur **User** (Utilisateur).
	- **Treble** (Aigus) Permet de régler les aigus. Ce paramètre n'est enregistré que si **Audio Mode** (Mode audio) est réglé sur **User** (Utilisateur).
	- **Balance** Permet de régler le volume de sortie des haut-parleurs gauche et droit.
- **3** Appuyer sur **VOL+** ou **ENTER**, puis sur **VOL+** ou **VOL–** pour régler l'option.
- **INSIGNIA**
- **2** Appuyer sur **VOL+** ou **ENTER** (Entrée), puis une ou plusieurs fois sur **CH+** ou **CH–** pour sélectionner **Channel Label** (Étiquette de canal). L'écran suivant s'affiche.

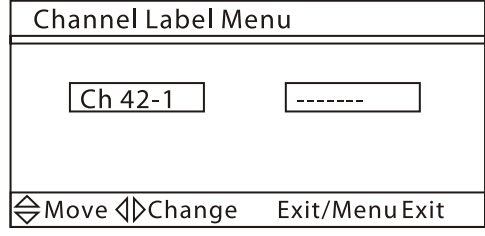

#### **Ajout d'une étiquette de canal**

#### **Pour ajouter une étiquette de canal :**

- │⇔Move √l>Change Lxit/Menu Exit
- **4** Appuyer sur **CH+** ou **CH–** pour sélectionner**Time Set Mode** (Mode de réglage de l'heure), puis sur **VOL+** ou **VOL–** pour sélectionner **Manual** (Manuel).
- **5** Appuyer sur **VOL+** ou **ENTER**, puis sur **VOL+** ou **VOL–** pour régler l'heure.
- **6** Pour régler le fuseau horaire, appuyer sur **CH+** ou **CH–** pour sélectionner **Time Zone** (Fuseau horaire), puis sur **VOL+** ou **VOL–** pour sélectionner le fuseau horaire.
- 

**1** Appuyer sur **MENU**, puis une ou plusieurs fois sur **CH+** ou **CH–** jusqu'à l'affichage du menu suivant.

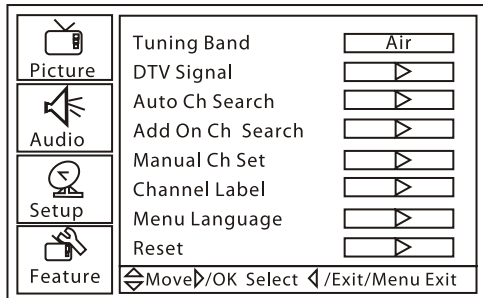

- **3** Appuyer sur **VOL+** ou **VOL–** pour sélectionner le caractère à saisir.
- **4** Appuyer sur **CH+** ou **CH** pour saisir un caractère. Il est possible de saisir sept caractères.

#### **Réglage de l'heure**

#### **Pour régler l'heure :**

**1** Appuyer sur **MENU**, puis une ou plusieurs fois sur **CH+** ou **CH–** jusqu'à l'affichage du menu suivant.

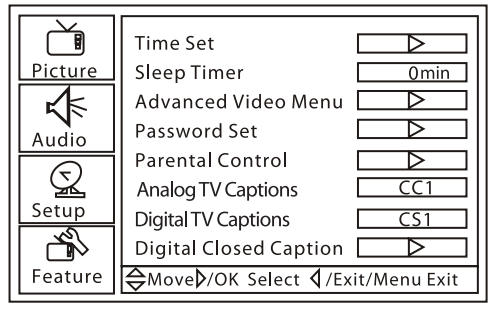

- **2** Appuyer sur **VOL+** ou **ENTER** (Entrée), puis une ou plusieurs fois sur **CH+** ou **CH–** pour sélectionner **Time Set** (Réglage de l'heure).
- **3** Appuyer sur **VOL+** ou sur **ENTER**. L'écran suivant s'affiche.

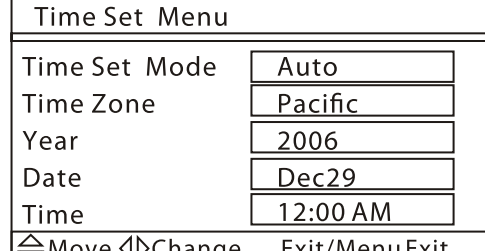

**7** Pour régler la date, appuyer sur **CH+** ou **CH–** puis sur VOL+ ou VOL–<sup>2</sup> pour régler l'année ou la date.

# **INSIGNIA**

Ensemble lecteur de DVD/TV ACL de 19 po Insignia NS-LTDVD19

www.insignia-products.com

#### **Réglage du mode des sous-titres codés**

**Pour sélectionner le mode des sous-titres codés :**

- Appuyer une ou plusieurs fois sur **CCD** en mode TV, DVD, AV ou S-Vidéo. En mode NTSC, il est possible de sélectionner :
	- **CC1** Affiche une version écrite de l'audio.
	- **CC2** à **CC4** Affiche une seconde langue de l'audio ou une information complémentaire fournit par le télédiffuseur.
	- **TEXT1** Affiche le guide de programmation et une information complémentaire fournie par le télédiffuseur. Ce mode couvre une large partie de l'écran.
	- **TEXT2** à **TEXT4** Affiche l'information fournie par le télédiffuseur. Ce mode couvre une large partie de l'écran.

En mode ATSC, il est possible de sélectionner **CS1** à **CS6**.

#### **Paramétrage du style des sous-titres codés**

Le style des sous-titres codés ne peut être paramétré qu'en mode TVN.

**Pour paramétrer le style des sous-titres codés :**

**1** Appuyer sur **MENU**, puis une ou plusieurs fois sur **CH+** ou **CH–** jusqu'à l'affichage du menu suivant.

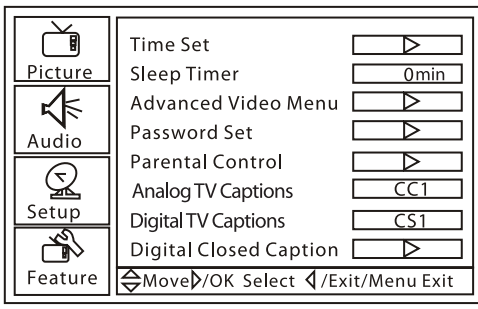

- **2** Appuyer sur **VOL+** ou **ENTER** (Entrée), puis une ou plusieurs fois sur **CH+** ou **CH–** pour sélectionner **Digital Closed Caption** (Sous-titres codés numériques).
- **3** Appuyer sur **VOL+** ou sur **ENTER**. L'écran suivant s'affiche.

**4** Appuyer sur **CH+** ou **CH–** pour sélectionner l'option retenue, puis sur **VOL+** ou sur **VOL–** pour modifier le style. Il est possible de sélectionner **Style**, **Size** (Taille), **Font** (Police de caractères), **Text Color** (Couleur du texte), **Text Opacity** (Opacité du texte), **Background Color** (Couleur du fond), **Background Opacity** (Opacité du fond), **Edge Effect** (Effet de bordure) et **Edge Color** (Couleur de la bordure).

#### **Configuration des contrôles parentaux**

Il est possible d'interdire certains programmes TV et films en fonction de leur classification. Certaines classifications TV ont des sous-classifications.

#### **Classifications de la TV américaine**

#### **Sous-classifications de la TV américaine**

#### **Classifications TV du Canada anglophone**

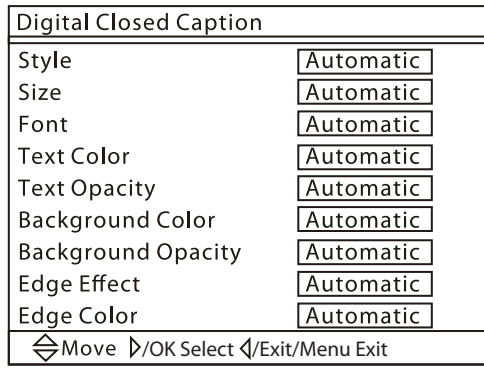

**Remarque**

Si l'option **Style** est réglée sur automatique, aucune autre option de sous-titres codés ne peut être réglée.

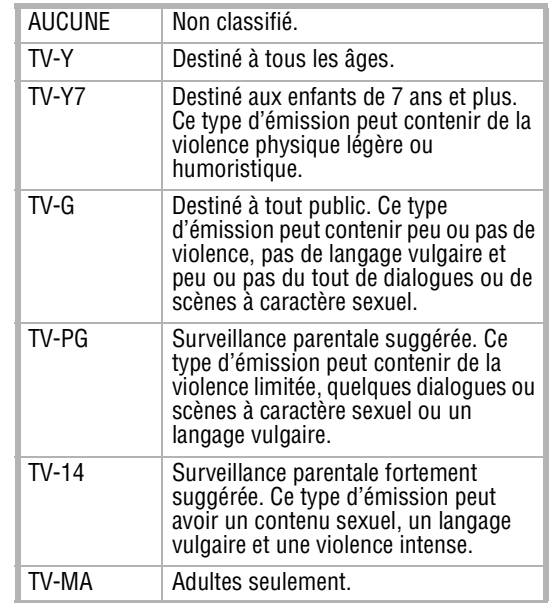

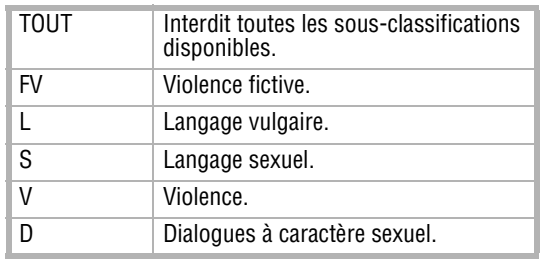

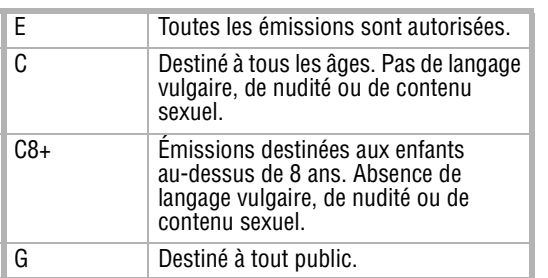

Ensemble lecteur de DVD/TV ACL de 19 po Insignia NS-LTDVD19

www.insignia-products.com

**Classifications pour le Canada francophone**

#### **Classifications des films**

**Pour configurer les contrôles parentaux :**

**1** Appuyer sur **MENU**, puis une ou plusieurs fois sur **CH+** ou **CH–** jusqu'à l'affichage du menu suivant.

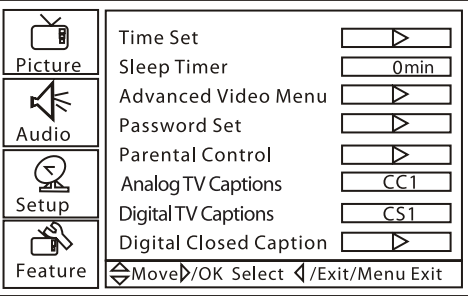

- **2** Appuyer sur **VOL+** ou **ENTER** (Entrée), puis une ou plusieurs fois sur **CH+** ou **CH–** pour sélectionner **Parental Control** (Contrôle parental).
- **3** Appuyer sur **VOL+** ou sur **ENTER**. L'écran Enter Password (Saisir le mot de passe) s'affiche.

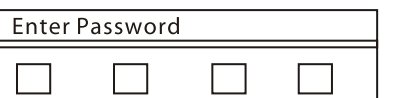

# **INSIGNIA**

**4** Appuyer sur les touches numériques pour saisir le mot de passe. Le mot de passe par défaut est **0000**. Le menu Parental Control Menu (Menu du contrôle parental) s'affiche.

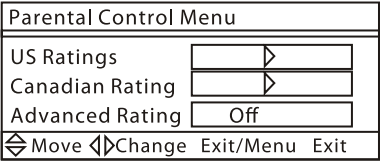

**5** Appuyer sur **CH+** ou **CH–** pour sélectionner **US Ratings** (Classification américaine) ou **Canadian Rating** (Classification canadienne), puis appuyer sur **VOL+** ou **ENTER**. L'un des écrans de classification suivants s'affiche.

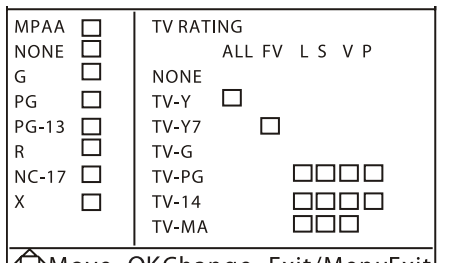

Move OKChange Exit/MenuExit

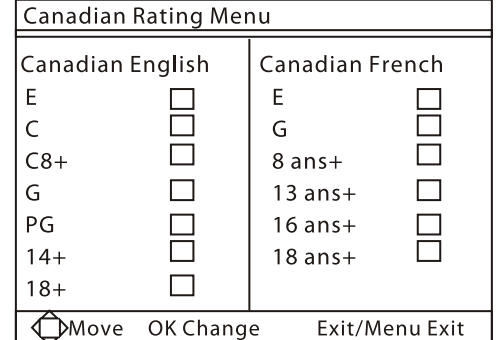

**6** Appuyer sur **CH+** ou **CH–** pour sélectionner la classification à interdire, puis sur **VOL+** ou **ENTER**. La classification sélectionnée et celles qui lui sont supérieures sont interdites.

#### **Modification du mot de passe**

#### **Pour modifier le mot de passe :**

**1** Appuyer sur **MENU**, puis une ou plusieurs fois sur **CH+** ou **CH–** jusqu'à l'affichage du menu suivant.

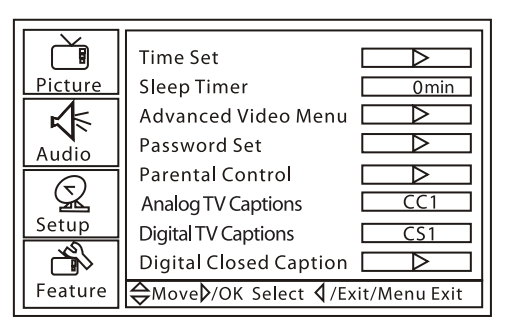

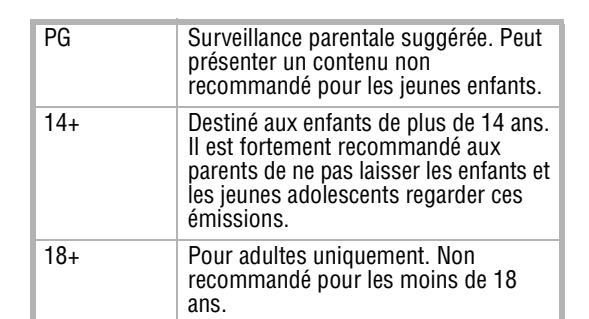

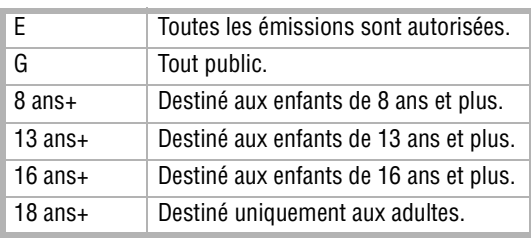

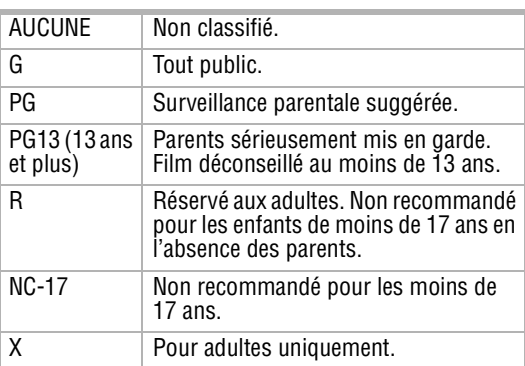

#### **Remarque**

L'option Advanced Rating (Classifications avancées) ne s'affiche qu'en mode TV numérique.

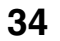

# **INSIGNIA**

Ensemble lecteur de DVD/TV ACL de 19 po Insignia NS-LTDVD19

www.insignia-products.com

- **2** Appuyer sur **VOL+** ou **ENTER** (Entrée), puis une ou plusieurs fois sur **CH+** ou **CH–** pour sélectionner **Password Set** (Configuration du mot de passe).
- **3** Appuyer sur **VOL+** ou sur **ENTER**. L'écran Enter OLD Password (Entrer l'ancien mot de passe) s'affiche.

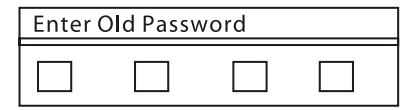

- **4** Utiliser les touches numériques pour saisir l'ancien mot de passe. Si un mot de passe personnalisé n'a pas été saisi, entrer le mot de passe par défaut (**0000**).
- **5** À l'invite, saisir deux fois le nouveau mot de passe.

#### **Réglage de l'image VGA**

#### **Pour régler l'image VGA :**

- **1** Vérifier que l'appareil est connecté à un ordinateur à travers les connexions VGA.
- **2** Appuyer une ou plusieurs fois sur **INPUT** (Entrée) pour sélectionner **VGA**.
- **3** Appuyer sur **MENU**, puis une ou plusieurs fois sur **CH+** ou **CH–** jusqu'à l'affichage du menu suivant.

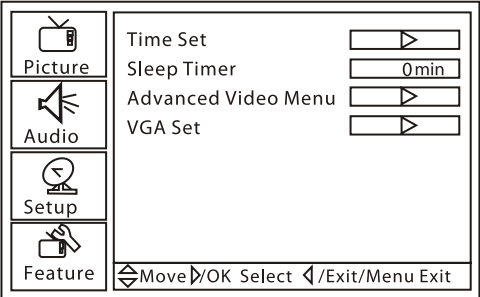

- **4** Appuyer sur **VOL+** ou **ENTER** (Entrée), puis sur **CH+** ou **CH–** pour sélectionner **VGA Set** (Réglage VGA).
- **5** Appuyer sur **VOL+** ou sur **ENTER**. L'écran VGA Settings (Paramètres VGA) s'affiche.

**6** Appuyer sur **CH+** ou **CH–** pour sélectionner une option, puis sur **VOL+** ou **VOL–** pour régler l'option. Il est possible de sélectionner :

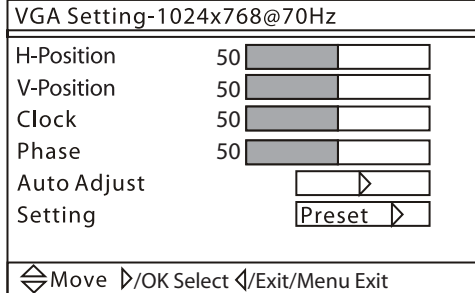

- **V-Position** (Position verticale) Déplace l'image vers le haut ou le bas de l'écran.
- **Clock** (Horloge) Minimise les barres verticales ou les bandes sur l'image à l'écran.
- **Phase** Minimise les déformations horizontales et renforce le contraste de l'image.
- **Auto Adjust** (Réglage automatique) Règle automatiquement les paramètres VGA pour obtenir la meilleure image.
- **Setting** (Réglage) Réinitialise le mode VGA au défaut usine.

#### **Réglage des composantes de l'image**

#### **Pour régler les composantes de l'image :**

- **1** Vérifier que l'appareil est connecté à un ordinateur à travers les connexions composantes.
- **2** Appuyer une ou plusieurs fois sur **INPUT** (Entrée) pour sélectionner **Component** (Composantes).
- **3** Appuyer sur **MENU**, puis une ou plusieurs fois sur **CH+** ou **CH–** jusqu'à l'affichage du menu suivant.

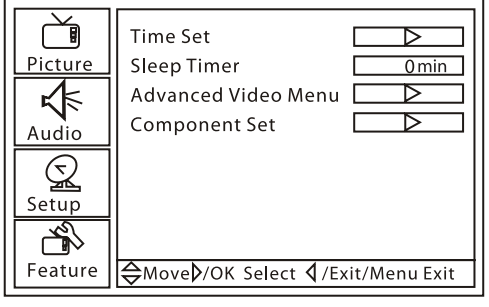

- **4** Appuyer sur **VOL+** ou **ENTER** (Entrée), puis sur **CH+** ou **CH–** pour sélectionner **Component Set** (Réglage des composantes).
- **5** Appuyer sur **VOL+** ou sur **ENTER**. L'écran Component Setting (Réglage des composantes) s'affiche.

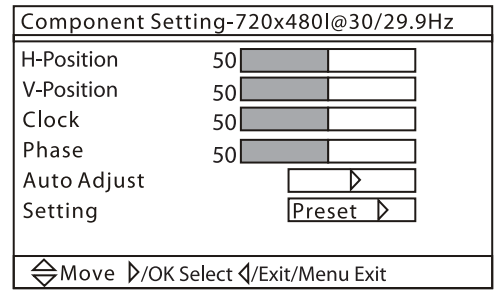

- **6** Appuyer sur **CH+** ou **CH–** pour sélectionner une option, puis sur **VOL+** ou **VOL–** pour régler l'option. Il est possible de sélectionner :
	- **H-Position** (Position horizontale) Déplace l'image sur la droite ou la gauche de l'écran.
	- **V-Position** (Position verticale) Déplace l'image vers le haut ou le bas de l'écran.
- **H-Position** (Position horizontale) Déplace l'image sur la droite ou la gauche de l'écran.
- **Clock** (Horloge) Minimise les barres verticales ou les bandes sur l'image à l'écran.

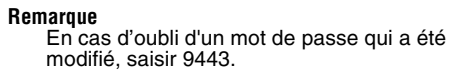

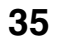

Ensemble lecteur de DVD/TV ACL de 19 po Insignia NS-LTDVD19

www.insignia-products.com

- **Phase** Minimise les déformations horizontales et renforce le contraste de l'image.
- **Auto Adjust** (Réglage automatique) Règle automatiquement les paramètres composantes pour obtenir la meilleure image.
- **Setting** (Réglage) Réinitialise les composantes aux paramètres par défaut.

### **Utilisation du lecteur de DVD**

- Pour arrêter momentanément la lecture, appuyer sur **PAUSE/STEP** (Pause/Image par image). Pour reprendre la lecture, appuyer sur **PLAY/ENTER** (Lecture/Entrée).
- Pour lire un DVD image par image, appuyer sur **PAUSE/STEP**. La lecture s'arrête momentanément. Appuyer de nouveau sur cette touche pour avancer image par image. Appuyer sur **PLAY/ENTER** pour revenir au mode de lecture normal.
- Pour aller au commencement de la piste du chapitre en cours, appuyer sur **PREV** (Précédent).
- Pour revenir au chapitre ou à la piste<br>précédente, appuyer deux fois sur PREV. Chaque fois que cette touche est appuyée, l'appareil saute à la piste ou au chapitre précédent.
- Pour passer à la piste ou au chapitre suivant, appuyer sur **NEXT** (Suivant). Chaque fois que cette touche est appuyée, l'appareil saute à la piste ou au chapitre suivant.
- Pour un retour rapide sur un disque, appuyer sur **REV** (Retour rapide). Chaque fois que cette touche est appuyée, la vitesse de retour rapide change.
- Pour l'avance rapide d'un disque, appuyer sur **FWD** (Avance rapide). Chaque fois que cette touche est appuyée, la vitesse de l'avance rapide change.

#### **Disques compatibles**

#### **Lecture d'un disque**

#### **Pour lire un disque :**

- **1** Mettre l'appareil sous tension.
- **2** Appuyer sur **TV/DVD** pour sélectionner DVD.
- **3** Quand **OPEN** (Ouvert) s'affiche à l'écran, insérer le disque.

**4** Si la lecture du disque ne commence pas automatiquement, appuyer sur **PLAY/ENTER** (Lecture/Entrée).

**5** Pour arrêter la lecture, appuyer sur **STOP** (Arrêt).

#### **Contrôle de la lecture du disque**

**Pour contrôler la lecture du disque :**

d'origine du disque.  $\overline{XX}$  indique le nombre total de langues disponibles pour les sous-titres. XXXXX indique le pays de la langue sélectionnée.

#### **Lecture d'un disque de fichiers JPEG**

#### **Pour lire un disque JPEG :**

- **1** Mettre l'appareil sous tension.
- **2** Appuyer sur **TV/DVD** pour sélectionner DVD.
- **3** Quand **OPEN** (Ouvert) s'affiche à l'écran, insérer le disque. Un menu s'ouvre.

**4** Appuyer sur la touche fléchée haut ou bas pour sélectionner un menu, puis sur **PLAY/ENTER** (Lecture/Entrée).

#### **Sélection de la langue des sous-titres**

#### **Pour sélectionner la langue des sous-titres :**

• Appuyer une ou plusieurs fois sur **SUBTITLE** (Sous-titres) pour sélectionner la langue des sous-titres souhaitée. SUBTITLE 01/XX XXXXX (Sous-titres 01/XX XXXXX) s'affiche à l'écran. 01 indique qu'il s'agit de la langue

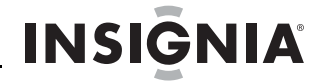

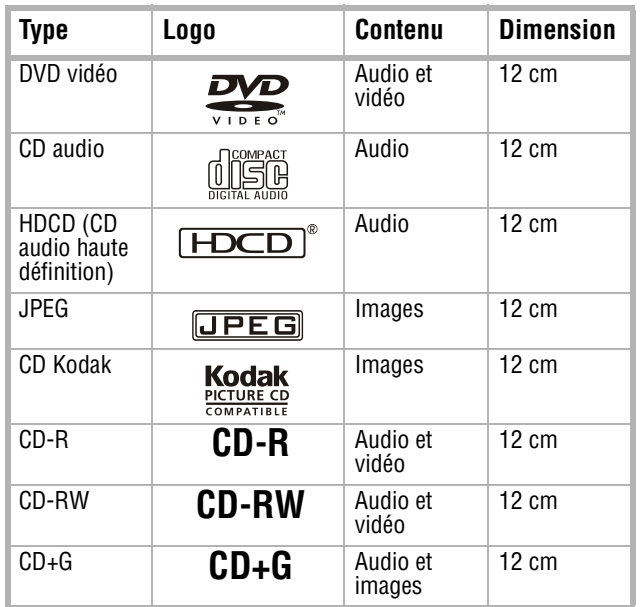

#### **Attention**

Ne pas insérer de disque tant que le message OPEN n'est pas affiché.

#### **Attention**

L'appareil passe automatiquement en mode DVD quand un disque est inséré s'il est dans un autre mode. Toutefois, pour passer du mode DVD à un autre mode, il **FAUT** attendre cinq à six secondes avant d'insérer un disque. Sinon le lecteur de DVD pourrait être endommagé.

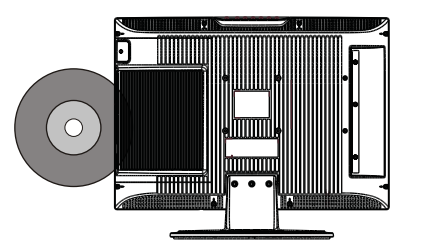

#### **Attention**

Ne pas insérer de disque tant que le message OPEN n'est pas affiché.

#### **Remarque**

Le nombre de langues disponibles pour les sous-titres varie en fonction du DVD. Certains DVD n'ont pas de sous-titres.

# **INSIGNIA**

Ensemble lecteur de DVD/TV ACL de 19 po Insignia NS-LTDVD19

www.insignia-products.com

#### **Répétition d'une section d'un disque**

#### **Pour répéter une section d'un disque :**

- **1** Appuyer sur **REPEAT** (Répétition). L'appareil répète le chapitre en cours.
- **2** Appuyer de nouveau sur **REPEAT** (Répétition). L'appareil répète le titre en cours.
- **3** Appuyer de nouveau sur **REPEAT** (Répétition). L'appareil répète tout le DVD.
- **4** Appuyer de nouveau sur **REPEAT** pour revenir à la lecture normale.

#### **Programmation d'une lecture répétée (en boucle)**

#### **Pour programmer une lecture en boucle :**

- **1** Repérer le point de départ pour la lecture en boucle, puis appuyer sur **REPEAT**.
- **2** Lire le disque jusqu'au point final de la boucle, puis appuyer sur **REPEAT**. L'appareil démarre la lecture en boucle.
- **3** Pour désactiver la lecture en boucle et revenir au mode de lecture normal, appuyer de nouveau sur **REPEAT**.

#### **Sélection d'un angle de prise de vues**

Certains DVD incluent des scènes avec plusieurs angles de prise de vues.

- **Pour sélectionner un angle de prise de vues :**
- Appuyer une ou plusieurs fois sur ANGLE.

#### **Utilisation du menu principal d'un DVD**

#### **Pour utiliser le menu principal du DVD : 1** Appuyer sur **DVD MENU**.

**2** Utiliser les touchés fléchées pour sélectionner une option, puis appuyer sur **PLAY/ENTER** (Lecture/Entrée).

#### **Utilisation du menu titre d'un DVD**

#### **Pour utiliser le menu titre d'un DVD :**

- **1** Appuyer sur **DVD MENU**.
- **2** Utiliser les touches fléchées pour sélectionner une option, puis appuyer sur **PLAY/ENTER** (Lecture/Entrée).

#### **Affichage d'informations relatives au disque**

#### **Pour afficher des informations relatives au disque :**

- **1** Appuyer une fois sur **D.CALL** pour afficher la durée écoulée du titre.
- **2** Appuyer de nouveau sur **DISPLAY** (Affichage) pour afficher la durée restante du titre.
- **3** Appuyer de nouveau sur **DISPLAY** (Affichage) pour afficher la durée écoulée du chapitre.
- **4** Appuyer de nouveau sur **DISPLAY** (Affichage) pour afficher la durée restante du chapitre.
- **5** Appuyer de nouveau sur **DISPLAY** (Affichage) pour éteindre l'affichage.

#### **Utilisation de la lecture programmée**

#### **Pour utiliser la lecture programmée :**

- **1** Appuyer sur **PROGRAM**.
- **2** Appuyer sur les touches numériques pour le programme souhaité.
- **3** Utiliser les touches fléchées pour sélectionner **START** (Démarrer).
- **4** Appuyer sur **PLAY/ENTER** (Lecture/Entrée).

#### **Recherche d'une scène**

#### **Pour rechercher une scène sur un DVD :**

- **1** Appuyer sur **SEARCH** (Recherche). Le menu de recherche s'affiche.
- **2** Appuyer sur les touches numériques pour la scène souhaitée.
- **3** Appuyer sur **PLAY/ENTER** (Lecture/Entrée).

#### **Lecture d'un DVD au ralenti.**

#### **Pour lire un DVD au ralenti :**

- **1** Appuyer une ou plusieurs fois sur **SLOW** (Ralenti). La vitesse du ralenti change à chaque appui sur cette touche.
- **2** Pour reprendre la lecture normale, appuyer sur **PLAY/ENTER**.

#### **Sélection du mode audio**

#### **Pour sélectionner le mode audio :**

• Appuyer une ou plusieurs fois sur **AUDIO** pour sélectionner le mode audio souhaité.

#### Il est possible de sélectionner :

- **Audio 1/2: AC3 2 CH English (AC3 de 2** 
	- **canaux en anglais)**
- **Audio 2/2: AC3 5.1 English (AC3 de 5.1 canaux en anglais)**
- **Mono Left (Mono gauche)**

**Remarque**

Pour les disques autres que les DVD, cette fonction peut fonctionner différemment.

#### **Remarque**

Pour les disques autres que les DVD, cette fonction peut fonctionner différemment.

**Remarque** Certains DVD n'ont pas de menu.

#### **Remarque** Certains DVD n'ont pas de menu.

**Remarque** Pour les disques autres que les DVD, cette fonction peut fonctionner différemment.

#### **Remarque** Il faut attendre trois secondes entre chaque appui sur la touche.

Ensemble lecteur de DVD/TV ACL de 19 po Insignia NS-LTDVD19

www.insignia-products.com

- **Mono Right (Mono droit)**
- **Mix-Mono (Mono mixte)**
- **Stereo (Stéréo)**

#### **Utilisation des menus de configuration du lecteur de DVD**

**Pour utiliser les menus de configuration du lecteur de DVD :**

- **1** Appuyer sur **SETUP** (Configuration). Le menu General Setup Page (Page de configuration générale) s'affiche. En appuyant de nouveau sur **SETUP**, le menu Preference Page (Page des préférences) s'affiche.
- **2** Appuyer sur ▲ ou ▼ pour mettre une option en surbrillance, puis sur ► pour sélectionner l'option.
- **3** Appuyer sur ▲ ou ▼ pour régler l'option, puis sur **PLAY/ENTER** pour enregistrer les paramètres.
- **4** Appuyer une ou plusieurs fois sur **SETUP** (Configuration) pour quitter.

#### **Page de configuration générale**

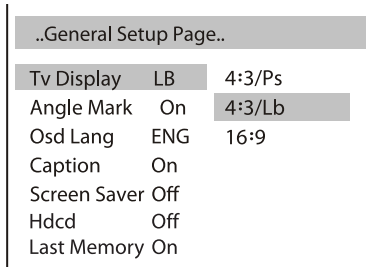

#### **Page des préférences**

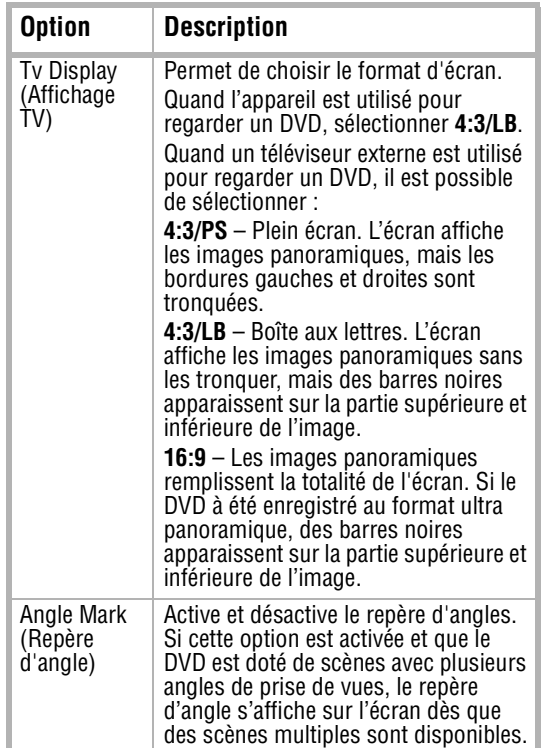

# **INSIGNIA**

Osd Lang (Langue d'affichage à l'écran) Permet de sélectionner la langue des menus de configuration.

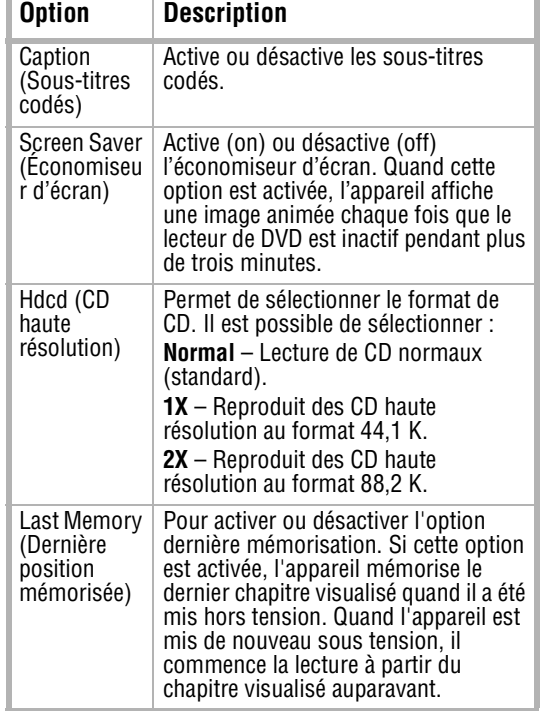

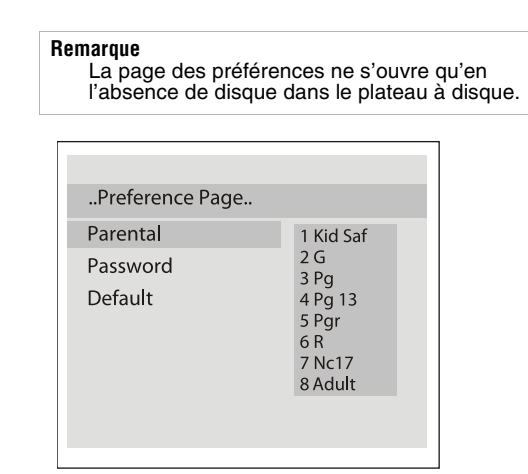

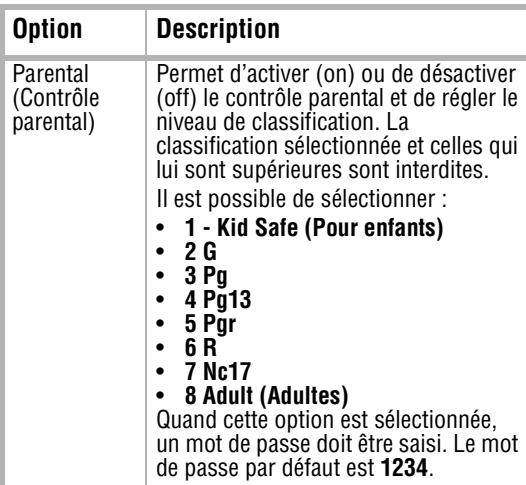

# **INSIGNIA**

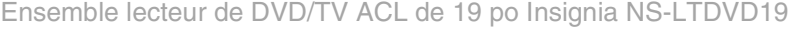

www.insignia-products.com

### **Entretien**

#### **Nettoyage du boîtier**

Essuyer le panneau avant et les autres surfaces externes de l'appareil avec un chiffon doux humecté d'eau tiède.

Ne jamais utiliser un solvant ou de l'alcool pour nettoyer l'appareil. Ne pas pulvériser d'insecticides près de l'appareil. Ces produits chimiques peuvent endommager et décolorer les surfaces exposées.

#### **Manipulation des disques**

Un disque sale, rayé ou voilé peut causer des sauts ou des parasites.

**Pour entretenir les disques :**

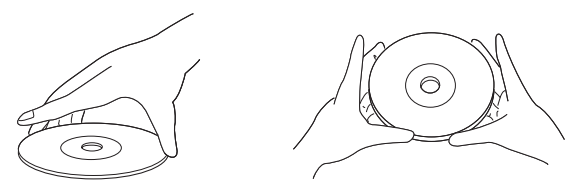

- Tenir les disques par les bords.
- Ranger les disques dans leur boîtier lorsqu'ils ne sont pas utilisés.
- Ne pas exposer les disques à la lumière directe du soleil, à une humidité élevée, à de hautes températures ou à la poussière. Une exposition prolongée à des températures extrêmes peut avoir pour effet de voiler les disques.
- Ne pas coller d'étiquette ou de ruban adhésif sur les disques.

#### **Pour nettoyer un disque :**

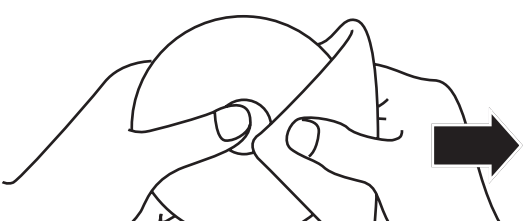

### **Problèmes et solutions**

- À l'aide d'un chiffon doux, essuyer le disque à partir du centre vers la périphérie.
	- **Attention**

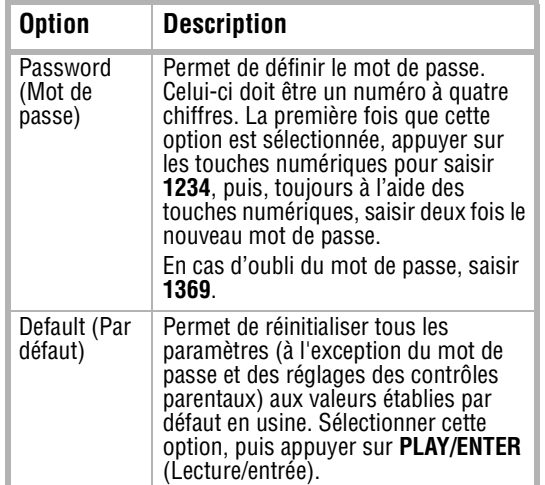

Ne pas utiliser de détergent, ni d'agents de nettoyage abrasifs. Ils endommageraient la surface du disque.

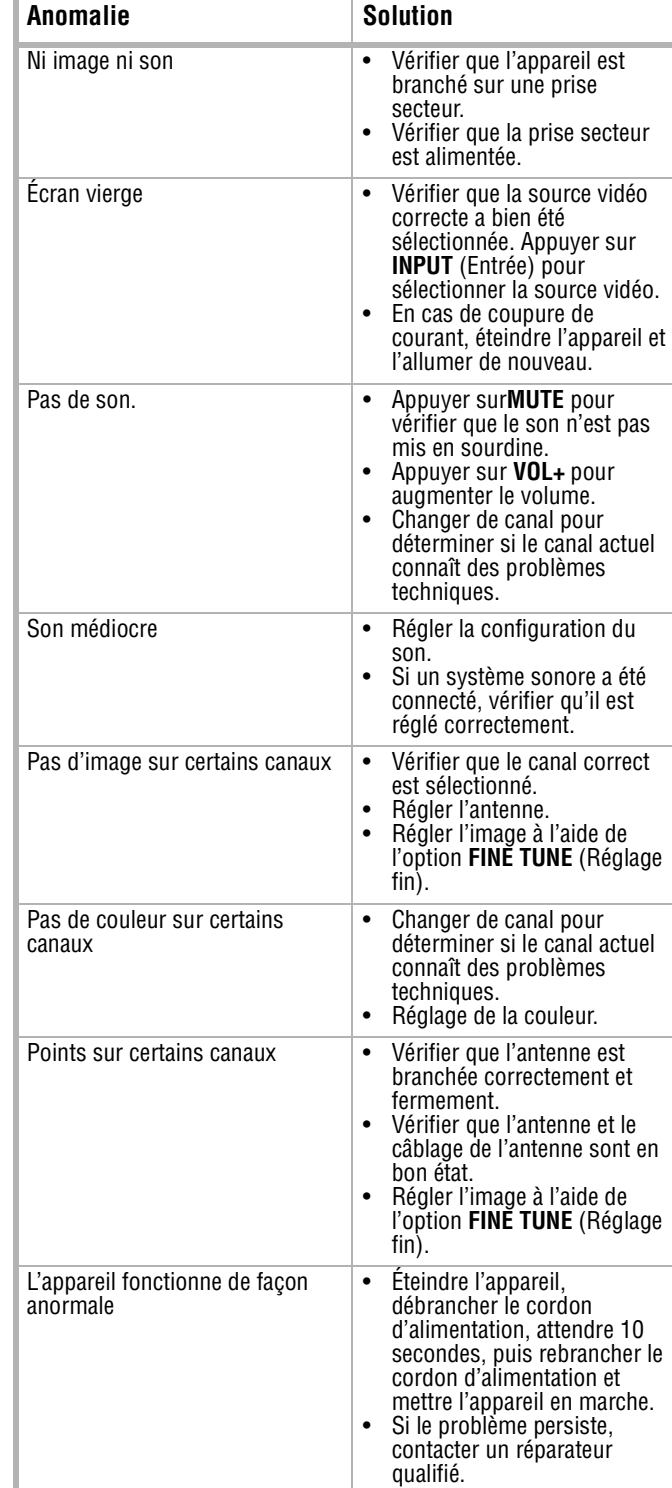

Ensemble lecteur de DVD/TV ACL de 19 po Insignia NS-LTDVD19

www.insignia-products.com

### **Spécifications**

Les spécifications sont sujettes à modifications sans préavis.

### **Avis juridiques**

#### **FCC article 15**

Cet appareil est conforme à l'article 15 du règlement de la FCC. Son utilisation est soumise aux deux conditions suivantes : (1) cet appareil ne doit pas provoquer d'interférences préjudiciables, et (2) il doit accepter toute interférence reçue, y compris celles risquant d'engendrer un fonctionnement indésirable.

#### **Avertissement de la FCC**

Tous changements ou modifications qui ne seraient pas expressément approuvés par les responsables de l'application des règles FCC pourraient rendre nul le droit de l'utilisateur d'utiliser cet équipement.

#### **Certification relative à la sécurité du DHHS et de la FDA**

Ce produit a été fabriqué et testé pour satisfaire aux normes de sécurité de la FCC, aux exigences et règles de conformité du Ministère de la santé des États-Unis (U.S. Department of Health and Human Services), ainsi qu'aux normes d'irradiation 21 CFR, section de chapitre J de la FDA.

#### **Droits d'auteurs**

© 2007 Insignia. Insignia et le logo Insignia sont des marques de commerce de Best Buy Enterprise Services, Inc. Les autres noms de marques et de produits mentionnés sont des marques de commerce ou des marques déposées de leurs propriétaires respectifs. Les spécifications et caractéristiques sont susceptibles d'être modifiées sans préavis.

Pour l'assistance technique, appeler le (877) 467-4289.

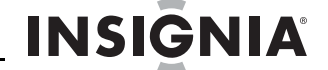

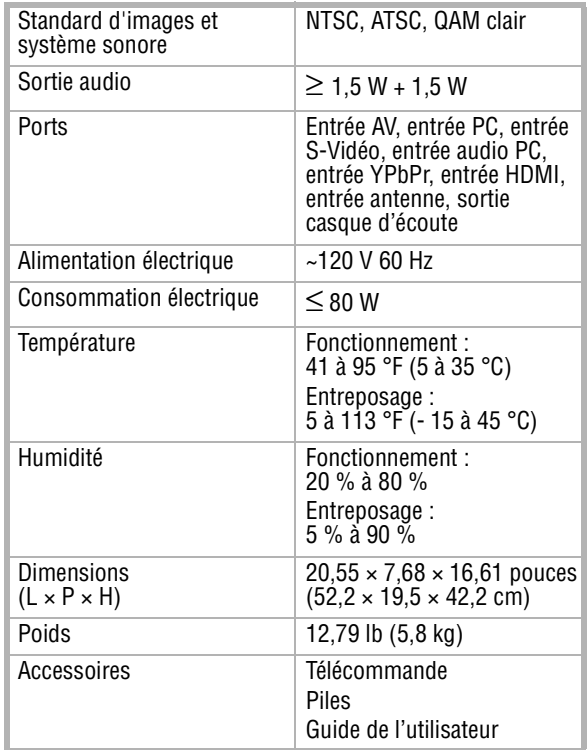

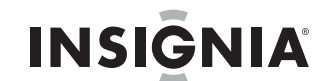

Ensemble lecteur de DVD/TV ACL de 19 po Insignia NS-LTDVD19

www.insignia-products.com

Ensemble lecteur de DVD/TV ACL de 19 po Insignia NS-LTDVD19

www.insignia-products.com

### **Garantie limitée d'un an**

Insignia Products (« Insignia ») garantit au premier acheteur de ce **NS-LTDVD19** neuf (« Produit »), qu'il est exempt de vices de fabrication et de main-d'œuvre à l'origine, pour une période d'un (1) an à partir de la date d'achat du Produit (« Période de garantie »). Ce Produit doit avoir été acheté chez un revendeur agréé des produits de la marque Insignia et emballé avec cette déclaration de garantie. Cette garantie ne couvre pas les Produits remis à neuf. Les conditions de la présente garantie s'appliquent à tout Produit pour lequel Insignia est notifié pendant la Période de garantie, d'un vice couvert par cette garantie qui nécessite une réparation.

#### **Quelle est la durée de la couverture?**

La Période de garantie dure 1 an (365 jours) à compter de la date d'achat de ce Produit. La date d'achat est imprimée sur le reçu fourni avec le Produit.

Pendant la Période de garantie, si un vice de matériau ou de main-d'œuvre d'origine est détecté sur le Produit par un main-d'œuvre d'origine est détecté sur le Produit par un service de réparation agréé par Insignia ou le personnel du magasin, Insignia (à sa seule discrétion) : (1) réparera le Produit en utilisant des pièces détachées neuves ou remises à neuf; ou (2) remplacera le Produit par un produit ou des pièces neuves ou remises à neuf de qualité comparable. Les produits et pièces remplacés au titre de cette garantie deviennent la propriété d'Insignia et ne sont pas retournés à l'acheteur. Si les Produits ou pièces nécessitent une réparation après l'expiration de la Période de garantie, l'acheteur devra payer tous les frais de main-d'œuvre et les pièces. Cette garantie reste en vigueur tant que l'acheteur reste propriétaire du Produit Insignia pendant la Période de garantie. La garantie prend fin si le Produit est revendu ou transféré d'une quelconque façon que ce soit à tout autre propriétaire.

#### **Que couvre cette garantie?**

- La présente garantie ne couvre pas :
- la formation du client;
- l'installation;
- les réglages de configuration;
- les dommages esthétiques;
- les dommages résultants de catastrophes naturelles telles que la foudre;
- les accidents:
- une utilisation inadaptée;
- une manipulation abusive;
- la négligence;
- une utilisation commerciale;
- la modification de tout ou partie du Produit, y compris l'antenne;
- un écran plasma endommagé par les images fixes (sans mouvement) qui restent affichées pendant de longues périodes (rémanentes).
- présente garantie ne couvre pas non

- 
- les dommages ayant pour origine une utilisation ou une maintenance défectueuse;
- la connexion à une source électrique dont la tension est inadéquate;

#### **Comment obtenir une réparation sous garantie?**

Si le Produit a été acheté chez un détaillant, le rapporter accompagné du reçu original chez ce détaillant. Prendre soin de remettre le Produit dans son emballage d'origine ou dans un emballage qui procure la même qualité de protection que celui d'origine. Si le Produit a été acheté en ligne, l'expédier accompagné du reçu original à l'adresse indiquée sur le site Web. Prendre soin de remettre le Produit dans son emballage d'origine ou dans un emballage qui procure la même qualité de protection que celui d'origine. Pour obtenir le service de la garantie à domicile pour un téléviseur avec écran de 25 po ou plus, appeler le 1-888-BESTBUY. L'assistance technique établira un diagnostic et corrigera le problème au téléphone ou enverra un technicien agréé par Insignia pour la réparation à domicile.

INSIGNIA<sup>MC</sup> est une marque de commerce de Best Buy Enterprise Services, Inc.

#### **Où cette garantie s'applique-t-elle?**

Cette garantie ne s'applique qu'à l'acheteur original du produit aux États-Unis et au Canada.

#### **Ce qui n'est pas couvert par cette garantie limitée**

- toute réparation effectuée par quiconque autre qu'un service de réparation agréé par Insignia pour la réparation du Produit;
- les produits vendus en l'état ou hors service;
- les consommables tels que les fusibles ou les piles;<br>les produits dont le numéro de série usine a été altéré • les produits dont le numéro de série usine a été altéré ou enlevé.

LA RÉPARATION OU LE REMPLACEMENT, TELS QU'OFFERTS PAR LA PRÉSENTE GARANTIE, CONSTITUENT LE SEUL RECOURS DE L'ACHETEUR. INSIGNIA NE SAURAIT ÊTRE TENU POUR RESPONSABLE DE DOMMAGES ACCESSOIRES OU CONSÉCUTIFS, RÉSULTANT DE L'INEXÉCUTION D'UNE GARANTIE EXPRESSE OU IMPLICITE SUR CE PRODUIT, Y COMPRIS, SANS S'Y LIMITER, LA PERTE DE DONNÉES, L'IMPOSSIBILITÉ D'UTILISER LE PRODUIT, L'INTERRUPTION D'ACTIVITÉ OU LA PERTE DE PROFITS. INSIGNIA PRODUCTS N'OCTROIE AUCUNE AUTRE GARANTIE EXPRESSE RELATIVE À CE PRODUIT; TOUTES LES GARANTIES EXPRESSES OU IMPLICITES POUR CE PRODUIT, Y COMPRIS MAIS SANS LIMITATION, TOUTE GARANTIE DE QUALITÉ MARCHANDE, D'ADÉQUATION À UN BUT PARTICULIER, SONT LIMITÉES À LA PÉRIODE DE GARANTIE APPLICABLE TELLE QUE DÉCRITE CI-DESSUS ET AUCUNE GARANTIE EXPRESSE OU IMPLICITE NE S'APPLIQUERA APRÈS LA PÉRIODE DE GARANTIE. CERTAINS ÉTATS ET PROVINCES NE RECONNAISSENT PAS LES LIMITATIONS DE LA DURÉE DE VALIDITÉ DES GARANTIES IMPLICITES. PAR CONSÉQUENT, LES LIMITATIONS SUSMENTIONNÉES PEUVENT NE PAS S'APPLIQUER À L'ACHETEUR ORIGINAL. LA PRÉSENTE GARANTIE DONNE À L'ACHETEUR DES GARANTIES JURIDIQUES SPÉCIFIQUES; IL PEUT AUSSI BÉNÉFICIER D'AUTRES GARANTIES QUI VARIENT D'UN ÉTAT OU D'UNE PROVINCE À L'AUTRE.

Pour contacter Insignia : Pour le service à la clientèle, appeler le 1-877-467-4289

www.insignia-products.com

Distribué par Best Buy Purchasing, LLC Insignia, 7601 Penn Avenue South, Richfield, Minnesota, U.S.A.

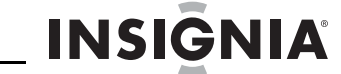

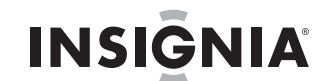

Ensemble lecteur de DVD/TV ACL de 19 po Insignia NS-LTDVD19

www.insignia-products.com

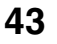

Combo Televisor LCD/Reproductor de DVD de 19" Insignia NS-LTDVD19

# **INSIGNIA**

www.insignia-products.com

# **Combo Televisor LCD/Reproductor de DVD de 19" Insignia NS-LTDVD19**

### **Contenido**

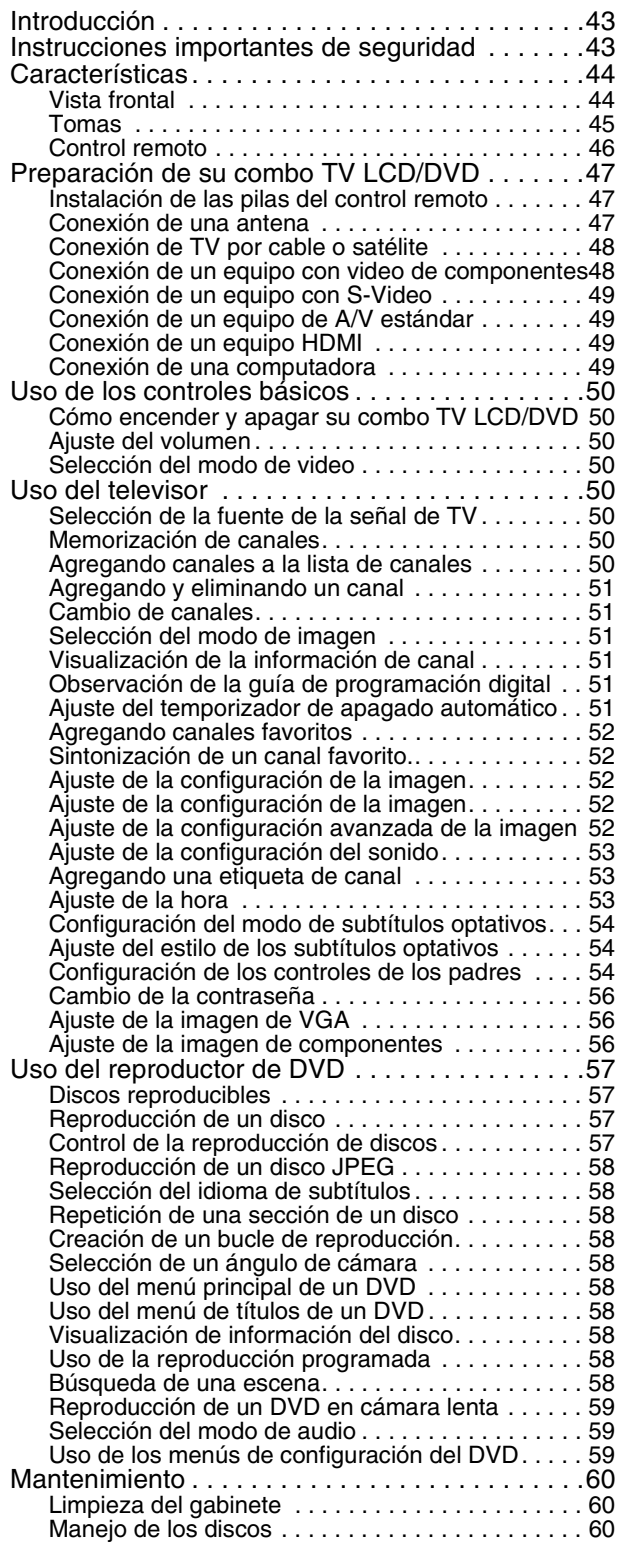

- **1** Lea estas instrucciones.
- **2** Conserve estas instrucciones.
- **3** Preste atención a todas las advertencias.
- **4** Siga todas las instrucciones.
- **5** No use el combo TV LCD/DVD cerca de agua.
- **6** Limpie únicamente con un paño seco.
- **7** No bloquee ninguna abertura de ventilación. Instale la unidad de acuerdo a las instrucciones del fabricante.
	-
- **8** No instale la unidad cerca de fuentes de calor tales como radiadores, estufas u otros aparatos (por ejemplo amplificadores) que produzcan calor.

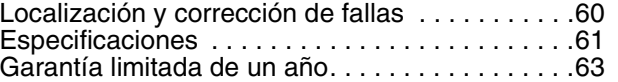

## **Introducción**

Felicitaciones por su compra de un producto de alta calidad de Insignia. Su NS-LTDVD19 representa el más moderno diseño de televisor con pantalla LCD y reproductor de DVD, y está concebido para brindar un rendimiento confiable y sin problemas.

### **Información de seguridad**

### **Instrucciones importantes de seguridad**

**CUIDADO**

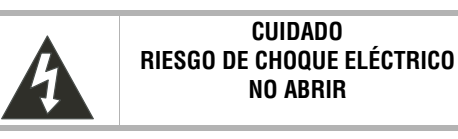

#### **Advertencia**

Para reducir el riesgo de choque eléctrico, no retire la cubierta ni la parte posterior. No hay partes reparables por el usuario en el interior. Para las reparaciones, póngase en contacto con personal de servicio calificado. Para reducir el riesgo de incendio o choque eléctrico, no exponga su combo TV LCD/DVD a la lluvia o humedad.

#### **Cuidado**

Para evitar un choque eléctrico, introduzca la clavija ancha del enchufe del cable de alimentación en la ranura ancha de un tomacorriente. Si el enchufe no entra, solicite a un electricista certificado que cambie el tomacorriente obsoleto. No modifique el enchufe del cable de alimentación ya que se anulará esta característica de seguridad.

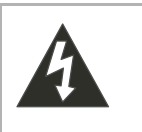

Este símbolo indica que existe voltaje peligroso y por lo tanto riesgo de choque eléctrico dentro de su combo TV LCD/DVD. Esta etiqueta está situada en la parte posterior de su combo TV LCD/DVD.

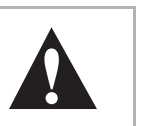

Este símbolo indica que existen importantes instrucciones de operación y mantenimiento en la documentación que acompaña al combo TV LCD/DVD.

# **INSIGNIA**

#### Combo Televisor LCD/Reproductor de DVD de 19" Insignia NS-LTDVD19

www.insignia-products.com

- **9** No anule el propósito de seguridad del enchufe con polarización o con conexión a tierra. Un enchufe polarizado tiene dos clavijas planas, una más ancha que la otra. Un enchufe del tipo de conexión a tierra tiene dos espigas y una tercera clavija de tierra. La espiga ancha o la tercera clavija se proporcionan para su seguridad. Si el enchufe proporcionado no entra en el tomacorriente, consulte con un electricista para reemplazar el tomacorriente obsoleto.
- **10** Evite caminar sobre el cable de alimentación o que éste sea aplastado especialmente en los enchufes, los receptáculos y el punto donde éste sale de su combo TV LCD/DVD.
- **11** Se deben utilizar únicamente los aditamentos o accesorios especificados por el fabricante.
- **12** Use solamente con carros, bases, trípodes, soportes o mesas especificadas por el fabricante.

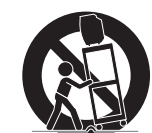

- **13** Desconecte su combo TV LCD/DVD durante tormentas de rayos o cuando no se utilice por un periodo de tiempo prolongado.
- **14** Remita todas las reparaciones a personal de servicio calificado.

La reparación es necesaria cuando su combo TV LCD/DVD ha sido dañado en cualquier manera, como cuando se ha dañado el cable de corriente o el enchufe, o se ha derramado líquido u objetos han caído dentro de su combo TV LCD/DVD, o la unidad ha sido expuesta a la lluvia o humedad, o cuando ésta no funcione normalmente, o cuando se ha dejado caer.

**15** Si se ha conectado una antena exterior o un sistema de cable a su combo TV LCD/DVD, asegúrese de que la antena o el sistema de cable esté conectado a tierra para contar con protección contra sobrevoltajes y contra la acumulación de cargas estáticas. El artículo 810 del código nacional eléctrico, ANSI/NFPA N.º 70-1984 proporciona información con respecto a la correcta conexión a tierra del poste y de la estructura de soporte, la conexión a tierra del alambre principal de una unidad de descarga de antena, el tamaño de los conductores de la conexión a tierra, la ubicación de la unidad de descarga de antena, la conexión a los electrodos de conexión a tierra y los requisitos para el electrodo de conexión a tierra.

### **Características**

#### **Vista frontal**

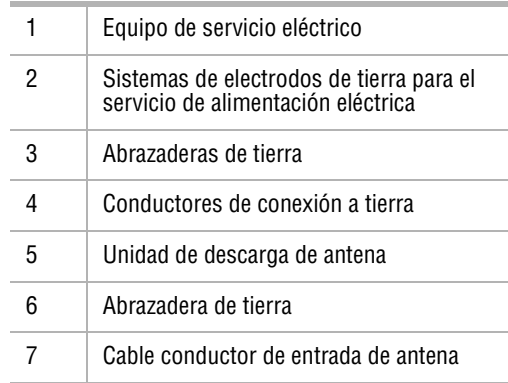

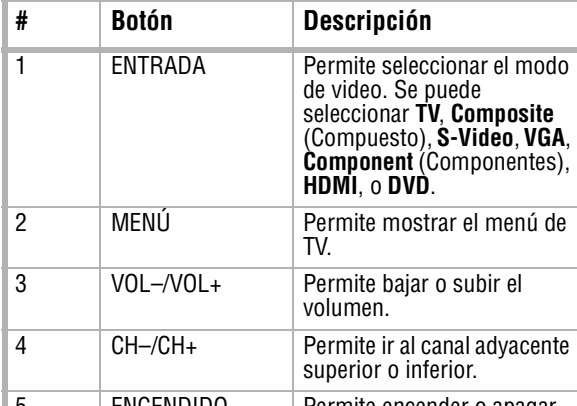

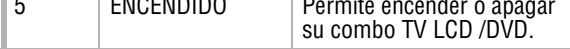

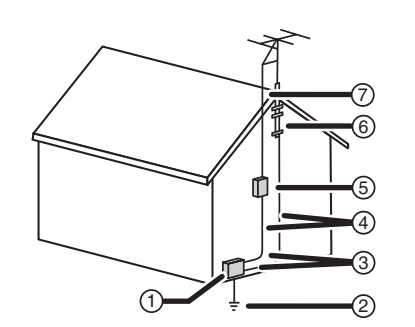

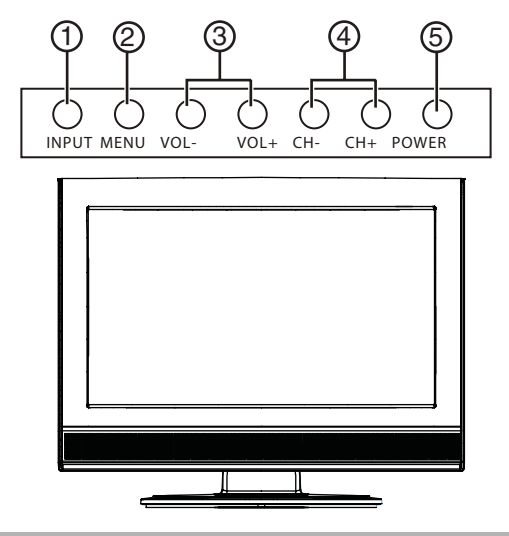

Combo Televisor LCD/Reproductor de DVD de 19" Insignia NS-LTDVD19

# **INSIGNIA**

www.insignia-products.com

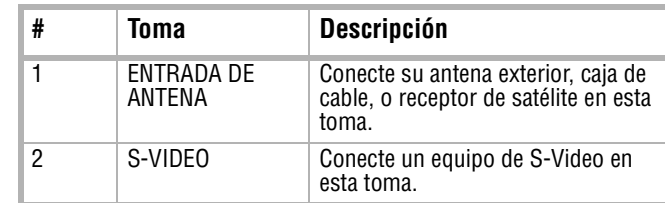

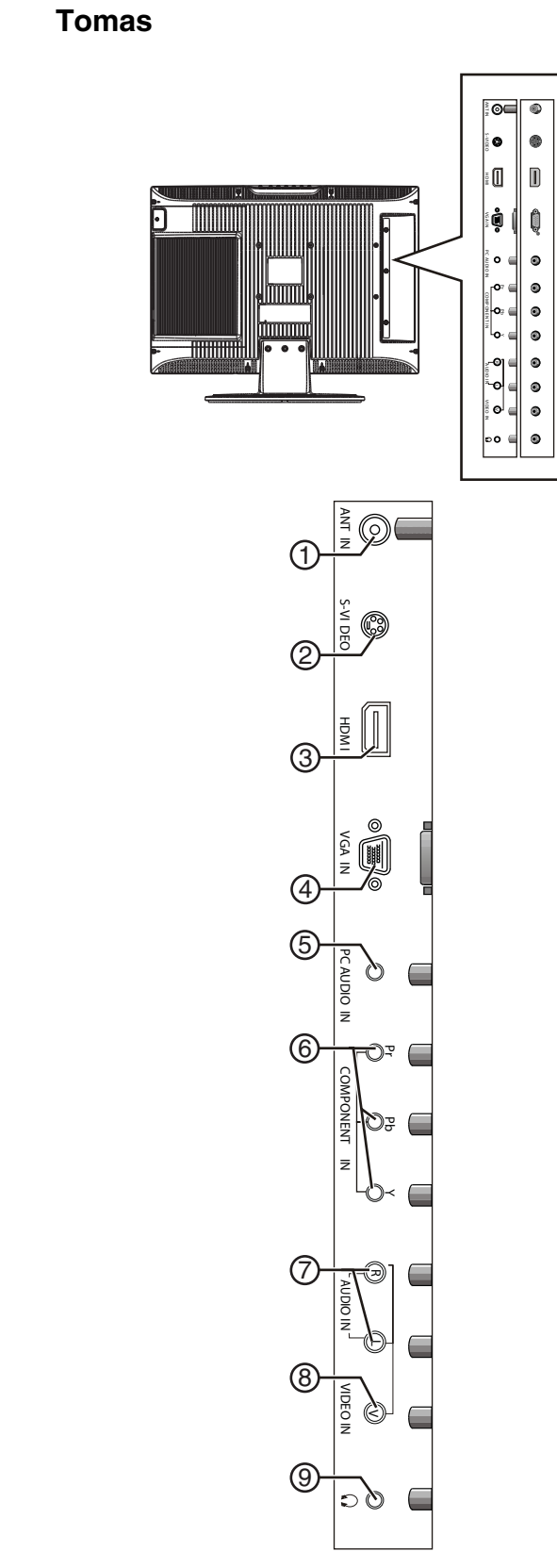

3 HDMI Conecte un equipo de HDMI en esta

toma. Esta toma transmite audio y

9 Auriculares Conecte los auriculares en esta toma.

video. 4 ENTRADA DE VGA Conecte un cable de video de

computadora en esta toma.

5 ENTRADA DE AUDIO DE PC

Conecte un cable de audio de computadora en esta toma.

6 ENTRADA DE

COMPONENTES

Conecte un equipo de video de componentes en estas tomas.

7 ENTRADA DE AUDIO

Conecte un cable de audio en estas tomas para suministrar sonido para un equipo de A/V estándar, un equipo de S-Video o un equipo de

video de componentes.

8 ENTRADA DE VIDEO

Conecte un equipo de video estándar

en esta toma.

**# Toma Descripción**

# **INSIGNIA**

Combo Televisor LCD/Reproductor de DVD de 19" Insignia NS-LTDVD19

www.insignia-products.com

#### **Control remoto**

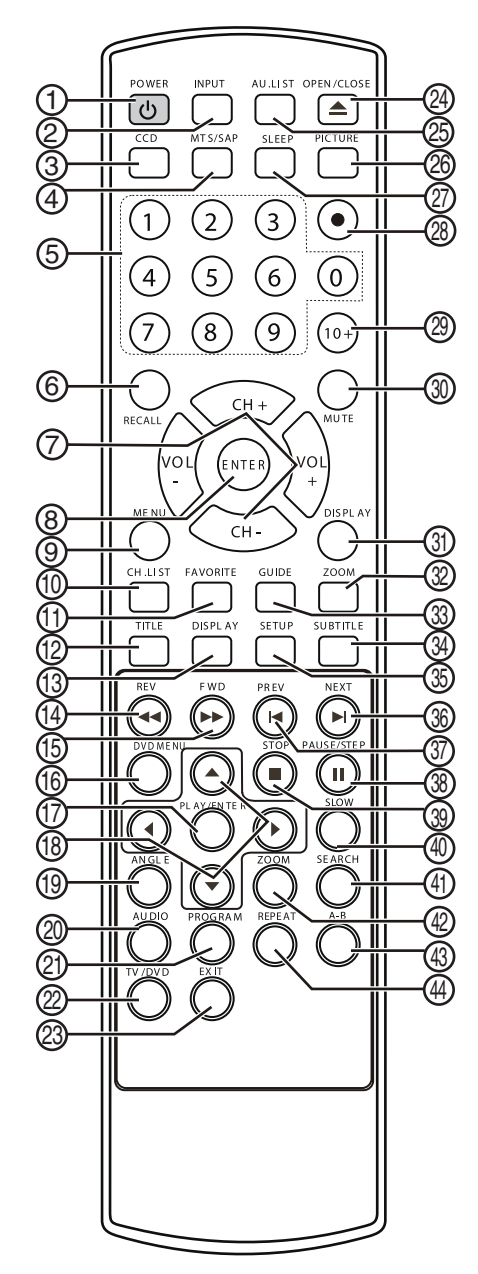

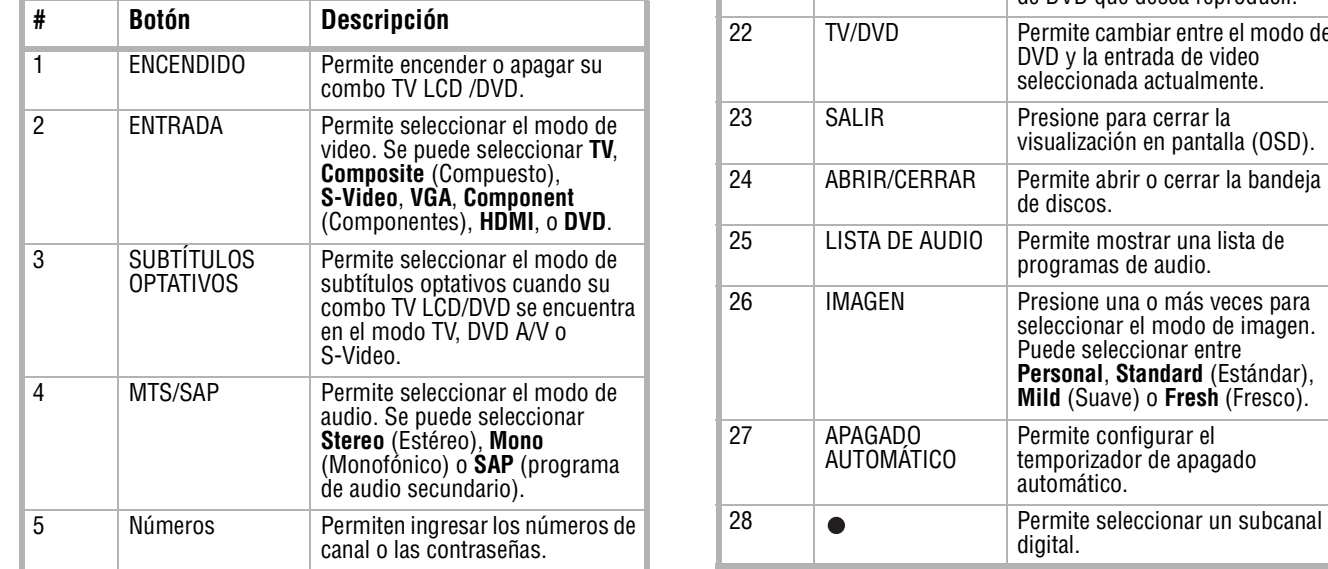

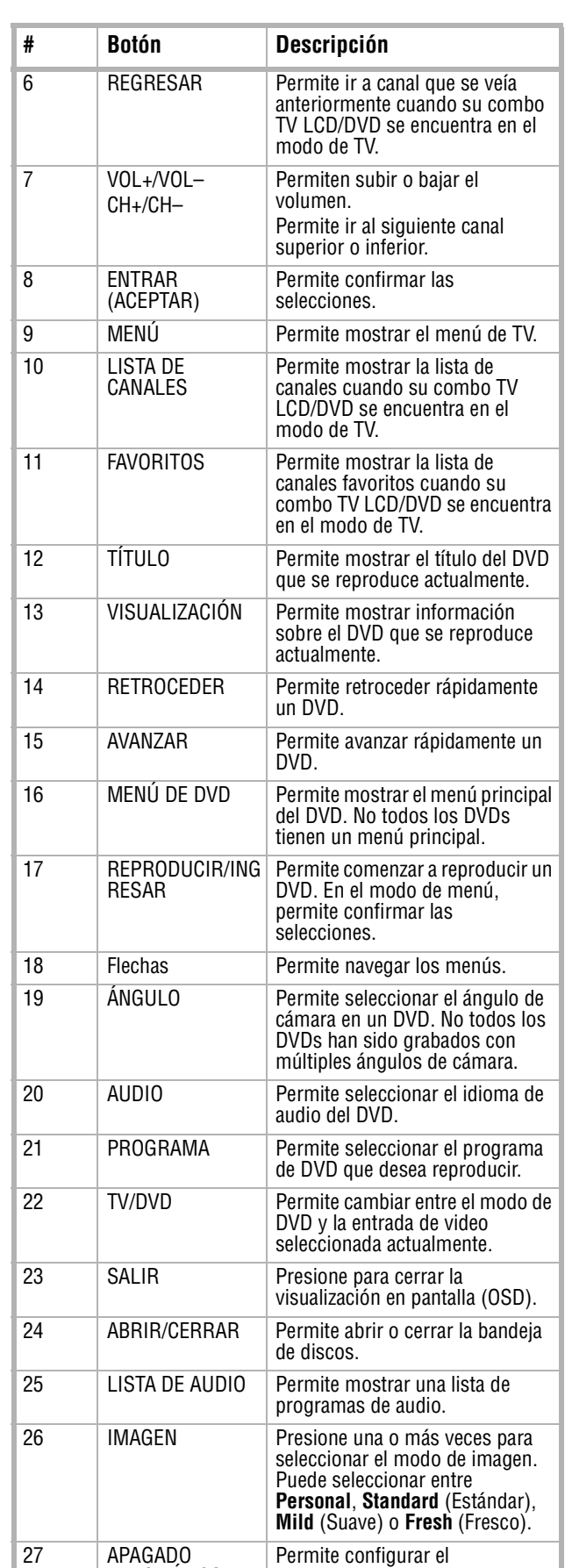

I

Combo Televisor LCD/Reproductor de DVD de 19" Insignia NS-LTDVD19

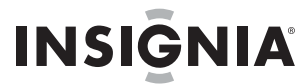

www.insignia-products.com

### **Preparación de su combo TV LCD/DVD**

#### **Instalación de las pilas del control remoto**

**Para instalar las pilas del control remoto:**

**1** Retire la cubierta del compartimiento de las pilas.

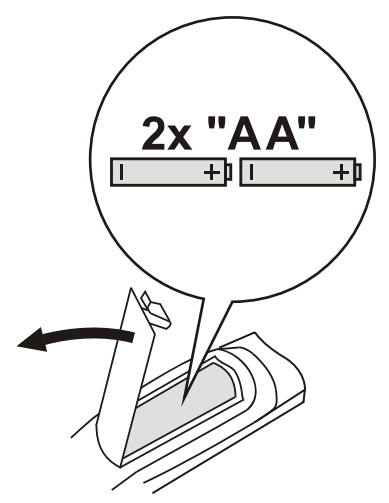

- **2** Inserte dos pilas AA en el compartimiento de las pilas. Compruebe que los símbolos + y – en las pilas coincidan con los símbolos + y – en el compartimiento de las pilas.
- **3** Vuelva a colocar la cubierta del compartimiento de las pilas.

#### **Conexión de una antena**

#### **Para conectar una antena:**

- **1** Asegúrese de que su combo TV LCD/DVD está encendido.
- **2** Conecte un extremo de un cable coaxial de 75 ohmios (no incluido) al conector **ANT IN** (Entrada de antena) situado en la parte posterior de su combo TV LCD/DVD.

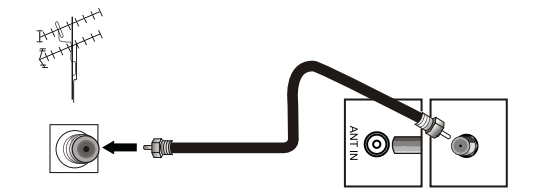

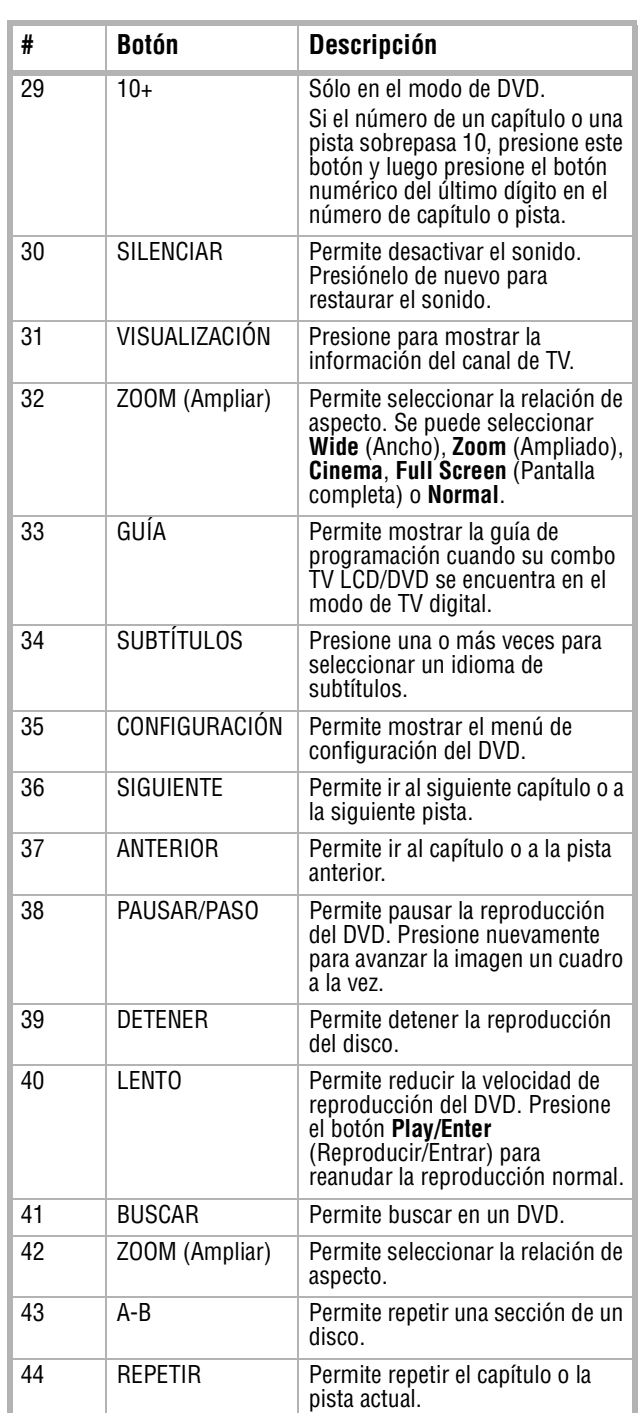

#### **Notas** Asegúrese de que no hay obstáculos entre el control remoto y el sensor del control remoto en su combo TV CD/DVD. Mantenga el control remoto alejado de fuentes de calor o de áreas húmedas. Luz intensa puede afectar la señal entre el control remoto y el sensor del control remoto en su combo TV LCD/DVD. Si el control remoto no funciona, cambie la posición del control remoto. Asegúrese de que las pilas son alcalinas. Las pilas deben ser del mismo tipo. No combine pilas gastadas y nuevas. No utilice pilas recargables.

**Cuidado** No doble los alambres de bronce en los cables.

# **INSIGNIA**

Combo Televisor LCD/Reproductor de DVD de 19" Insignia NS-LTDVD19

www.insignia-products.com

**3** Conecte el otro extremo del cable en la toma de antena exterior.

#### **Conexión de TV por cable o satélite**

Para ver TV por cable o satélite, necesitará un equipo sintonizador de TV o una caja convertidora de TV por cable o satélite. Hay dos formas de conectar TV por cable o satélite a su combo TV LCD/DVD.

#### **Opción 1**

#### **Para conectar TV por cable o satélite:**

- **1** Asegúrese de que su combo TV LCD/DVD y la caja convertidora estén apagados.
- **2** Conecte un cable de 75 ohmios (no incluido) a la toma **RF** en la caja convertidora de TV por cable o satélite y a la toma **ANT IN** (Entrada de antena) en la parte posterior de su televisor.
- **3** Conecte un extremo de un cable de 75 ohmios (no incluido) a la toma de cable en la caja convertidora de TV por cable o satélite y a la toma de pared de TV por cable o satélite.
- **4** Posicione el selector de canal en la caja convertidora de TV por cable o satélite en el canal 3 ó 4.
- **5** Encienda su combo TV LCD/DVD y la caja convertidora y sintonice su combo TV LCD/DVD al mismo canal que seleccionó con el selector.
- **6** Use el control remoto de la caja de cable o satélite para sintonizar los canales.

#### **Opción 2**

#### **Para conectar TV por cable o satélite:**

- **1** Asegúrese de que su combo TV LCD/DVD y la caja convertidora de cable o satélite estén apagados.
- **2** Conecte las tomas de salida de audio y video de la caja de convertidora de TV por cable o satélite a las tomas **AUDIO IN** (Entrada de audio) y **VIDEO IN** (Entrada de video) en la parte posterior de su televisor.

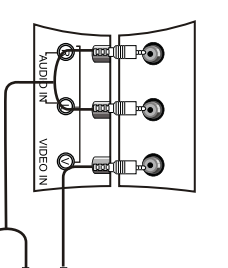

- **3** Encienda su combo TV LCD/DVD y la caja convertidora y presione **INPUT** (Entrada) para seleccionar **TV**.
- **4** Use el control remoto de la caja de cable o satélite para sintonizar los canales.

#### **Conexión de un equipo con video de componentes**

#### **Para conectar un equipo con video de componentes:**

- **1** Asegúrese de que su combo TV LCD/DVD y el equipo con video de componentes estén apagados.
- **2** Conecte las tomas de salida de video (Y, Pb, Pr) del equipo con video de componentes a las tomas **COMPONENT IN** [Entrada de componentes] (Y, Pb, Pr) en la parte posterior de su combo TV LCD/DVD.

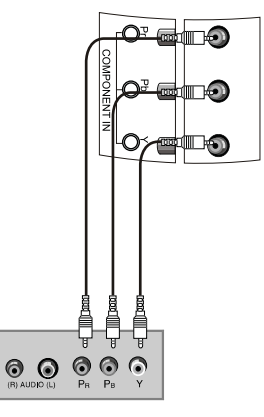

- **3** Conecte los tomas de salida de audio del equipo con video de componentes a los tomas **AUDIO IN** [Entrada de audio] (Izq. y Der.) en la parte posterior de su televisor.
- **4** Encienda su combo TV LCD/DVD y el equipo con video de componentes y presione **INPUT** (Entrada) para seleccionar **Component** (Componentes).

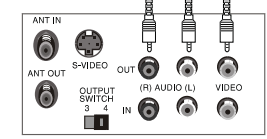

#### **Notas**

Para mejorar la calidad de la imagen en un área con poca recepción de señal, instale un amplificador de señal. Si desea conectar dos televisores a la antena,

instale un divisor de señal de 2 vías.

**Cuidado**

No doble los alambres de bronce en los cables.

Combo Televisor LCD/Reproductor de DVD de 19" Insignia NS-LTDVD19

# **INSIGNIA**

www.insignia-products.com

#### **Conexión de un equipo con S-Video**

#### **Para conectar un equipo con S-Video:**

- **1** Asegúrese de que su combo TV LCD/DVD y el equipo con S-video estén apagados.
- **2** Conecte un cable de S-Video (no incluido) a la toma de salida de S-Video del equipo con S-Video y a la toma **S-VIDEO** en la parte posterior de su combo TV LCD/DVD.

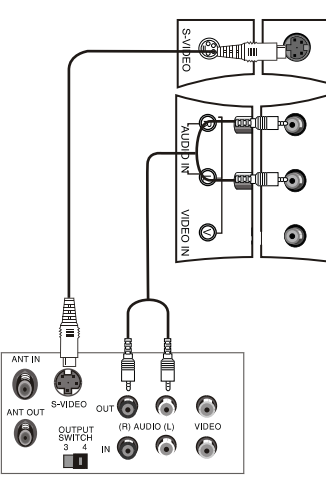

- **3** Conecte un cable de audio a las tomas de salida de audio izquierdo y derecho del equipo con S-Video y a las tomas **AUDIO IN** [Entrada de audio] (Izq. y Der.) en la parte posterior de su combo TV LCD/DVD.
- **4** Encienda su combo TV LCD/DVD y encienda el equipo con S-Video.
- **5** Presione **INPUT** (Entrada) para seleccionar **S-Video**.

#### **Conexión de un equipo de A/V estándar**

#### **Para conectar un equipo de A/V estándar:**

- **1** Asegúrese de que su combo TV LCD/DVD y el equipo de A/V estén apagados.
- **2** Conecte un cable de A/V estándar (no incluido) a las tomas de salida de audio y video de su equipo de A/V estándar y a las tomas **AUDIO IN** [Entrada de audio] (Izq. y Der.) y **VIDEO IN** (Entrada de video) en la parte posterior de su televisor. La toma blanca es para el audio izquierdo. La toma roja es para el audio derecho. La toma amarilla es para el video.

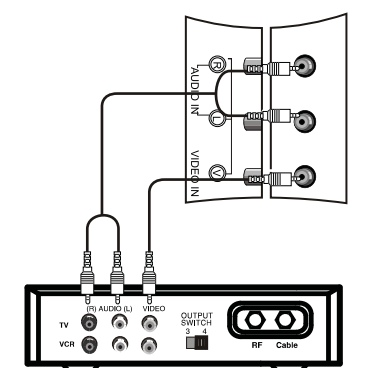

**AUDIO IN** (Entrada de audio de PC) en la parte posterior de su combo TV LCD/DVD.

**3** Encienda su combo TV LCD/DVD y el equipo de A/V estándar y presione **INPUT** (Entrada) para seleccionar **A/V**.

#### **Conexión de un equipo HDMI**

#### **Para conectar un equipo HDMI:**

**1** Conecte un cable de HDMI a la toma de salida de HDMI en el equipo HDMI y a la toma de **HDMI** en su combo TV LCD/DVD.

**2** Encienda su combo TV LCD/DVD y el equipo HDMI y presione **INPUT** (Entrada) para seleccionar **HDMI**.

#### **Conexión de una computadora**

#### **Para conectar una computadora:**

- **1** Asegúrese de que su combo TV LCD/DVD y la computadora estén apagados.
- **2** Conecte un cable de VGA al puerto de VGA en el puerto en la parte posterior de la computadora y a la toma **VGA IN** (Entrada de VGA) en la parte posterior de su combo TV LCD/DVD. Asegúrese de apretar los tornillos en los extremos del cable de VGA.

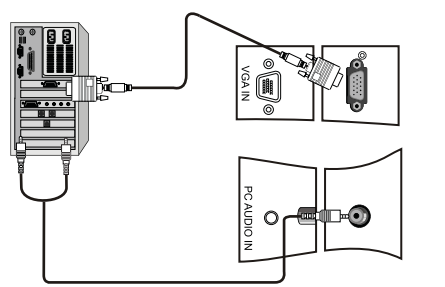

**3** Conecte un cable de audio de computadora a las tomas de salida de audio izquierdo y derecho de la computadora y a la toma **PC** 

**Nota** • El audio y el video se transmiten por medio de la toma de HDMI.

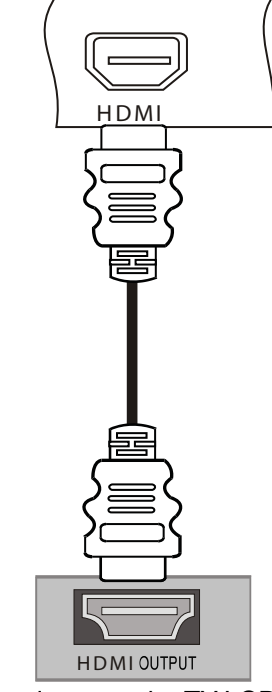

# **INSIGNIA**

Combo Televisor LCD/Reproductor de DVD de 19" Insignia NS-LTDVD19

www.insignia-products.com

**4** Encienda la computadora y su combo TV LCD/DVD y presione **INPUT** (Entrada) para seleccionar **VGA**.

### **Uso de los controles básicos**

#### **Cómo encender y apagar su combo TV LCD/DVD**

**Para encender y apagar su combo TV LCD/DVD:**

- **1** Enchufe el cable de alimentación en un tomacorriente. El indicador LED en el frente de su combo TV LCD/DVD se iluminará color amarillo.
- **2** Presione el botón **POWER** (Encendido). El indicador LED se iluminará color verde.

#### **Ajuste del volumen**

#### **Para ajustar el volumen:**

- Presione **VOL+** o **VOL–** para subir o bajar el volumen. Aparecerá un número en la pantalla para indicar el nivel del volumen.
- Presione **MUTE** (Silenciar) para silenciar el sonido. Presione **MUTE** (Silenciar) de nuevo para restaurar el sonido.

#### **Selección del modo de video**

#### **Para seleccionar el modo de video:**

• Presione **INPUT** (Entrada) una o más veces para seleccionar el modo de video que guste. Se puede seleccionar **TV**, **Composite** (Compuesto), **S-Video**, **VGA**, **Component** (Componentes), **HDMI**, o **DVD**.

### **Uso del televisor**

#### **Selección de la fuente de la señal de TV**

#### **Para seleccionar la fuente de la señal de TV:**

**1** Presione **MENU** (Menú) y presione **CH+** o **CH–** una o más veces hasta que se muestre el siguiente menú.

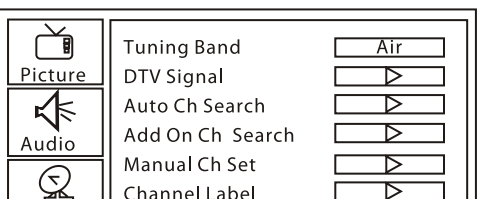

- **2** Presione **VOL+** o **ENTER** (Entrar), y presione **CH+** o **CH–** una o más veces para seleccionar **Tuning Band** (Banda de sintonización).
- **3** Presione **VOL+** o **ENTER** (Entrar) y presione **VOL+** o **VOL–** para seleccionar la fuente de señal de TV. Se puede seleccionar **Cable Auto**, **Air** (Aire), **Cable**, **Cable HRC**, o **Cable IRC**. Si tiene TV por satélite, seleccione **Air** (Aire) o **Cable** dependiendo del tipo de señal de TV por satélite.

#### **Memorización de canales**

Para seleccionar canales con los botones **CH**, su combo TV LCD/DVD tiene que memorizarlos primero. Cuando su combo TV LCD/DVD memoriza canales, éste escanea los canales de señales y luego almacena la información de los canales en la memoria.

#### **Para memorizar canales:**

**1** Presione **MENU** (Menú) y presione **CH+** o **CH–** una o más veces hasta que se muestre el siguiente menú.

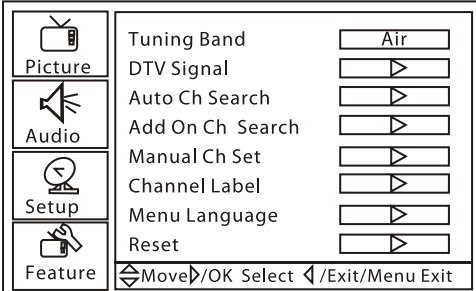

- **2** Presione **VOL+** o **ENTER** (Entrar) y presione **CH+** o **CH–** una o más veces para seleccionar **Auto Ch Search** (Búsqueda de canales automática).
- **3** Presione **VOL+** o **ENTER** (Entrar) para comenzar a escanear los canales. Su combo TV LCD/DVD busca los canales que tienen señal. Cualquier canal que no tiene señal o con una señal deficiente no se guardará. Lo siguiente aparecerá durante la búsqueda.

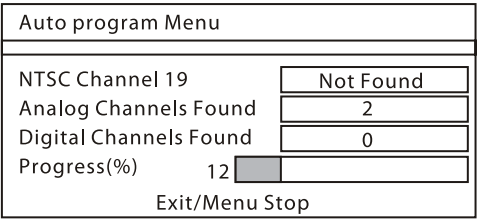

Su combo TV LCD/DVD escaneará los canales analógicos y luego volverá a escanear para encontrar los canales digitales. Cuando se finaliza la búsqueda, el primer canal se mostrará en la pantalla.

#### **Agregando canales a la lista de canales**

- Puede agregar canales que no se encontraron en un escaneo anterior de canales. Por ejemplo, si su combo TV LCD/DVD encontró
- 

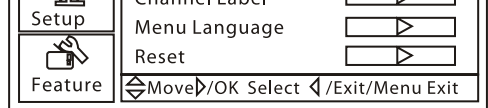

los canales del 1 al 20 y selecciona la opción **Add On Ch Search** (Búsqueda de canales para agregar), su combo TV LCD/DVD escaneará los canales comenzando con el 21.

**Notas**

- Si la calidad de la imagen es deficiente:
	- Ajuste el brillo y el contraste. Cambie la resolución de video de la
- computadora.
- Cambie la velocidad de actualización de la tarjeta de video de la computadora. Si no puede cambiar la velocidad de actualización de la tarjeta de video, quizás tendrá que reemplazar la tarjeta de video.

Combo Televisor LCD/Reproductor de DVD de 19" Insignia NS-LTDVD19

# **INSIGNIA**

www.insignia-products.com

#### **Para agregar canales a la lista de canales:**

**1** Presione **MENU** (Menú) y presione **CH+** o **CH–** una o más veces hasta que se muestre el siguiente menú.

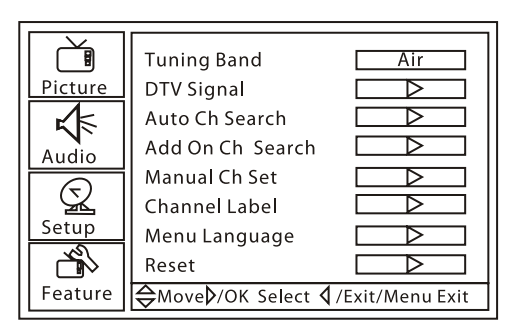

**2** Presione **VOL+** o **ENTER** (Entrar) y presione **CH+** o **CH–** una o más veces para seleccionar **Add On Ch Search** (Búsqueda de canales para agregar).

#### **Agregando y eliminando un canal**

Puede agregar o eliminar un canal de la lista de canales. Si elimina un canal de la lista, su combo TV LCD/DVD omitirá el canal cuando presione los botones **CH**. Todavía puede sintonizar el canal presionando los botones numéricos.

#### **Para agregar o eliminar un canal manualmente:**

**1** Presione **MENU** (Menú) y presione **CH+** o **CH–** una o más veces hasta que se muestre el siguiente menú.

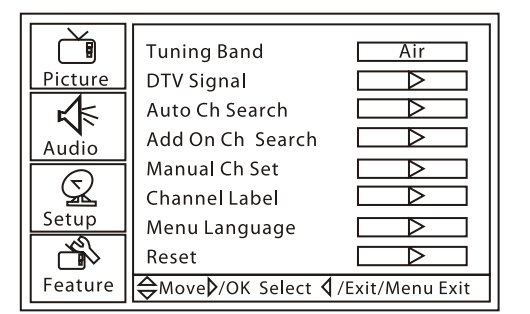

- **2** Presione **VOL+** o **ENTER** (Entrar) y presione **CH+** o **CH–** una o más veces para seleccionar **Manual Ch Set** (Configuración de canales manual).
- **3** Presione **ENTER** (Entrar). Aparecerá lo siguiente.

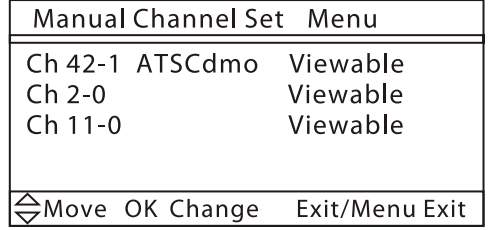

**4** Presione **CH+** o **CH–** para seleccionar el canal que desea agregar o quitar y presione **ENTER** (Entrar) para agregar o eliminar el

canal de la lista.

#### **Cambio de canales**

#### **Para cambiar los canales:**

- Presione **CH+** o **CH–** para ir al canal adyacente superior o inferior en la lista de canales memorizados.
- O, presione los botones numéricos del canal que desea y presione **ENTER** (Entrar).
- Presione **CH.LIST** (Lista de canales) para mostrar la lista de canales, presione **CH+** o **CH–** para seleccionar el canal que guste y presione **ENTER** (Entrar).
- Para seleccionar un subcanal, sintonice el canal principal y presione  $\bullet$ , luego presione el botón numérico del canal que desea. Por ejemplo, para seleccionar el canal digital 11.1, presione 11, presione • y luego presione 1. Para seleccionar el canal 13.0, presione 13 y luego presione . Deberá presionar  $\bullet$  después de presionar 13, o irá al canal digital 13.

#### **Selección del modo de imagen**

#### **Para seleccionar el modo de imagen:**

• Presione **PICTURE** (Imagen) una o más veces para seleccionar el modo que guste. Puede seleccionar entre **Personal**, **Standard** (Estándar), **Mild** (Suave) o **Fresh** (Fresco).

#### **Visualización de la información de canal**

#### **Para ver la información de canal:**

• Presione el botón **DISPLAY** (Visualización). Aparece la información del canal actual.

#### **Observación de la guía de programación digital**

Si se encuentra en el modo de TV digital (DTV), podrá ver una lista de los canales digitales disponibles.

#### **Para ver la guía de programación digital:**

- **1** Presione **GUIDE** (Guía). Aparece la lista de canales digitales.
- **2** Presione **CH+** o **CH–** para desplazar un canal a la vez.

O, presione **VOL+** o **VOL–** para desplazar una pantalla a la vez.

#### **Ajuste del temporizador de apagado automático**

Puede establecer la cantidad de tiempo que quiere que su combo TV LCD/DVD espere antes de apagarse automáticamente.

#### **Para configurar el temporizador de apagado automático:**

• Presione **SLEEP** (Apagado automático) una o más veces para seleccionar el tiempo que guste. Se puede seleccionar **Sleep 0 min**, **Sleep 5 min**, **Sleep 10 min**, **Sleep 15 min**, **Sleep 30 min**, **Sleep 45 min**, **Sleep 60 min**,

**Sleep 90 min**, **Sleep 120 min**, **Sleep 180 min**, o **Sleep 240 min**.

# **INSIGNIA**

Combo Televisor LCD/Reproductor de DVD de 19" Insignia NS-LTDVD19

www.insignia-products.com

#### **Agregando canales favoritos**

#### **Para agregar un canal favorito:**

- **1** Presione **CH.LIST** (Lista de canales). Se muestra la lista de canales.
- **2** Presione **CH+** o **CH–** para seleccionar un canal.
- **3** Presione **FAVORITE** (Favoritos) para agregar el canal a la lista de canales favoritos.
- **4** Para quitar un canal favorito, abra la lista de canales, seleccione el canal que desea quitar y presione **FAVORITE** (Favoritos).

#### **Sintonización de un canal favorito.**

#### **Para sintonizar un canal favorito:**

- **1** Presione **FAVORITE** (Favoritos). Se muestra la lista de canales favoritos.
- **2** Presione **CH+** o **CH–** para seleccionar el canal. Su combo TV LCD/DVD sintoniza automáticamente el canal que seleccionó.

#### **Ajuste de la configuración de la imagen**

#### **Para ajustar la configuración de la imagen:**

**1** Presione **MENU** (Menú) y presione **CH+** o **CH–** una o más veces hasta que se muestre el siguiente menú.

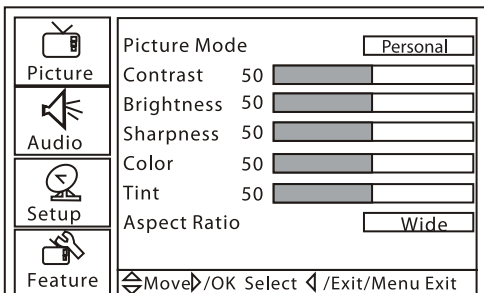

- **2** Presione **VOL+** o **ENTER** (Entrar), y presione **CH+** o **CH–** para seleccionar una opción. Se puede seleccionar:
	- **Picture Mode** (Modo de imagen) Selecciona el modo de imagen. Puede seleccionar entre **Personal**, **Standard** (Estándar), **Mild** (Suave) o **Fresh** (Fresco).
	- **Contrast** (Contraste) Ajusta el contraste.
	- **Brightness** (Brillo) Ajusta el brillo.
	- **Sharpness** (Nitidez) Ajusta la nitidez.
	- **Color** Ajusta la saturación del color.
	- **Tint** (Tono) Ajusta el tono. Esta opción solamente esta disponible en el modo NTSC.
	- **Aspect Ratio** (Relación de aspecto) Selecciona la relación de aspecto. Se puede seleccionar **Wide** (Ancho), **Zoom** (Ampliado), **Cinema**, **Full Screen** (Pantalla completa) o **Normal**.

**3** Presione **VOL+** o **ENTER** (Entrar), y presione **VOL+** o **VOL–** para ajustar la opción.

#### **Ajuste de la configuración avanzada de la imagen**

#### **Para ajustar la configuración avanzada de la imagen:**

**1** Presione **MENU** (Menú) y presione **CH+** o **CH–** una o más veces hasta que se muestre el siguiente menú.

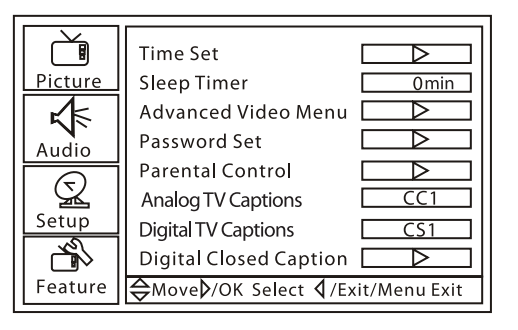

- **2** Presione **VOL+** o **ENTER** (Entrar), y presione **CH+** o **CH–** una o más veces para seleccionar **Advanced Video Menu** (Menú de video avanzado).
- **3** Presione **VOL+** o **ENTER** (Entrar). Se muestra el siguiente menú.

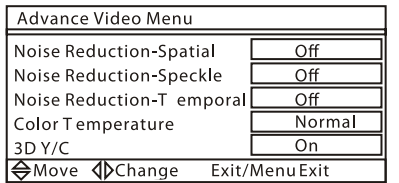

- **4** Presione **CH+** o **CH–** para seleccionar una opción. Se puede seleccionar:
	- **Noise Reduction-Spatial** (Reducción de ruido - Espacial) – Seleccione **On** (Activado) u **Off** (Desactivado).
	- **Noise Reduction Speckle** (Reducción de ruido – Motita) – Seleccione **On** (Activado) u **Off** (Desactivado).
	- **Noise Reduction Temporal** (Reducción de ruido – Temporal) – Seleccione **On** (Activado) u **Off** (Desactivado).
	- **Color Temperature** (Temperatura de color) – Seleccione **Neutral**, **Warm** (Cálido), o **Cool** (Frío).
	- **3D Y/C** Seleccione **On** (Activado) u **Off** (Desactivado).

**Nota**

También puede presionar **PICTURE** (Imagen) para seleccionar el modo de imagen.

**Nota** En los modos de HDMI y S-Video, las opciones en esta pantalla variarán.

Combo Televisor LCD/Reproductor de DVD de 19" Insignia NS-LTDVD19

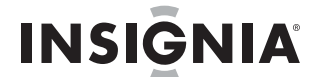

www.insignia-products.com

#### **Ajuste de la configuración del sonido**

#### **Para ajustar la configuración del sonido:**

**1** Presione **MENU** (Menú) y presione **CH+** o **CH–** una o más veces hasta que se muestre el siguiente menú.

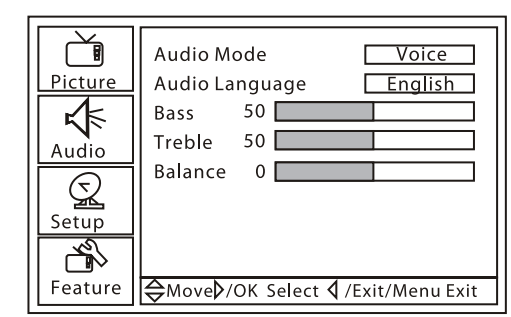

- **2** Presione **VOL+** o **ENTER** (Entrar), y presione **CH+** o **CH–** para seleccionar una opción. Se puede seleccionar:
	- **Audio Mode** (Modo de audio) Selecciona el modo de audio. Se puede seleccionar **User** (Usuario), **Voice** (Voz), **Concert** (Concierto) o **Jazz**.
	- **Audio Language** (Idioma de audio) Selecciona el idioma del audio.
	- **Bass** (Graves) Ajusta los graves. Este ajuste sólo se guarda si se selecciona **User** (Usuario) en la opción **Audio Mode** (Modo de audio).
	- **Treble** (Agudos) Ajusta los agudos. Este ajuste sólo se guarda si se selecciona **User** (Usuario) en la opción **Audio Mode** (Modo de audio).
	- **Balance** Ajusta la salida del altavoz izquierdo y el derecho.
- **3** Presione **VOL+** o **ENTER** (Entrar), y presione **VOL+** o **VOL–** para ajustar la opción.

#### **Agregando una etiqueta de canal**

#### **Para agregar una etiqueta de canal:**

**1** Presione **MENU** (Menú) y presione **CH+** o **CH–** una o más veces hasta que se muestre el siguiente menú.

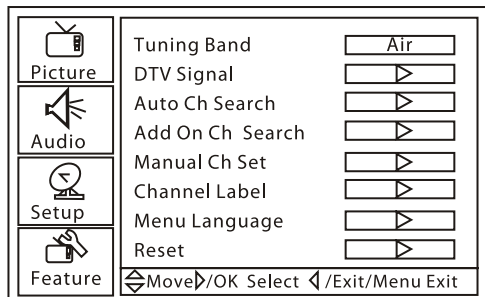

**2** Presione **VOL+** o **ENTER** (Entrar), y presione **CH+** o **CH–** una o más veces para seleccionar **Channel Label** (Etiqueta de canal). Aparecerá lo siguiente.

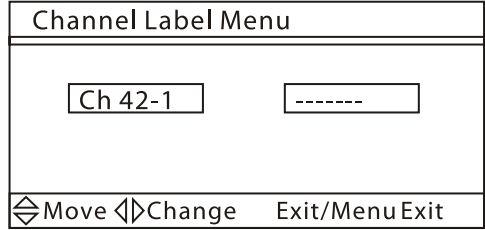

- **3** Presione **VOL+** o **VOL–** para seleccionar el carácter que desea ingresar.
- **4** Presione **CH+** o **CH–** para ingresar un carácter. Se pueden ingresar siete carácteres.

#### **Ajuste de la hora**

**Para ajustar la hora:**

**1** Presione **MENU** (Menú) y presione **CH+** o **CH–** una o más veces hasta que se muestre el siguiente menú.

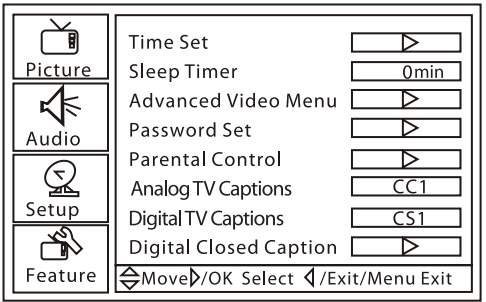

- **2** Presione **VOL+** o **ENTER** (Entrar) y presione **CH+** o **CH–** una o más veces para seleccionar **Time Set** (Configuración de la hora).
- **3** Presione **VOL+** o **ENTER** (Entrar). Aparecerá lo siguiente.

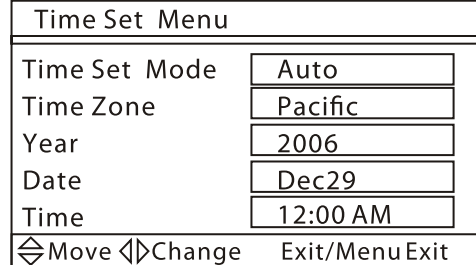

- **4** Presione **CH+** o **CH–** para seleccionar **Time Set Mode** (Modo de configuración de hora) y presione **VOL+** o **VOL–** para seleccionar **Manual**.
- **5** Presione **VOL+** o **ENTER** (Entrar) y presione **VOL+** o **VOL–** para configurar la hora.
- **6** Para configurar la zona horaria, presione **CH+** o **CH–** para seleccionar **Time Zone** (Zona horaria) y presione **VOL+** o **VOL–** para seleccionar la zona horaria.

**7** Para configurar la fecha, presione **CH+** o **CH–** para seleccionar **Year** (Año) o **Date** (Fecha) y presione **VOL+** o **VOL–** para configurar el año o la fecha.

# **INSIGNIA**

Combo Televisor LCD/Reproductor de DVD de 19" Insignia NS-LTDVD19

www.insignia-products.com

#### **Configuración del modo de subtítulos optativos**

**Para seleccionar el modo de subtítulos optativos:**

• Presione **CCD** una o más veces mientras se encuentra en el modo TV, DVD, AV, o S-Video.

En el modo NTSC, se puede seleccionar:

- **CC1** Muestra una versión escrita del audio.
- **CC2** a **CC4** Muestra una versión del segundo idioma de audio u otra información suministrada por la estación transmisora.
- **TEXT1** (Texto 1) Muestra la guía de programación y otra información suministrada por la estación transmisora. Este modo cubre un área grande de la pantalla.
- **TEXT2** (Texto 2) a **TEXT4** (Texto 4) Muestra información suministrada por la estación transmisora. Este modo cubre un área grande de la pantalla.

En el modo ATSC, se puede seleccionar **CS1** a **CS6**.

#### **Ajuste del estilo de los subtítulos optativos**

Los estilos de subtítulos optativos sólo se pueden configurar en el modo DTV.

**Para configurar el estilo de los subtítulos optativos:**

**1** Presione **MENU** (Menú) y presione **CH+** o **CH–** una o más veces hasta que se muestre el siguiente menú.

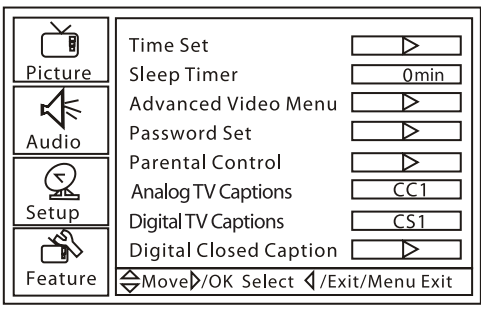

- **2** Presione **VOL+** o **ENTER** (Entrar) y presione **CH+** o **CH–** una o más veces para seleccionar **Digital Closed Caption** (Subtítulos optativos digitales).
- **3** Presione **VOL+** o **ENTER** (Entrar). Aparecerá lo siguiente.

**4** Presione **CH+** o **CH –** para seleccionar la opción que quiere cambiar y presione**VOL+** o **VOL–** para cambiar el estilo. Se puede seleccionar **Style** (Estilo), **Size** (Tamaño), **Font** (Fuente), **Text Color** (Color del texto), **Text Opacity** (Opacidad del texto), **Background Color** (Color de fondo), **Background Opacity** (Opacidad de fondo), **Edge Effect** (Efecto de borde) y **Edge Color** (Color de borde).

#### **Configuración de los controles de los padres**

Se pueden bloquear los programas de TV y las películas basados en sus clasificaciones. Algunas de clasificaciones de TV tienen subclasificaciones.

#### **Clasificaciones de TV de los Estados Unidos**

#### **Subcategorías de TV de los Estados Unidos**

**Clasificaciones de TV para el Canadá anglófono**

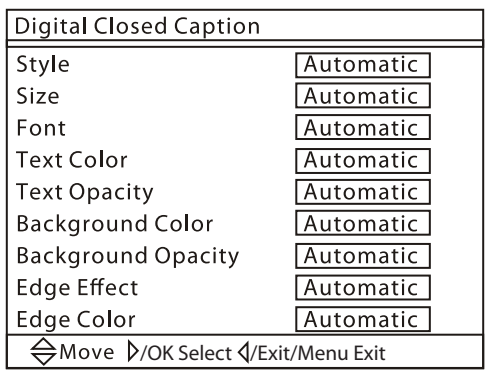

**Nota** Si selecciona automático en la opción **Style** (Estilo), no podrá ajustar ninguna otra opción de subtítulos optativos.

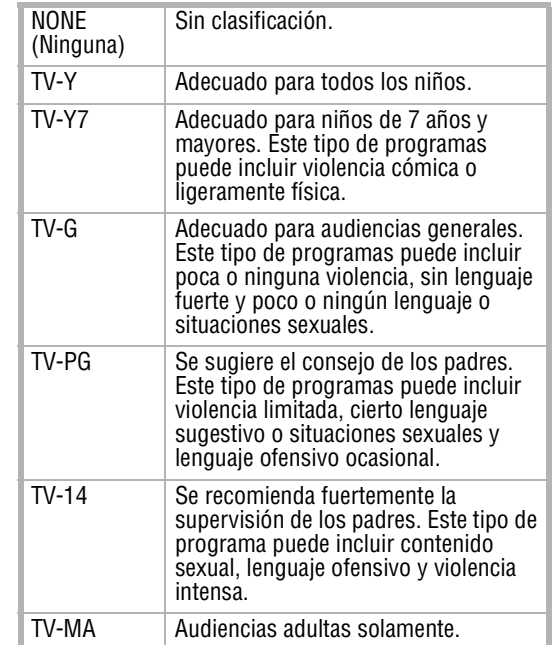

![](_page_55_Picture_465.jpeg)

![](_page_55_Picture_466.jpeg)

Combo Televisor LCD/Reproductor de DVD de 19" Insignia NS-LTDVD19

![](_page_56_Picture_1.jpeg)

www.insignia-products.com

**Clasificaciones para el Canadá francófono**

**Clasificaciones de películas**

**Para configurar los controles de los padres:**

**1** Presione **MENU** (Menú) y presione **CH+** o **CH–** una o más veces hasta que se muestre el siguiente menú.

![](_page_56_Figure_9.jpeg)

**2** Presione **VOL+** o **ENTER** (Entrar), y presione **CH+** o **CH–** una o más veces para seleccionar **Parental Control** (Control de los padres).

**3** Presione **VOL+** o **ENTER** (Entrar). Se muestra la pantalla Enter Password (Ingresar contraseña).

![](_page_56_Picture_318.jpeg)

**4** Presione los botones numéricos para ingresar la contraseña. La contraseña preestablecida es **0000**. Se mostrará la pantalla Parental Control Menu (Menú del control de los padres).

![](_page_56_Picture_319.jpeg)

**5** Presione **CH+** o **CH–** para seleccionar **US Ratings** (Clasificaciones para los Estados Unidos) o **Canadian Rating** (Clasificaciones para Canadá) y presione **VOL+** o **ENTER** (Entrar). Se mostrará una de las siguientes pantallas de clasificaciones.

![](_page_56_Picture_320.jpeg)

![](_page_56_Picture_321.jpeg)

**6** Presione **CH+** o **CH–** para seleccionar la clasificación que desea bloquear y presione **VOL+** o **ENTER** (Entrar). Se bloqueará la clasificación que seleccionó y todas las clasificaciones más altas.

![](_page_56_Picture_322.jpeg)

![](_page_56_Picture_323.jpeg)

![](_page_56_Picture_324.jpeg)

![](_page_56_Picture_325.jpeg)

# **INSIGNIA**

Combo Televisor LCD/Reproductor de DVD de 19" Insignia NS-LTDVD19

www.insignia-products.com

#### **Cambio de la contraseña**

**Para cambiar la contraseña:**

**1** Presione **MENU** (Menú) y presione **CH+** o **CH–** una o más veces hasta que se muestre el siguiente menú.

![](_page_57_Figure_5.jpeg)

- **2** Presione **VOL+** o **ENTER** (Entrar) y presione **CH+** o **CH–** una o más veces para seleccionar **Password Set** (Configuración de la contraseña).
- **3** Presione **VOL+** o **ENTER** (Entrar). Se muestra la pantalla Enter OLD Password (Ingrese la contraseña ANTERIOR).

![](_page_57_Figure_8.jpeg)

presione CH+ o CH- para seleccionar VGA **Set** (Configuración de VGA).

- **4** Presione los botones numéricos para ingresar la contraseña anterior. Si no ha establecido una contraseña, ingrese la contraseña predefinida **0000**.
- **5** Cuando se le solicite, ingrese dos veces la contraseña nueva.

#### **Ajuste de la imagen de VGA**

#### **Para ajustar la imagen de VGA:**

- **1** Asegúrese de que su combo TV LCD/DVD está conectado a una computadora por medio de conexiones de VGA.
- **2** Presione **INPUT** (Entrada) una o más veces para seleccionar **VGA**.
- **3** Presione **MENU** (Menú) y presione **CH+** o **CH–** una o más veces hasta que se muestre el siguiente menú.

![](_page_57_Figure_17.jpeg)

**4** Presione **VOL+** o **ENTER** (Entrar), y

**5** Presione **VOL+** o **ENTER** (Entrar). Se muestra la pantalla VGA Settings (Configuración de VGA).

![](_page_57_Picture_478.jpeg)

- **6** Presione **CH+** o **CH –** para seleccionar una opción, luego presione **VOL+** o **VOL–** para ajustar la opción. Se puede seleccionar:
	- **H-Position** (Posición H) Mueve la imagen en la pantalla hacia la izquierda o derecha.
	- **V-Position** (Posición V) Mueve la imagen en la pantalla hacia arriba o abajo.
	- **Clock** (Reloj) Minimiza cualquier barra vertical o bandas en la imagen en pantalla.
	- **Phase** (Fase) Minimiza cualquier distorsión horizontal y define la imagen en pantalla.
	- **Auto Adjust** (Ajuste automático) Ajusta automáticamente la configuración de VGA para obtener la mejor imagen en pantalla.
	- **Setting** (Configuración) Regresa la configuración de VGA a los valores de fábrica.

#### **Ajuste de la imagen de componentes**

#### **Para ajustar la imagen de componentes:**

- **1** Asegúrese de que su combo TV LCD/DVD está conectado a una computadora por medio de conexiones de componentes.
- **2** Presione **INPUT** (Entrada) una o más veces para seleccionar **Component** (Componentes).
- **3** Presione **MENU** (Menú) y presione **CH+** o **CH–** una o más veces hasta que se muestre el siguiente menú.

![](_page_57_Figure_33.jpeg)

**4** Presione **VOL+** o **ENTER** (Entrar), y presione **CH+** o **CH–** para seleccionar

**Component Set** (Configuración de componentes).

![](_page_57_Picture_479.jpeg)

Combo Televisor LCD/Reproductor de DVD de 19" Insignia NS-LTDVD19

# **INSIGNIA**

www.insignia-products.com

#### **5** Presione **VOL+** o **ENTER** (Entrar). Se muestra la pantalla Component Settings (Configuración de componentes).

![](_page_58_Picture_415.jpeg)

**6** Presione **CH+** o **CH –** para seleccionar una opción, luego presione **VOL+** o **VOL–** para ajustar la opción. Se puede seleccionar:

- **H-Position** (Posición H) Mueve la imagen en la pantalla hacia la izquierda o derecha.
- **V-Position** (Posición V) Mueve la imagen en la pantalla hacia arriba o abajo.
- **Clock** (Reloj) Minimiza cualquier barra vertical o bandas en la imagen en pantalla.
- **Phase** (Fase) Minimiza cualquier distorsión horizontal y define la imagen en pantalla.
- **Auto Adjust** (Ajuste automático) Ajusta automáticamente la configuración de componentes para obtener la mejor imagen en pantalla.
- **Setting** (Configuración) Regresa la configuración de componentes a los valores de fábrica.

## **Uso del reproductor de DVD**

#### **Discos reproducibles**

#### **Reproducción de un disco**

#### **Para reproducir un disco:**

- **1** Encienda su combo TV LCD/DVD.
- **2** Presione **TV/DVD** para seleccionar el modo de DVD.
- **3** Inserte el disco cuando el indicador **OPEN** (Abierto) aparezca en la pantalla.

- **4** Si el disco no comienza a reproducirse automáticamente, presione **PLAY/ENTER** (Reproducir/Entrar).
- **5** Para detener la reproducción, presione **STOP** (Detener).

#### **Control de la reproducción de discos**

#### **Para controlar la reproducción de discos:**

- Para pausar la reproducción, presione **PAUSE/STEP** (Pausar/Paso). Para reanudar la reproducción, presione **PLAY** (Reproducir).
- Para avanzar el DVD un cuadro a la vez, presione **PAUSE/STEP** (Pausar/Paso). La reproducción se pausará. Presione este botón de nuevo para avanzar un cuadro. Presione **PLAY/ENTER** (Reproducir/Entrar) para reanudar la reproducción.
- Para ir al principio del capítulo o la pista actual, presione **PREV** (Anterior).
- Para ir al capítulo o la pista anterior, presione **PREV** (Anterior) dos veces. Cada vez que presione este botón, su combo TV LCD/DVD saltará hacia atrás un capítulo o una pista.
- Para ir al siguiente capítulo o la siguiente pista, presione **NEXT** (Siguiente). Cada vez que presione este botón, su combo TV LCD/DVD saltará hacia adelante un capítulo o una pista.
- Presione **REV** (Retroceder) para retroceder rápidamente un disco. Cada vez que presione este botón la velocidad de retroceso rápido cambiará.
- Presione **FWD** (Avanzar) para avanzar

rápidamente un disco. Cada vez que presione este botón la velocidad de avance rápido cambiará.

![](_page_58_Picture_416.jpeg)

#### **Cuidado** No inserte el disco antes de que aparezca el mensaje OPEN (Abierto).

#### **Cuidado**

![](_page_58_Picture_21.jpeg)

![](_page_58_Picture_22.jpeg)

# **INSIGNIA**

Combo Televisor LCD/Reproductor de DVD de 19" Insignia NS-LTDVD19

www.insignia-products.com

#### **Reproducción de un disco JPEG**

#### **Para reproducir un disco JPEG:**

- **1** Encienda su combo TV LCD/DVD.
- **2** Presione **TV/DVD** para seleccionar el modo de DVD.
- **3** Inserte el disco cuando el indicador **OPEN** (Abierto) aparezca en la pantalla. Se muestra un menú de navegación.

**4** Presione los botones de arriba o abajo para seleccionar un archivo y presione **PLAY/ENTER** (Reproducir/Entrar).

#### **Selección del idioma de subtítulos**

#### **Para seleccionar un idioma de subtítulos:**

• Presione **SUBTITLE** (Subtítulos) una o más veces para seleccionar el idioma de subtítulos que desea. El indicador SUBTITLE *01/XX XXXXX* (Subtítulo 01/XX XXXXX) aparece en la pantalla. 01 indica el idioma original del disco. XX indica el número total de idiomas de subtítulos disponibles. XXXXX indica el país del idioma seleccionado.

#### **Repetición de una sección de un disco**

#### **Para repetir una sección de un disco:**

- **1** Presione **REPEAT** (Repetir). Su combo TV LCD/DVD repite el capítulo actual.
- **2** Presione **REPEAT** (Repetir) nuevamente. Su combo TV LCD/DVD repite el título actual.
- **3** Presione **REPEAT** (Repetir) nuevamente. Su combo TV LCD/DVD repite todo el DVD.
- **4** Presione **REPEAT** (Repetir) de nuevo para reanudar a la reproducción normal.

#### **Creación de un bucle de reproducción**

#### **Para crear un bucle de reproducción:**

- **1** Ubicar el punto de comienzo para el bucle y presione **REPEAT** (Repetir).
- **2** Reproduzca el disco hasta que encuentre el punto final del bucle y presione **REPEAT** (Repetir). Su combo TV LCD/DVD reproduce el bucle.
- **3** Para cancelar el bucle y regresar la

#### **Selección de un ángulo de cámara**

Algunos DVDs incluyen escenas que tienen múltiples ángulos de cámara.

#### **Para seleccionar un ángulo de cámara:**

Esta función puede funcionar de otra forma con discos que no sean DVDs.

• Presione ANGLE (Ángulo) una o más veces.

#### **Uso del menú principal de un DVD**

**Para usar el menú principal de un DVD: 1** Presione **DVD MENU** (Menú del DVD).

**2** Utilice los botones direccionales para seleccionar una opción y presione **PLAY/ENTER** (Reproducir/Entrar).

#### **Uso del menú de títulos de un DVD**

#### **Para usar el menú de títulos de un DVD: 1** Presione **DVD MENU** (Menú del DVD).

**2** Utilice los botones direccionales para seleccionar una opción y presione **PLAY/ENTER** (Reproducir/Entrar).

#### **Visualización de información del disco**

#### **Para mostrar información del disco:**

- reproducción normal, presione **REPEAT** (Repetir).
- **1** Presione **SEARCH** (Buscar). Se muestra el menú de búsqueda.
- **2** Presione los botones numéricos del escena que desea.
- **3** Presione **PLAY/ENTER** (Reproducir/Entrar).
- Presione **DISPLAY** (Visualización) una vez para mostrar el tiempo transcurrido en el título.
- Presione **DISPLAY** (Visualización) de nuevo para mostrar el tiempo restante en el título.
- Presione **DISPLAY** (Visualización) de nuevo para mostrar el tiempo transcurrido en el capítulo.
- Presione **DISPLAY** (Visualización) de nuevo para mostrar el tiempo restante en el capítulo.
- Presione **DISPLAY** (Visualización) de nuevo para apagar la visualización.

#### **Uso de la reproducción programada**

#### **Para usar la reproducción programada:**

- **1** Presione **PROGRAM** (Programar).
- **2** Presione los botones numéricos del programa que desea reproducir.
- **3** Presione los botones direccionales para seleccionar **START** (Inicio).
- **4** Presione **PLAY/ENTER** (Reproducir/Entrar).

#### **Búsqueda de una escena**

**Para buscar una escena en un DVD:**

#### **Cuidado**

No inserte el disco antes de que aparezca el mensaje OPEN (Abierto).

#### **Nota**

El número de idiomas de subtítulos disponibles depende del DVD. Algunos DVD no tienen subtítulos.

#### **Nota**

Esta función puede funcionar de otra forma con discos que no sean DVDs.

#### **Nota**

#### **Nota** Algunos DVDs no tienen menús.

**Nota** Algunos DVDs no tienen menús.

**Nota** Esta función puede funcionar de otra forma con discos que no sean DVDs.

Combo Televisor LCD/Reproductor de DVD de 19" Insignia NS-LTDVD19

www.insignia-products.com

л.

### **Reproducción de un DVD en cámara lenta**

#### **Para reproducir un DVD en cámara lenta:**

- **1** Presione **SLOW** (Lento) una o más veces. Cada vez que presiona este botón la velocidad de cámara lenta cambia.
- **2** Para reanudar la reproducción normal, presione **PLAY/ENTER** (Reproducir/Entrar).

#### **Selección del modo de audio**

#### **Para seleccionar el modo de audio:**

• Presione **AUDIO** una o más veces para seleccionar el modo de audio deseado.

Se puede seleccionar:

- **Audio 1/2: AC3 2 CH English (AC3 de 2 canales en inglés)**
- **Audio 2/2: AC3 5.1 CH English (AC3 de 5.1 canales en inglés)**
- **Mono Left (Monofónico izquierdo)**
- **Mono Right (Monofónico derecho)**
- **Mix-Mono (Monofónico mezclado)**
- **Stereo (Estéreo)**

#### **Uso de los menús de configuración del DVD**

**Para usar los menús configuración del DVD:**

- **1** Presione **SETUP** (Configuración). Se muestra el menú General Setup Page (Página de configuración general). Si presiona **SETUP** (Configuración) de nuevo, se mostrará el menú Preference Page (Página de preferencias).
- **2** Presione ▲ o ▼ para resaltar una opción y presione ► para seleccionar la opción.
- **3** Presione ▲ o ▼ para ajustar la opción y presione **PLAY/ENTER** (Reproducir/Entrar) para guardar la configuración.
- **4** Presione **SETUP** (Configuración) una o más veces para salir.

#### **Página de configuración general**

 $\mathbf{I}$ 

![](_page_60_Picture_436.jpeg)

**Nota** Deberá esperar tres segundos entre presionar cada botón.

![](_page_60_Picture_437.jpeg)

![](_page_60_Picture_25.jpeg)

LCD TV/DVD, la reproducción comienza al capítulo que se estaba visualizando cuando lo apagó.

# **INSIGNIA**

Combo Televisor LCD/Reproductor de DVD de 19" Insignia NS-LTDVD19

www.insignia-products.com

#### **Página de preferencias**

### **Mantenimiento**

#### **Limpieza del gabinete**

Limpie el panel frontal y otras superficies exteriores de su combo TV LCD/DVD con un paño suave ligeramente humedecido con agua templada.

No utilice nunca un disolvente o alcohol para limpiar su combo TV LCD/DVD. No rocíe insecticida cerca de su combo TV LCD/DVD. Esta clase de productos químicos podría dañar y decolorar las superficies expuestas.

#### **Manejo de los discos**

Un disco sucio, rayado o doblado puede causar ruido o saltos en la reproducción.

#### **Para cuidar los discos:**

![](_page_61_Figure_9.jpeg)

- Sujete los discos por los bordes.
- Guarde los discos en sus estuches cuando no los esté usando.
- No exponga los discos a la luz solar directa, humedad alta, temperatura alta o polvo. La exposición prolongada a temperaturas extremas puede deformar los discos.
- No pegue etiquetas ni cinta adhesiva sobre los discos.

#### **Para limpiar un disco:**

![](_page_61_Picture_15.jpeg)

• Con un paño suave, limpie el disco desde el centro hacia el borde exterior.

### **Localización y corrección de fallas**

![](_page_61_Picture_376.jpeg)

### **Cuidado**

No use detergente o agentes limpiadores abrasivos ya que estos productos dañarán la superficie del disco.

![](_page_61_Picture_377.jpeg)

Combo Televisor LCD/Reproductor de DVD de 19" Insignia NS-LTDVD19

![](_page_62_Picture_1.jpeg)

www.insignia-products.com

### **Especificaciones**

Estas especificaciones están sujetas a cambio sin aviso previo.

### **Avisos legales**

#### **FCC Parte 15**

Este dispositivo satisface la parte 15 del reglamento FCC. La operación de este producto está sujeta a las dos condiciones siguientes: (1) Este dispositivo no puede causar interferencia dañina, y (2) este dispositivo debe aceptar cualquier interferencia recibida incluyendo interferencias que puedan causar una operación no deseada.

#### **Advertencia de la FCC**

Cualquier cambio o modificación que no esté aprobado expresamente por la parte responsable por el cumplimiento con el reglamento de FCC puede anular la autoridad del usuario para operar el equipo.

#### **Certificación de seguridad de DHHS y FDA**

Este reproductor está hecho y probado para cumplir con los estándares de seguridad de los requisitos del FCC y con el rendimiento de seguridad del Departamento Estadounidense de Salud y Servicios Humanos, y también con los estándares de rendimiento de radiación del FDA 21 CFR, subcapítulo J.

#### **Derechos de reproducción**

© 2007 Insignia. Insignia y el logotipo de Insignia son marcas comerciales de Best Buy Enterprise Services, Inc. Otras marcas y nombres de productos son marcas comerciales o marcas registradas de sus dueños respectivos. Las especificaciones y características están sujetas a cambio sin aviso previo u obligación. Para reparación y soporte llamar al (877) 467-4289.

![](_page_62_Picture_324.jpeg)

![](_page_62_Picture_325.jpeg)

![](_page_63_Picture_0.jpeg)

INSIGNIA<sup>®</sup> Combo Televisor LCD/Reproductor de DVD de 19" Insignia NS-LTDVD19

**62**

www.insignia-products.com

Combo Televisor LCD/Reproductor de DVD de 19" Insignia NS-LTDVD19

![](_page_64_Picture_1.jpeg)

www.insignia-products.com

### **Garantía limitada de un año**

Insignia Products ("Insignia") le garantiza a usted, el comprador original de este nuevo **NS-LTDVD19** ("Producto"), que éste se encontrará libre de defectos de material o de mano de obra en su fabricación original por un periodo de un (1) año a partir de la fecha de compra del Producto ("Período de Garantía"). Este Producto debe ser comprado en un distribuidor autorizado de productos Insignia y empacado con esta declaración de garantía. Esta garantía no cubre Productos reacondicionados. Si notifica a Insignia durante el Período de Garantía sobre un defecto cubierto por esta garantía que requiere reparación, los términos de esta garantía se aplican.

#### **¿Cuánto dura la garantía?**

El Período de Garantía dura por 1 año (365 días) a partir de la fecha en que compró el Producto. La fecha de compra se encuentra impresa en el recibo que recibió con el Producto.

#### **¿Qué es lo que cubre esta garantía?**

Durante el Período de Garantía, si un centro de reparación autorizado de Insignia concluye que la fabricación original del material o la mano de obra del Producto se encuentran defectuosos Insignia (cómo su opción exclusiva): (1) reparará el Producto con repuestos nuevos o reacondicionados; o (2) reemplazará el Producto con uno nuevo o con uno reacondicionado con repuestos equivalentes. Los Productos y repuestos reemplazados bajo esta garantía se volverán propiedad de Insignia y no se le regresarán a usted. Si se requiere la reparación de Productos o partes después de que se vence el Período de Garantía, usted deberá pagar todos los costos de mano de obra y de repuestos. Esta garantía estará vigente con tal que usted sea el dueño de su producto Insignia durante el periodo de garantía. El alcance de la garantía se termina si usted vende o transfiere el producto.

- 
- La conexión a una fuente de voltaje incorrecta
- El intento de reparación por alguien que no sea una compañía autorizada por Insignia para reparar el Producto
- Productos vendidos tal cual (en el estado en que se encuentran) o con todas sus fallas

#### **¿Cómo se obtiene la reparación de garantía?**

Si ha comprado el Producto en una tienda de ventas, lleve su recibo original y el Producto a la tienda en donde lo compró. Asegúrese de que vuelva a colocar el Producto en su empaque original o en un empaque que provea la misma protección que el original. Si compró el Producto en un sitio Web, envíe por correo su recibo original y el Producto a la dirección postal listada en el sitio Web. Asegúrese de colocar el Producto en su empaque original o en un empaque que provea la misma protección que el original. Para obtener servicio de garantía a domicilio para un televisor con una pantalla de 25 pulgadas o más, llame al 1-888-BESTBUY. El soporte técnico diagnosticará y corregirá el problema por teléfono o enviará un técnico certificado por Insignia a su casa.

#### **¿En dónde es válida la garantía?**

Esta garantía sólo es válida al comprador original del producto en los Estados Unidos y en Canadá.

#### **¿Qué es lo que no cubre la garantía?**

- Esta garantía no cubre:
- Capacitación del cliente
- Instalación
- Ajuste de configuración
- Daños cosméticos
- Daños debido a actos de la naturaleza, tal cómo rayos
- **Accidentes**
- Mal uso
- Abuso
- **Negligencia**
- Uso comercial
- Modificación de alguna parte del Producto, incluyendo la antena
- Un panel de pantalla de plasma dañado por la persistencia de imágenes estáticas (sin movimiento), mostradas por periodos de tiempo extendido (efecto "burn-in").
- Esta garantía tampoco cubre:
	- Daño debido al uso o mantenimiento incorrecto

• Productos consumibles, tal cómo fusibles o baterías • Productos en los cuales el número de serie asignado en la fábrica ha sido alterado o removido.

EL REEMPLAZO DE REPARACIÓN SEGÚN PROVISTO BAJO ESTA GARANTÍA ES SU ÚNICO RECURSO. INSIGNIA NO SERÁ RESPONSABLE POR DAÑOS INCIDENTALES O CONSECUENTES DEBIDO AL INCUMPLIMIENTO DE CUALQUIER GARANTÍA EXPRESA O IMPLÍCITA RELACIONADA CON ESTE PRODUCTO, INCLUYENDO PERO SIN LIMITARSE A LA PÉRDIDA DE INFORMACIÓN, LA PÉRDIDA DE NEGOCIOS O DE GANANCIAS. INSIGNIA PRODUCTS NO HACE NINGUNA OTRA GARANTÍA EXPRESA E IMPLÍCITA RELACIONADA A ESTE PRODUCTO, INCLUYENDO PERO SIN LIMITARSE A, CUALQUIER GARANTÍA IMPLÍCITA DE O CONDICIONES DE COMERCIALIZACIÓN O IDONEIDAD PARA UN USO PARTICULAR, ESTÁN LIMITADAS EN DURACIÓN AL PERÍODO DE GARANTÍA DECLARADO ANTERIORMENTE Y NINGUNA GARANTÍA YA SEA EXPRESA O IMPLICITA SE APLICARA DESPUÉS DEL<br>PERÍODO DE GARANTÍA. ALGUNOS ESTADOS, PROVINCIAS Y JURISDICCIONES NO PERMITEN RESTRICCIONES EN CUANTO A LA DURACIÓN DE UNA GARANTÍA IMPLÍCITA, ASÍ QUE LA RESTRICCIÓN ANTERIOR PUEDE NO APLICARSE EN SU CASO. ESTA GARANTÍA LE DA DERECHOS LEGALES ESPECÍFICOS, Y USTED PUEDE POSEER OTROS DERECHOS QUE VARÍAN DE ESTADO A ESTADO, O DE PROVINCIA A PROVINCIA.

Comuníquese con Insignia:

Para servicio al cliente favor llamar al 1-877-467-4289

www.insignia-products.com INSIGNIA™ es una marca comercial de Best Buy Enterprise Services, Inc.

Distribuido por Best Buy Purchasing, LLC

Insignia, 7601 Penn Avenue South, Richfield, Minnesota, U.S.A.

![](_page_65_Picture_0.jpeg)

INSIGNIA<sup>®</sup> Combo Televisor LCD/Reproductor de DVD de 19" Insignia NS-LTDVD19

**64**

www.insignia-products.com

07-257

# INSIĞNIA

www.insignia-products.com (877) 467-4289

Distributed by Best Buy Purchasing, LLC 7601 Penn Avenue South, Richfield, MN USA 55423-3645 © 2007 Best Buy Enterprise Services, Inc. All rights reserved. INSIGNIA is a registered trademark of Best Buy Enterprise Services, Inc. All other products and brand names are trademarks of their respective owners.

Distribuido por Best Buy Purchasing, LLC 7601 Penn Avenue South, Richfield, MN USA 55423-3645 © 2007 Best Buy Enterprise Services, Inc.<br>.Todos los derechos reservados. INSIGNIA es una marca registrada de Best Buy Enterprise Services, Inc<br>.Todos los demás productos y marcas son marcas comerciales de sus respectivos

Distribué par Best Buy Purchasing, LLC 7601 Penn Avenue South, Richfield, MN USA 55423-3645 © 2007 Best Buy Enterprise Services, Inc.

Tous droits réservés. INSIGNIA est une marque déposée de Best Buy Enterprise Services, Inc.<br>Tous les autres produits ou noms de marques sont des marques de commerce qui appartiennent à leurs propriétaires respectifs.